# **FISCAL POLICY AND PROCEDURES MANUAL**

 $\subset$ 

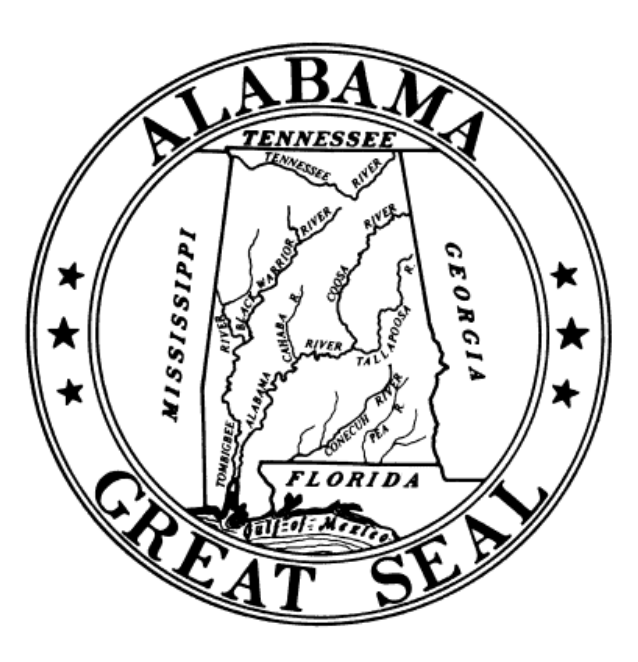

State of Alabama

**Table of Contents** 

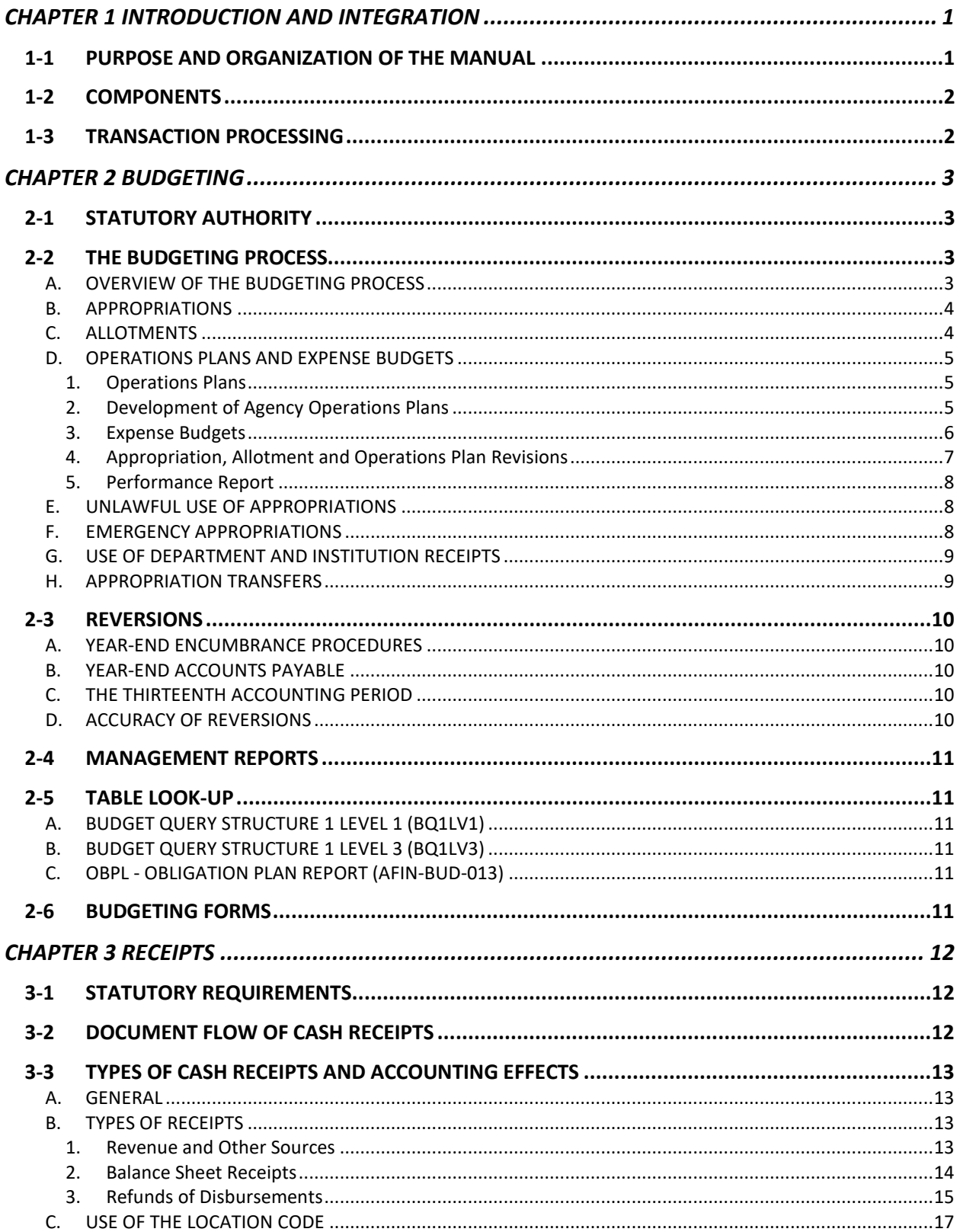

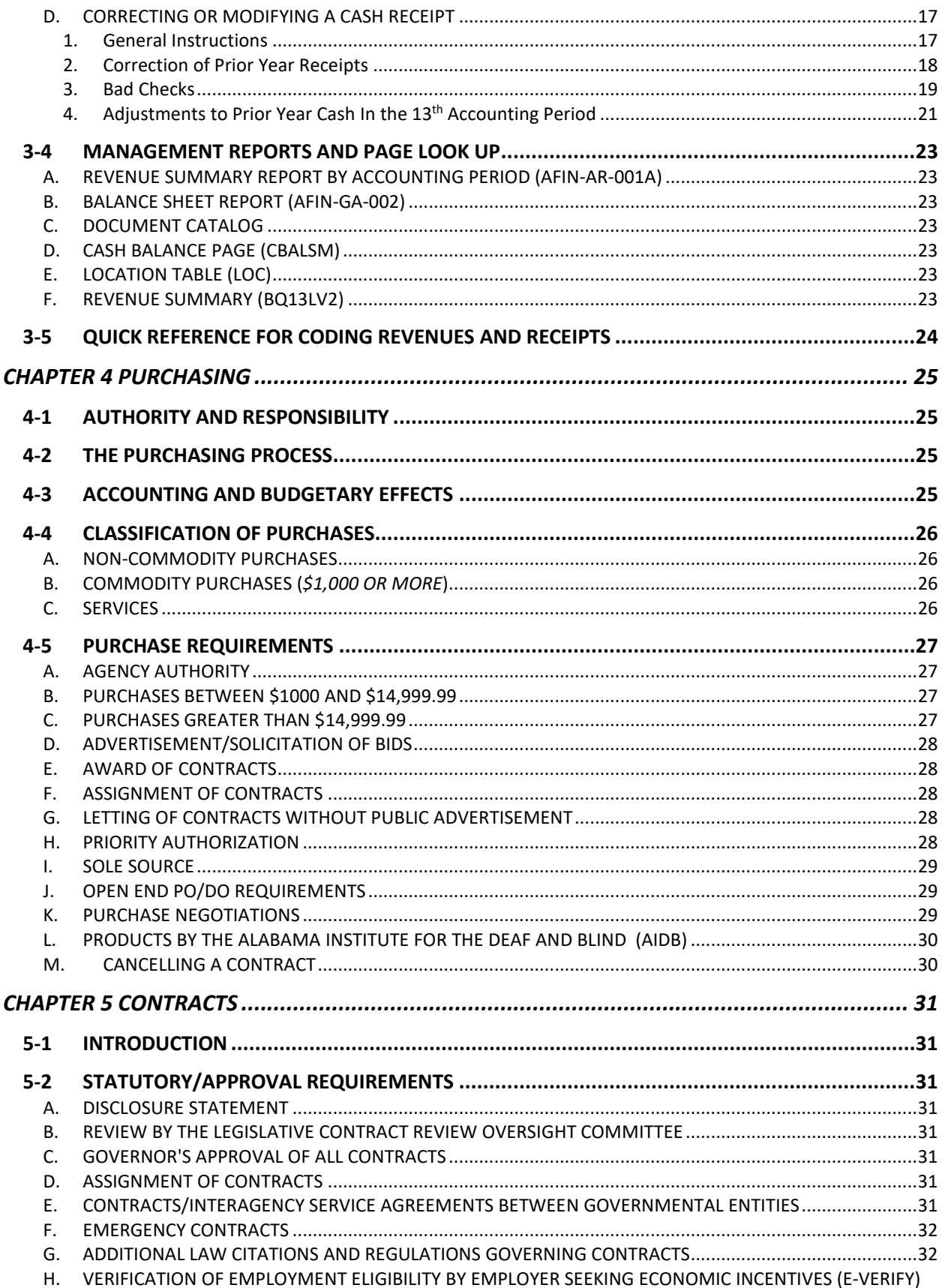

33

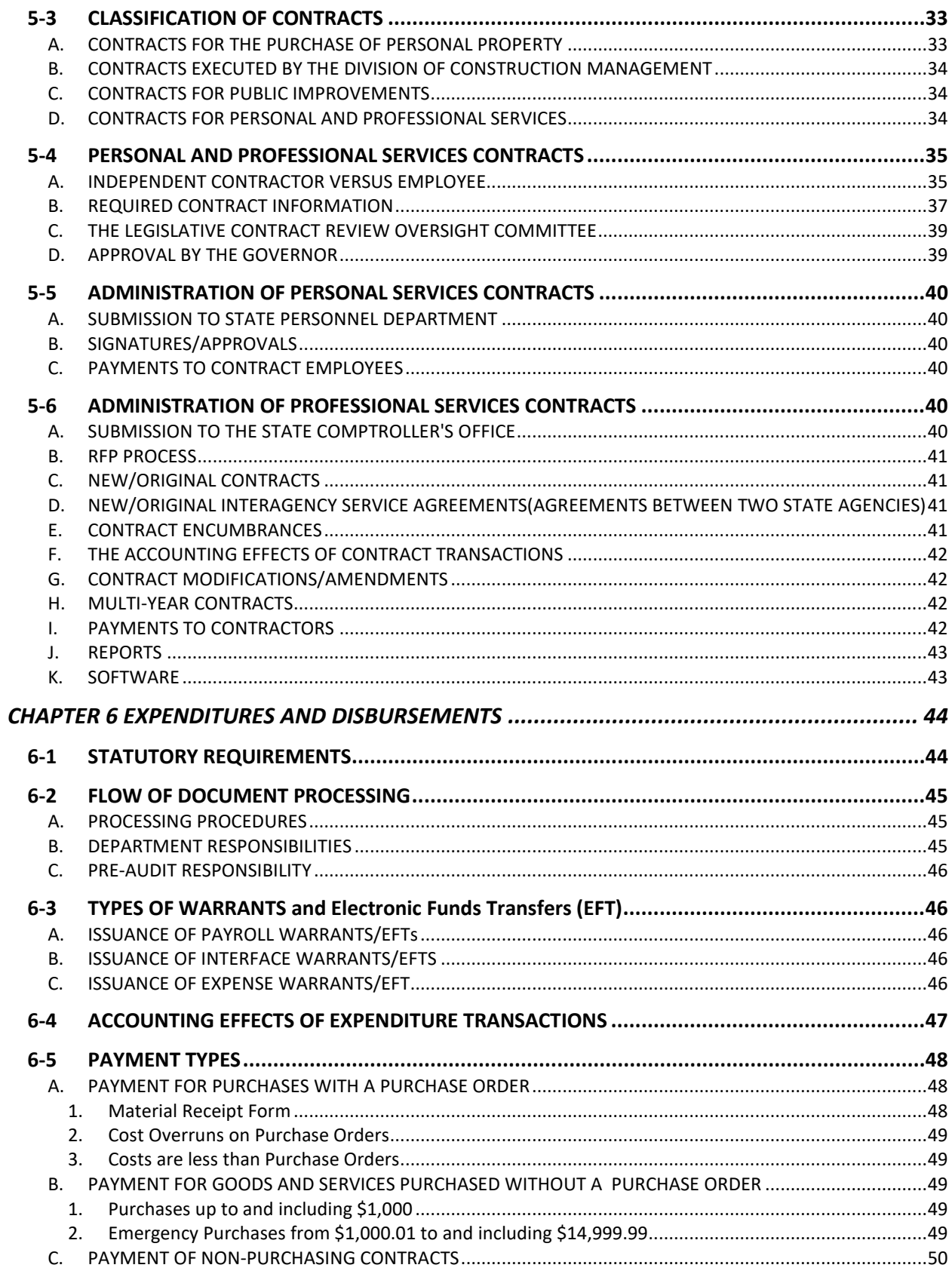

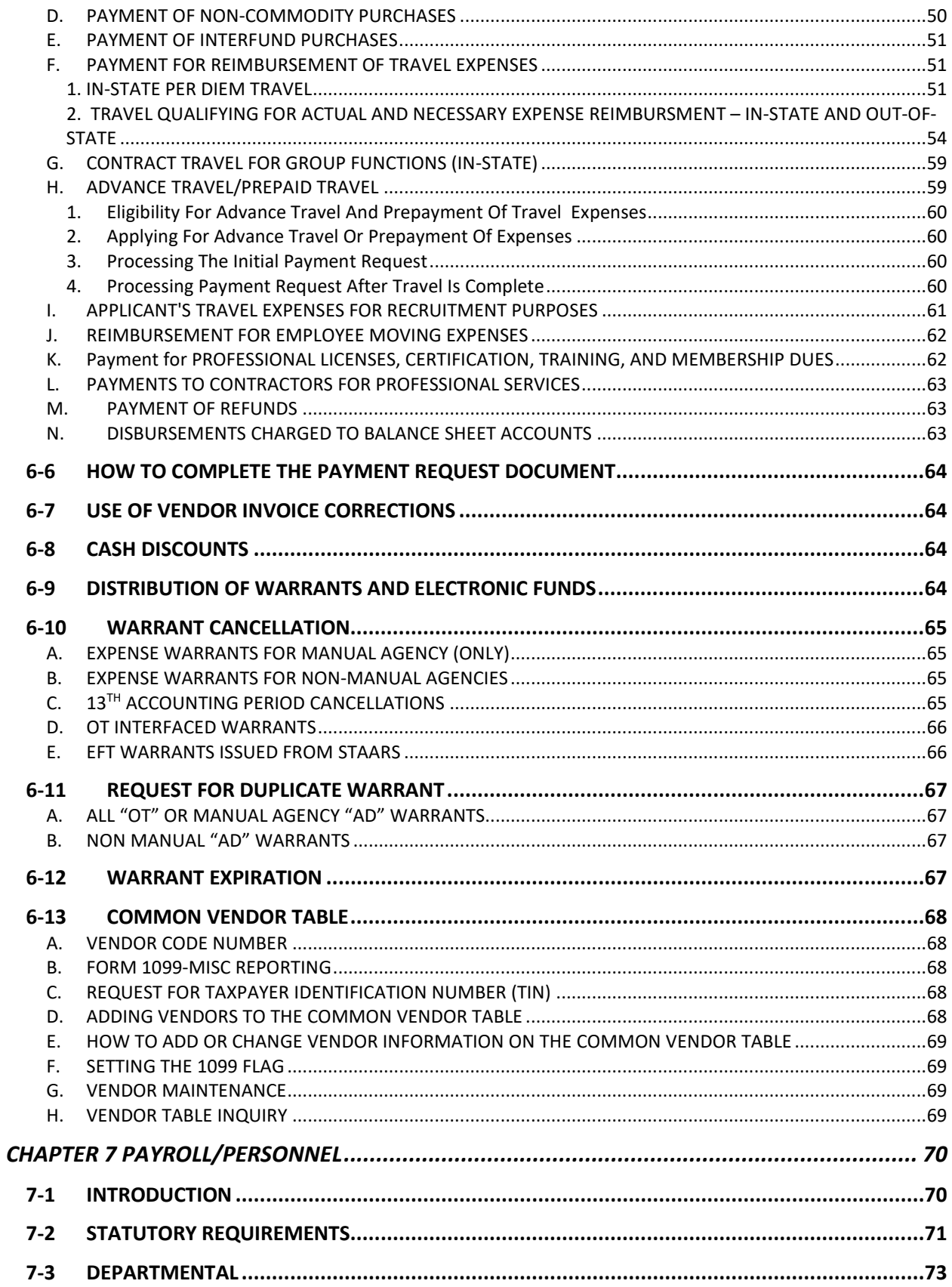

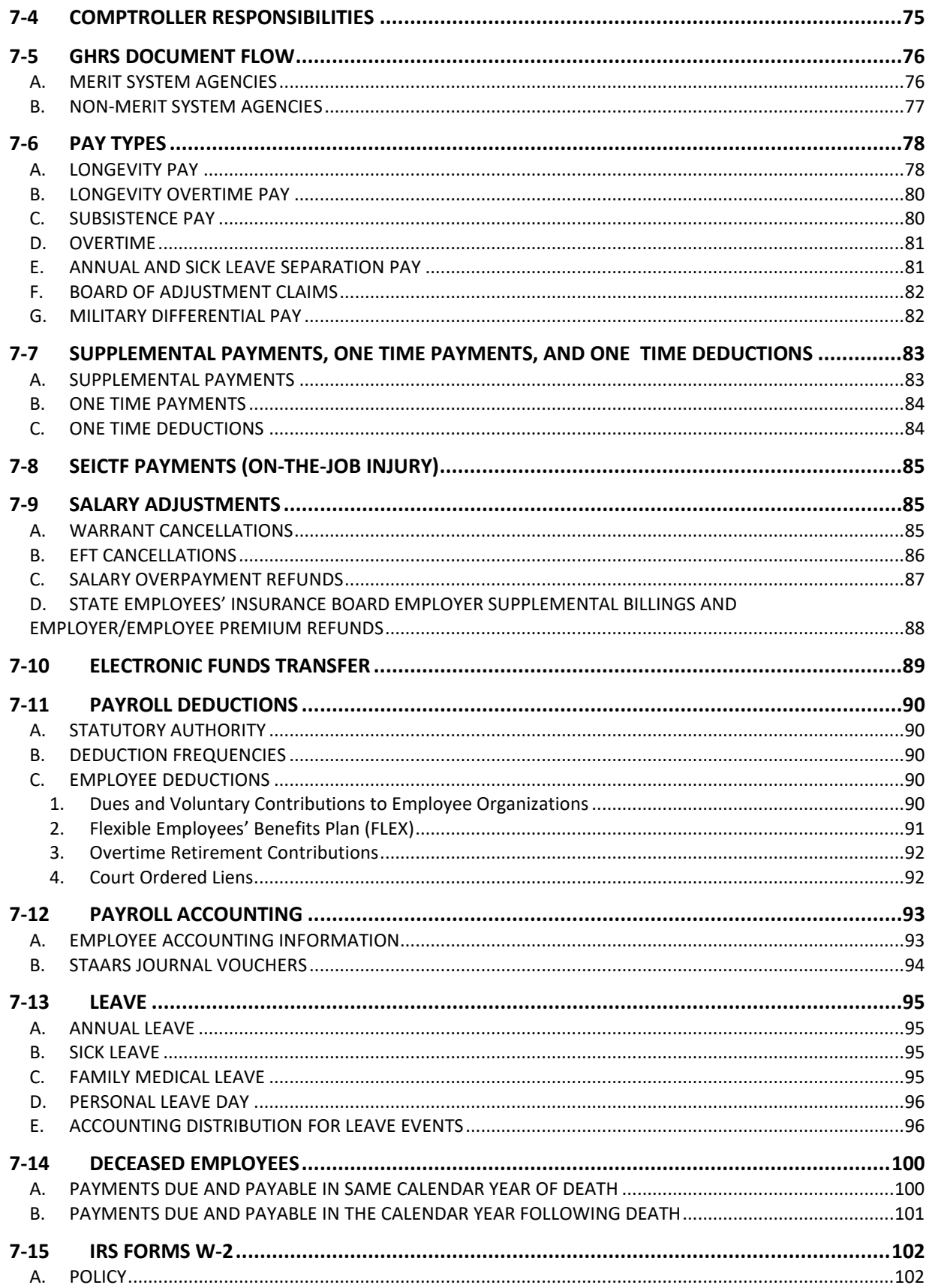

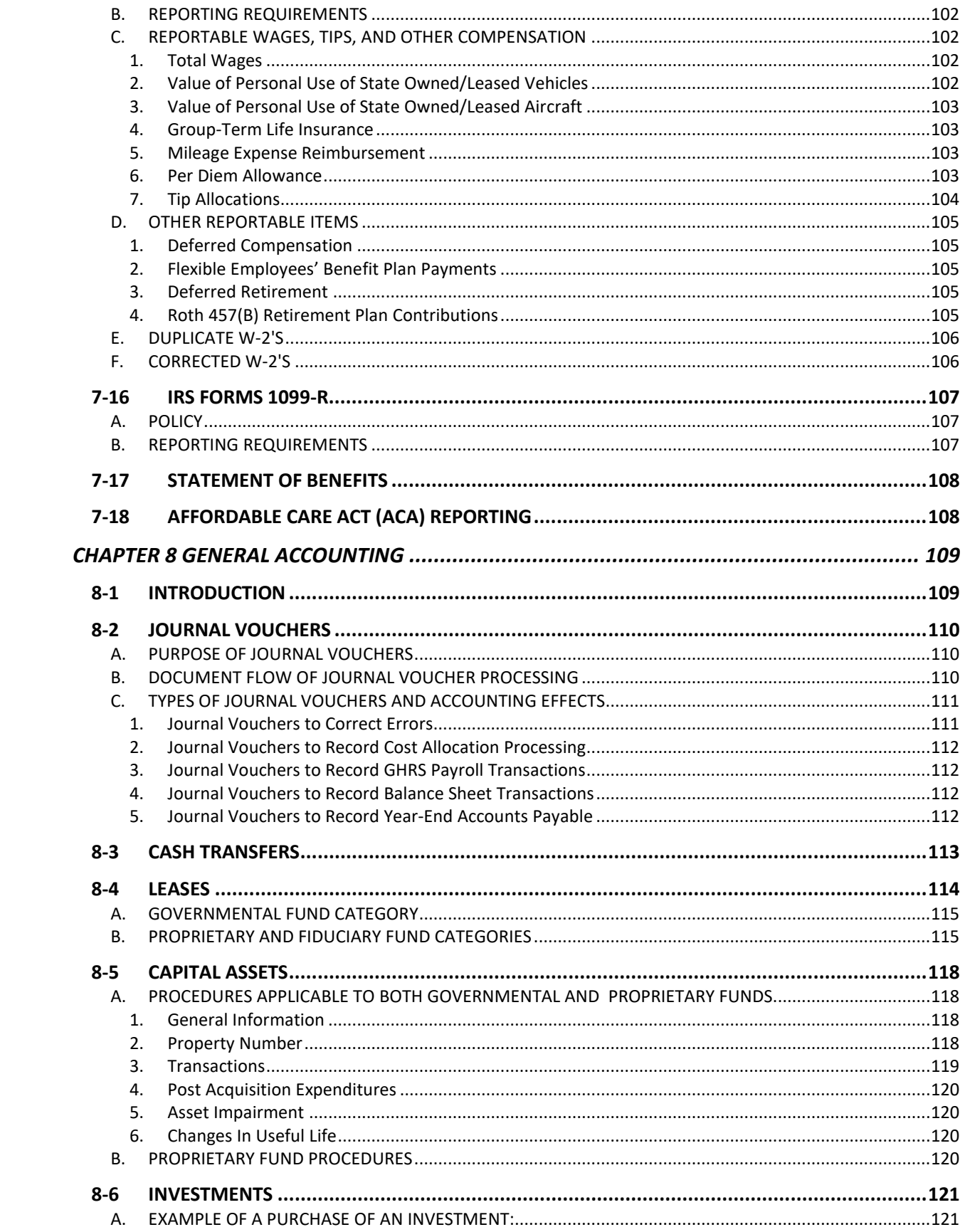

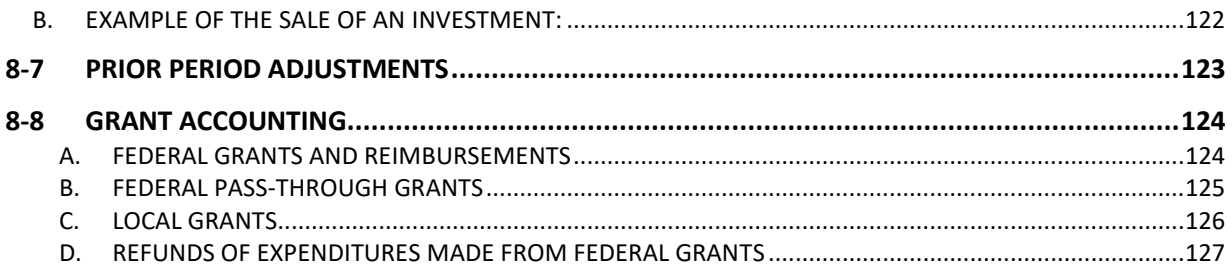

# **CHAPTER 1 INTRODUCTION AND INTEGRATION**

# <span id="page-8-1"></span><span id="page-8-0"></span>**1-1 PURPOSE AND ORGANIZATION OF THE MANUAL**

The Fiscal Policy and Procedures Manual (the manual) has been developed to assist state departments with the operation of the state-wide accounting system STAARS. The manual will assist state departments in complying with statutory requirements and administrative procedures. Furthermore, the manual documents the policies and procedures related to budgeting, revenue and receipts, expenditures and disbursements, purchasing, contracts, journal vouchers, payroll/personnel, and financial reporting.

State funds are entrusted to the head of a department, board, bureau, commission, agency, office, institution, authority, council, service, or system. The term's "department" and/or "agency" are used throughout this manual to denote any of these organizational entities. The department head is primarily responsible for the expenditure of public monies in accordance with statutes and federal guidelines where applicable. Each department head makes decisions and exercises authority relative to the expenditure of funds within the bounds of the department's appropriation(s) and legal function. This manual is intended to assist state officials in complying with laws, policies, and procedures that apply to the fiscal administration of state departments. It is not the intent of this manual to prescribe internal departmental procedures or policies.

This manual standardizes accounting and financial policies and procedures that are within the authority of the State Department of Finance. The State Director of Finance and the Governor have approved this manual in order to establish rules and regulations governing the performance of all functions and duties of the Department of Finance and these policies and procedures will be applied uniformly to all departments unless specific exemption is granted in writing by the Director of Finance, the State Comptroller, State Purchasing Director, or State Budget Officer. The fiscal procedures define the functions and responsibilities of the Department of Finance and the methods of fulfilling these responsibilities as authorized by the *Code of Alabama 1975*, as amended §41-4-35. Any errors of omission or commission in this manual are not to be taken as an exemption from the statutes; full compliance with such statutes is required.

Please note: There are several links to job aids located on the STAARS Support Portal. You must be a registered user to access these job aids.

The STAARS Support Portal provides information, support and resources for the State of Alabama agency staff who use the State of Alabama Accounting and Resource System (STAARS).

If you do not have a user name / password to log in to the STAARS Support Portal, please send an email to financialsystems@comptroller.alabama.gov. Include your first name, last name, title, agency number, email address, and office phone number. You will receive login information by reply email.

Revisions to the manual will be made periodically as needed. Suggestions should be submitted to Lindsay Bryant with the State Comptroller's Office at the following address.

#### Mailing Address

Lindsay Bryant State of Alabama Comptroller's Office P. O. Box 302602 Montgomery, AL 36130-2602

#### E-mail Address

[lindsay.bryant@comptroller.alabama.gov](mailto:lindsay.bryant@comptroller.alabama.gov)

**Phone** (334) 353-3708

# <span id="page-9-0"></span>**1-2 COMPONENTS**

The State of Alabama Accounting and Resource System (STAARS) consists of six components that are used to produce accurate financial reports and other pertinent information related to the accounting process. The following list describes the four components:

STAARS Budgeting is the Budget Office's state level budgeting system.

STAARS Financial is designed for the Statewide/Comptroller level accounting and for the agencies to keep detail information required by federal and/or state laws, and to meet the accounting needs of the departments.

Governmental Human Resources System (GHRS) is the state level payroll and personnel system.

STAARS Procurement handles the procurement and purchasing for the State of Alabama.

STAARS Vendor Self Service (VSS) is the system used for the statewide vendors to register and maintain their accounts.

STAARS InfoAdvantage is the system used for creating and maintaining reports at both a statewide and agency level.

# <span id="page-9-1"></span>**1-3 TRANSACTION PROCESSING**

STAARS process transactions real time during the day and posts them to the data warehouse, InfoAdvantage during the Nightly Cycle. There are a few universes in InfoAdvantage that can access real time data. The nightly cycle processes between five p.m. and eight a.m. Monday through Friday except some holidays such as New Year's Eve. Time frames referred to as windows are set for each component to have their data ready for the next component to pick up and process. STAARS also performs maintenance once a month. One weekend a month STAARS will be down for the entire weekend. An email is sent to all registered users prior to the maintenance weekend.

# **CHAPTER 2 BUDGETING**

# <span id="page-10-1"></span><span id="page-10-0"></span>**2-1 STATUTORY AUTHORITY**

The Executive Budget Office (EBO) of the Department of Finance by statute is responsible for preparing the initial information concerning the state budget and its execution, revenue estimates, review of appropriation acts and fiscal analyses. The EBO also assists the Director of Finance and the Governor in the formulation of the budget; analyzes and revises the estimates of revenues and requests for appropriations of all state agencies; and supervises and coordinates the expenditures and other fiscal operations of the agencies.

# <span id="page-10-2"></span>**2-2 THE BUDGETING PROCESS**

# <span id="page-10-3"></span>**A. OVERVIEW OF THE BUDGETING PROCESS**

Formulation of the budget begins with the preparation of estimates of expenditure requirements for the next fiscal year by the administrative head of each budgeted agency. These estimates are submitted annually to the EBO on or before the first day of the third month preceding each regular session of the Legislature. Annually, the EBO provides to the agencies a set of instructions and forms for preparing a budget request. The budget is prepared for each fund, department, appropriation class and function by major object of expenditure in accordance with the state-level chart of accounts. The Budget Management Act is described fully in *Code of Alabama 1975, §*41-19-1 through 41-19-12.

A detailed statement showing actual agency revenue for the preceding year and estimated revenue for the current and next fiscal year must be submitted by each budgeted agency.

The agency is required to provide a personnel classification budget request form showing employees (fulltime equivalents) and amounts by classification.

- 1) If the agency use the SBFS (Data Dump) then PB will general the Form 9 for personnel data.
- 2) If the agency select to not use SBFS, then agencies will provide a Form 9 for personnel staffing using Excel or other method and attach this to the document in PB.

The EBO, after receiving the agency budget requests, prepares a tentative budget not later than the first day of the second month preceding each regular session of the Legislature. In its preparation, the EBO utilizes revenue forecasts prepared by the staff, state officials, and other consultants and economists. After the budget hearings are held, the Governor finalizes the budget recommendations. Consideration is given to the revenue estimates prepared by the Department of Finance, the estimated expenditure requirements submitted by the state agencies, the proposed budget recommendations made by the EBO, and to the testimony given at the budget hearings.

The budget document, as recommended by the Governor, is published and transmitted to the Legislature on or before the second legislative day of each regular session. The budget document is comprised of three parts. Part I contains the Governor's budget message and pertinent fiscal data. Part II provides the detailed recommended appropriations for each agency and institution. Part III contains proposed appropriation bills and revenue bills which are needed to implement the recommendations made in Parts I and II. The appropriation bills indicate the programmatic appropriation to each agency and institution and the sources of funds from which each appropriation is to be paid. The appropriation recommendations, subject to alteration by the Legislature, are adopted by the Legislature as the Appropriation Acts. The Appropriation Acts identify the source of funding and programmatic (functional) areas for which expenditures are authorized. Both the Alabama Constitution and the statutes require a balanced budget for annual financial operations. In the event that revenue collections do not meet revenue projections, the Governor is required to prorate appropriations and restrict allotments to prevent an overdraft or deficit in the fiscal year for which appropriations are made.

## <span id="page-11-0"></span>**B. APPROPRIATIONS**

Appropriations are primarily determined each year with the passage of the two major appropriation bills. Alabama's annual Appropriation Acts include legally adopted budgets for the General Fund, the Education Trust Fund (ETF) and other budgeted funds. State agencies may not spend more than the amount appropriated by the Legislature. An agency also may receive a supplemental appropriation through a separate appropriation bill.

Appropriations--the authorization for an agency to make expenditures and to incur obligations for specific purposes--are made at a program level. In the STAARS, these programmatic appropriations are captured through an appropriation class. The EBO is responsible for administering the appropriations. Prior to the beginning of each fiscal year, EBO will enter the appropriation amounts into the STAARS Budgeting system by fund, department, and appropriation class, and in some cases appropriation unit for each agency.

# <span id="page-11-1"></span>**C. ALLOTMENTS**

An allotment is a quarterly division of the agency's appropriation into amounts that may be encumbered or expended during a fiscal quarter. Agencies may not spend more than the year-to-date allotment amount for each fund, department, appropriation class, and in some cases appropriation unit. Allotments are determined from the budgeted quarterly amount on the agency's operations plan as approved by the EBO. If an agency does not spend all of the allotment in a quarter, the unused allotment amount will carry over and will be available for expenditure in the next quarter, but only within the same fiscal year.

At any point in the year, the amount available for expenditure is determined by the year-to-date allotment amount minus year-to-date expenditures and encumbrances. Encumbrances are an obligation of state funds and encumber or reserve a portion of the annual appropriation and allotments.

# <span id="page-12-0"></span>**D. OPERATIONS PLANS AND EXPENSE BUDGETS**

#### <span id="page-12-1"></span>1. OPERATIONS PLANS

After the passage of the appropriation bills, each state agency is required to prepare an annual plan for the operation of each of its authorized programs. The purpose of the Operations Plan is to ensure that the objectives of the Legislature's appropriations are met. The fulfillment of these intentions is monitored by the preparation of quarterly budgets based on Legislative appropriations. In accordance with the Budget Management Act, *Code of Alabama 1975, §*41-19-1 through 41-19- 12, the EBO Staff reviews and analyzes each agency Operations Plan. The purposes of the review are to determine that it is consistent with policy decisions of the Governor and appropriations made by the Legislature; to ensure that it reflects proper planning and efficient management methods; and to ensure that appropriations have been made for the planned purpose and will not be exhausted before the end of the fiscal year.

Each agency must prepare an Operations Plan; budgeting expenditures by quarter for each fund, appropriation class and in some cases appropriation unit, function and by major object code of expenditure. The Operations Plans provide the foundation for establishing budgetary control in STAARS through original appropriations, quarterly allotments, and expense budgets.

An Operations Plan for each fund, appropriation class, and in some cases appropriation unit, and function, must be approved by the agency head and compiled into an agency Operations Plan representing the annual operating budget for the fiscal year. The Operations Plan identifies the personnel costs, employee benefits, travel, supplies, equipment purchases, and other expenditures by major object. Expenditures and encumbrances in any major object code shall not exceed the total annual amount budgeted on the Operations Plan for that major object, fund, and appropriation class, and in some cases appropriation unit. A Budget Management Report (AFIN-BUD-004) is made available to each agency. This report shows the variance between year-to-date expenditures and amounts budgeted by the agency in the Operations Plan.

The Department of Finance approves the Operations Plan when the plan meets the above requirements. Otherwise, the Finance Department will require a revision of the plan in whole or in part. The Director of Finance may also modify or withhold the planned expenditures at any time during the appropriation period if it is determined that the expenditures are greater than necessary to execute programs at the level authorized by the Governor and the Legislature, or that the revenues and resources will be insufficient to meet the authorized expenditure levels. The Department of Finance allots funds quarterly based upon the Operations Plan; therefore, emphasis is placed on estimating the quarterly allotment needs of each agency by fund, and appropriation class, and in some cases appropriation unit.

## <span id="page-12-2"></span>2. DEVELOPMENT OF AGENCY OPERATIONS PLANS

Annually, a set of instructions from the EBO for preparing Operations Plans and Performance Reports are posted to the EBO website at http://budget.alabama.gov/. A memo notice is provided when the updates are available. The agency head will allocate appropriations to each function in the agency based on the amount appropriated by the Legislature for each program (appropriation class). An Operations Plan must be submitted for every appropriation class, function, and fund, and in some cases appropriation unit utilized by the agency.

The agency must complete the following forms. An example of each of the forms is included in Section 2-6.

-Operations Plan - EBO Form 8 -Employee Staffing Plan - EBO Form 9

### <span id="page-13-0"></span>3. EXPENSE BUDGETS

STAARS Financial uses expense budgets, which control spending against the approved appropriation (program) amount by major object code. The annual amount budgeted on the Operations Plan for each major object code within an agency, fund, and appropriation class, and in some cases appropriation unit comprises an expense budget line in STAARS Financial. The sum of the annual major object code amounts (expense budget lines) will equal the appropriation amount.

As transactions are processed throughout the year, the total of expenditures and encumbrances may not exceed the expense budget line in STAARS Financial. For example, if an agency budgeted \$600 for object code 0500 (Repairs and Maintenance) and has expended \$500 against object code 0500, an encumbrance or expenditure exceeding \$100 against object code 0500 will not be processed because of insufficient budget authority.

The obligated amount may not exceed the amount of budget authority at the major object code level. The obligated amount is defined as:

#### **OBLIGATED AMOUNT = EXPENDED AMOUNT + ENCUMBERED AMOUNT**

The expended amount is the total of transactions (payment vouchers, journal vouchers, etc.) that have been processed in STAARS Financial for the budget fiscal year. The encumbered amount is the total amount of all outstanding purchase orders (PO), delivery orders (DO), and other encumbrance related documents.

NOTE: The pre-encumbered amount is the total amount of all outstanding requisition amounts and does not obligate budget authority.

### <span id="page-14-0"></span>4. APPROPRIATION, ALLOTMENT AND OPERATIONS PLAN REVISIONS

Revisions are necessary when:

- a) Additional dollars are received during the fiscal year, which were not included in the original Operations Plan, but the agency has a need to spend (for example, additional federal grant monies).
- b) Additional allotment is needed in the current or a subsequent quarter in addition to what was included in the original Operations Plan.
- c) Adjustments between line items of major object codes are necessary to better reflect expenditures. This type of revision affects the Operations Plan.
- d) A reduction in appropriation and allotment is necessary due to proration or a shortfall in receipts.
- e) An appropriation class (program) change is requested by the agency and approved by the Governor.

The Department of Finance, with the approval of the Governor, may revise an appropriation either upon the written request of an agency or upon the initiative of the Department of Finance or the Governor. Appropriation revisions must be documented using an Allotment/Appropriation Revision (EBO Form 101) signed by the department head. After approval by the Governor, the current appropriation in STAARS Financial will be modified to include the increase or decrease. Any change in an appropriation amount also requires a revision to the agency [Operations Plan \(EBO](http://budget.alabama.gov/wp-content/uploads/sites/9/2017/08/FORMSAgency2018revised.xlsx)  [Form 8\).](http://budget.alabama.gov/wp-content/uploads/sites/9/2017/08/FORMSAgency2018revised.xlsx)

Allotments may be revised during the fiscal year. A revision to an allotment requires a modification to the Operations Plan (EBO Form 8) and an Allotment/Appropriation Revision (EBO Form 101).

Operations Plan revisions may be made only in the current and/or remaining quarters. No revisions will be accepted for prior quarters. Operations Plan revisions should be prepared on [EBO Form 8](http://budget.alabama.gov/wp-content/uploads/2020/09/Operations-Plan-Forms-EBO-Forms-89-and-101.xlsx) and submitted to the EBO with an indication in the upper left corner that the form is a revision. Revisions should be numbered sequentially and dated, with number one indicating the first requested revision after the submission of the original Operations Plan. An updated Operations Plan will be available to the department and is assessable at any time through infoAdvantage (AFIN-BUD-013).

The [EBO Form 8](http://budget.alabama.gov/wp-content/uploads/2020/09/Operations-Plan-Forms-EBO-Forms-89-and-101.xlsx) revision must reflect only the amount of change, not the revised numbers. All totals must balance. Any change that reduces a previous amount should be shown in brackets. Changes, which affect "Total Expenditures", must also balance with changes to the "Source of Funds." The following information should be provided: fiscal year, agency name, agency number, fund name, fund number, appropriation class name, appropriation class number, function name, function number, and in some cases appropriation unit name and number, and the reason for the revision.

#### <span id="page-15-0"></span>5. PERFORMANCE REPORT

The Budget Management Act (*Code of Alabama 1975*, §41-19-10) mandates that the Department of Finance reports quarterly to the Governor and the Legislature on the operations of each state agency relating actual accomplishments to those planned. Therefore, the Department of Finance requires a quarterly list of agency performance indicators in conjunction with the Operations Plan. At the end of each quarter, every agency will submit the Quarterly Performance Report to the Executive Budget Office to report actual completed performance for each of the indicators.

## <span id="page-15-1"></span>**E. UNLAWFUL USE OF APPROPRIATIONS**

It is unlawful for any trustee, commissioner, director, manager, building committee, or other officer or person connected with any department, institution, bureau, board, commission, or other state agency to expend any appropriation for any purpose other than that for which the money was appropriated, budgeted, and allotted.

If the Governor determines that any department or other state agency has used appropriations for any purpose other than that for which the money was appropriated, budgeted, and allotted, the Governor has the power and authority to suspend all appropriations and allotments. This suspension may remain in effect until the diverted or wrongfully expended funds have been replaced (*Code of Alabama 1975*, §41-4-95).

# <span id="page-15-2"></span>**F. EMERGENCY APPROPRIATIONS**

The General Appropriation Bills contain a specific sum (not to exceed two percent of the total appropriation bill) for emergency appropriations. If a department or agency makes a request for an allotment to be made to the department from the Departmental Emergency Fund, this request must be in writing to the Director of Finance. These allotments may be made only for authorized purposes for which no specific appropriation has been made or for which an insufficient appropriation was inadvertently made (*Code of Alabama 1975, §*41-4-94).

# <span id="page-16-0"></span>**G. USE OF DEPARTMENT AND INSTITUTION RECEIPTS**

All fees, receipts, and income collected or received by a department, board, bureau, commission, agency, office, or institution of the State are to be deposited into the State Treasury unless exempted by statute. These funds are deposited to the credit of the General Fund or other fund as required by law. These funds are not subject to withdrawal by the department except as appropriated and allotted (*Code of Alabama 1975*, §41-4-92).

A department or agency may not increase its appropriation to expend any revenue derived from the sale, trade-in, or exchange of personal property, unless appropriation authority is specifically authorized.

## <span id="page-16-1"></span>**H. APPROPRIATION TRANSFERS**

Changes between programs (appropriation class) by an agency or department may only be made by the Governor. These transfers and changes are reported to the Legislature quarterly (*Code of Alabama 1975, §*41-19-10). A department or agency requesting a program transfer must make a written request to the Governor through the Director of Finance. The request for transfer should be accompanied by an Operations Plan Revision as described above in Section 2-2, D4.

# <span id="page-17-0"></span>**2-3 REVERSIONS**

By statute, all unencumbered balances of all appropriations revert to the State Treasury at the end of each fiscal year and are credited to the General Fund or the special fund from which the appropriations were made. The exceptions to this are: appropriations for the purchase of land or the erection of buildings and new construction or maintenance of roads and bridges in the state highway system. These appropriations continue in effect until completion of the project for which the appropriations were made (*Code of Alabama 1975*, §41-4-93). Encumbered balances revert to the fund from which the appropriation was originally made one year following the close of the fiscal year the encumbrance was made in, except capital outlay appropriations.

# <span id="page-17-1"></span>**A. YEAR-END ENCUMBRANCE PROCEDURES**

On September 30 of each fiscal year, all unencumbered monies will revert to the General Fund or other fund from which the appropriation was made. During the last quarter of the fiscal year, departments should review the Encumbrance and Liquidation Report for open purchase orders that should be closed and for other adjustments. This report will be used to determine the up-to-date encumbered and unencumbered balances by fund. An encumbrance is an account used to record the amount of purchase orders and contracts that are chargeable to an appropriation. Encumbrances are obligations related to unperformed contracts and do not include unenforceable commitments or intentions to spend. Therefore, requisitions and other intentions to spend money are not to be included as part of the encumbered fund balance at year end.

The Division of Purchasing will establish a deadline for accepting requisitions for the current fiscal year. The Division of Purchasing will also establish a date in September on which all existing requisitions must be converted to purchase orders and revisions sent to State Purchasing Office for processing.

# <span id="page-17-2"></span>**B. YEAR-END ACCOUNTS PAYABLE**

Prior to September 30, all agencies will provide a list of accounts payable to the Comptroller's Office. Accounts payables represent a liability of the state for goods and services received but not paid for by the end of the fiscal year. Accounts payable, which are charged by agency, fund, and appropriation class, and major object code, will reserve a portion of the fund balance to adequately cover these liabilities.

# <span id="page-17-3"></span>**C. THE THIRTEENTH ACCOUNTING PERIOD**

The State's accounting records remain open for approximately two-months following September 30. The purpose of this period, termed the thirteenth accounting period, is to allow the payment of outstanding obligations at year-end and to permit other accounting adjustments before the issuance of state-level financial statements.

# <span id="page-17-4"></span>**D. ACCURACY OF REVERSIONS**

The head of each department is responsible for the accuracy of the amount of money to be reverted. The Examiners of Public Accounts will audit each department as to the accuracy of the reversion amount and the validity of the encumbrance amounts and year-end accounts payable.

# <span id="page-18-0"></span>**2-4 MANAGEMENT REPORTS**

A monthly Budget Management Report (AFIN-BUD-004) can be generated by each department through infoAdvantage. This report shows the variance between year-to-date total expenditures plus encumbrances and amounts budgeted by the agency. The report also shows the amount of pre-encumbrances, which, added to expenditures and encumbrances, equals commitments. The variance between year-to-date commitments and budgeted amounts is also shown.

# <span id="page-18-1"></span>**2-5 TABLE LOOK-UP**

# <span id="page-18-2"></span>**A. BUDGET QUERY STRUCTURE 1 LEVEL 1 (BQ1LV1)**

On-line inquiry of appropriations is available through the Budget Query Tables in STAARS. The individual appropriation budgets for each agency, fund and appropriation unit are recorded in the BQ1LV1 table. This table captures all budgetary and expenditure transactions that occur against an appropriation. This includes the original appropriation amount, modified appropriation amount, allotment and expense budget amounts, encumbered amounts, and expended amounts against each appropriation unit. A link at the bottom of the page will provide allotment information.

The individual allotment amounts for each agency, fund, and appropriation unit are also recorded in the table through a link at the bottom the page. This table captures the expended, encumbered, and preencumbered amounts against each allotment by fund, department and appropriation unit.

## <span id="page-18-3"></span>**B. BUDGET QUERY STRUCTURE 1 LEVEL 3 (BQ1LV3)**

On-line inquiry of individual expense budget lines is available through the BQ1LV3 Table. This table captures all budgetary and expenditure transactions that occur against the expense budget line.

## <span id="page-18-4"></span>**C. OBPL - OBLIGATION PLAN REPORT (AFIN-BUD-013)**

The Operations Plan is available through an infoAdvantage report (AFIN-BUD-013). This report includes the Operations Plan for each department by fund, appropriation class and sometimes appropriation unit, and function.

# <span id="page-18-5"></span>**2-6 BUDGETING FORMS**

Agencies should use the forms and detailed instructions provided annually by the Executive Budget Office to prepare and to revise the Operations Plan. Instructions can be found on the EBO website at [www.budget.alabama.gov.](http://www.budget.alabama.gov/)

# <span id="page-19-1"></span><span id="page-19-0"></span>**3-1 STATUTORY REQUIREMENTS**

All fees, receipts and income collected or received by any State department or agency are deposited into the State Treasury or an approved state depository to the credit of a special fund as required by law (*Code of Alabama 1975*, §41-4-92, as amended). The State of Alabama Department of Finance, Division of Control and Accounts, also known as the State Comptroller's Office, is charged with controlling and recording all payments into and out of the State Treasury and each special fund and account. The Comptroller's Office also audits receipts and receivables (*Code of Alabama 1975*, §41-4-50, as amended).

# <span id="page-19-2"></span>**3-2 DOCUMENT FLOW OF CASH RECEIPTS**

The department or agency will deposit monies received into a State Treasury bank account. Agencies will enter cash receipt data into STAARS using centralized and decentralized accounting chart of accounts. The deposit documentation/slip should be attached to the STAARS cash receipt document. Often, monies may have been previously deposited into a State Treasury bank account but no cash receipt document was submitted or processed. The Treasury, however, was provided with documentation of the deposit. These uncertified deposits are commonly called "board items." When these deposits are to be certified by the Treasury, the department or agency will complete the Cash Receipt document and submit to the State Treasurer's Office. The Treasurer's Office will verify that the amount deposited (or previously deposited for "board items") agrees with the stated amount on the Cash Receipt document.

The Receipts Section of the Comptroller's Office will review certain Cash Receipt documents for valid account coding and overall completeness.

For any errors encountered, the Receipts Section will reject the document back to the agency requesting the necessary corrections be made to fix the errors. Once the cash receipt document has been corrected, the document may be resubmitted into STAARS workflow for approval.

# <span id="page-20-0"></span>**3-3 TYPES OF CASH RECEIPTS AND ACCOUNTING EFFECTS**

# <span id="page-20-1"></span>**A. GENERAL**

[Cash receipt \(CR\) documents](https://alstaars.service-now.com/it/sys_attachment.do?sys_id=54744908db504f406f62ffe61d96191c) are used in STAARS to record all receipts collected by departments and agencies. CR documents are used to record revenues and other financing sources such as bond proceeds as well as, recording balance sheet receipts and refunds of disbursements.

Note: Manual Agencies can use this link to access instructions for filling out the [Cash Receipt Form.](https://comptroller.alabama.gov/wp-content/uploads/2018/07/Manual-Agency-Cash-Receipt-Instructions07.10.18.pdf)

## <span id="page-20-2"></span>**B. TYPES OF RECEIPTS**

Receipts are categorized into three main types: revenues and other financing sources, balance sheet receipts, and refunds of disbursements.

#### <span id="page-20-3"></span>1. REVENUE AND OTHER SOURCES

#### *a. Revenues*

Deposits of revenues include taxes, fees, fines, interest, rent, grants, and federal funds. The required codes for revenues are event type, fund, department, unit, and revenue source code. If deposits are being made to the General Fund or the Education Trust Fund (ETF), the fund number should be Fund 0100 for the General Fund and Fund 0200 for the ETF. If the revenue is a county receipt, the location code must be entered to show the collecting city, county, or county agent. Detailed use of location codes is described in Section C.

The accounting effects of depositing revenue are a debit to the Cash account and a credit to the Collected Revenues account.

#### *b. Other Financing Sources - Bond Proceeds*

The proceeds from bond issues are not revenues but are other financing sources for the department. The required codes are event type, fund, department, unit, and the appropriate revenue source code (0750 – 0756).

The accounting effects of the deposit are debit to Cash account and credit to Bond Proceeds account.

#### *c. Refunds of Prior Year Disbursements*

If a department receives a refund of monies disbursed in error in a prior year or during the 13th accounting period but received after the 13th accounting period for that year has closed, the deposit will be coded as a refund of prior year disbursements. The required codes are: event type, fund, department, unit, and revenue source code 0684. The accounting effects of the deposit are a debit to the Cash account and a credit to the Prior Year Refunds account. If the prior year refund involves federal money, see Chapter 8, Section 8-8, D Grant Accounting. Refunds of prior year disbursements received while the 13th accounting period for that year is open should be coded as shown in Section 3-3, B3.

## <span id="page-21-0"></span>2. BALANCE SHEET RECEIPTS

Cash receipts that involve a balance sheet account are not revenue. The proceeds from the liquidation of investments and agency fund receipts are two examples of balance sheet receipts.

#### *a. Investment Proceeds*

To deposit the proceeds of an investment liquidation, the required codes are event type, fund, department, unit, and balance sheet account. The accounting effects of the deposit are a debit to the Cash account and a credit to the Investments account.

#### *b. Agency Fund Receipts*

An agency fund type accounts for assets held for other funds, governments, or individuals. Agency funds have no revenues, expenditures, or fund balances. The required codes are: event type, fund, department, unit, and balance sheet liability account. For example, if sales taxes are deposited to an agency fund, the liability account Sales Taxes Collections (7080) should be entered as the balance sheet code. The accounting effects of the deposit are a debit to the Cash account and a credit to the Sales Taxes Collections account.

#### *c. Refunds of Salary Overpayments*

If an employee is incorrectly overpaid, the employee may refund the money to the state. The department will deposit the refund by [completing the cash receipt document](https://alstaars.service-now.com/sys_attachment.do?sys_id=423f7a5237e36e007280341643990ed7) and including the following codes: event type, fund, department, unit, and balance sheet account - Salary Refunds Payable, 9050.

#### **NOTE: For prior calendar year overpayments only**

**BEFORE** collecting the amount due from an employee, it is imperative that the departmental payroll/personnel contact the GHRS Hotline (334) 242-2188.

The department must also complete a [Salary Overpayment Refunds Form FRMS-25.](https://comptroller.alabama.gov/wp-content/uploads/2017/11/New-FRMS-25-revised-5-26-16.xls) See Section 7-9, C for detailed instructions. Form FRMS-25 **MUST** be submitted to the Comptroller's Office, GHRS, RSA Union, 2nd Floor, Room 282. This form provides the information needed by GHRS to correctly process the refunded amount.

The accounting effects of the deposit to the Payroll Fund are a debit to the Cash account and a credit to the Salary Refunds Payable account.

#### <span id="page-22-0"></span>3. REFUNDS OF DISBURSEMENTS

#### *a. Disbursed and Refunded in Current Year*

If a department receives a refund of monies disbursed in error during the current fiscal year and charged to the current budget year, such as an overpayment to a vendor, the cash receipt document must be coded exactly as the original disbursement and include: event type, fund, department, unit, appropriation, function, expenditure object, , and vendor code.

If a refund is being made by a state employee for overpayment of in-state travel expense reimbursement, the department must do a [negative travel GAX \(GAXT1\)](#page-60-0) in lieu of a cash receipt document.

The accounting effects of the deposit are a debit to the Cash account and a credit to the Expenditures account.

#### *b. Disbursed in Prior Year, Refunded in 13th Accounting Period*

If a department receives a refund of monies disbursed in error in the prior year but received in the current year while the 13th accounting period is open, the following cash receipt will be required. The first two lines of the cash receipt should be coded (along with other required codes) to the 13<sup>th</sup> accounting period as follows:

Budget FY: 20XX Fiscal Year: 20XX Period: 13

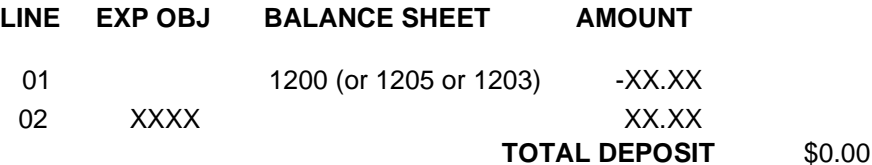

The resulting accounting entry is as follows:

Dr Accounts Receivable (BS Account 1200) Cr Expenditure

The 3<sup>rd</sup> line of the cash receipt should be as follows (leave Budget FY, Fiscal Year, and accounting period blank):

Budget FY: \_\_\_\_\_ Fiscal Year: \_\_\_\_ Period: \_\_\_\_

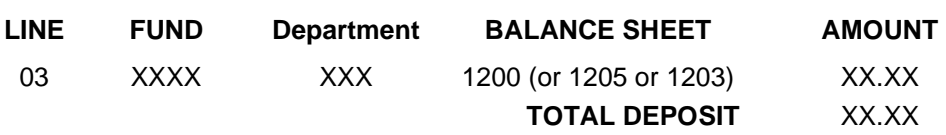

The resulting accounting entry is as follows:

Dr Cash (BS Account 1001) Cr Accounts Receivable (BS Account 1200)

The net effect of this receipt is to decrease the original prior year expenditure and to increase cash in the current fiscal year. The above coding should only be used when the 13<sup>th</sup> accounting period is open. When closed, the refund should be coded as a refund of prior year disbursements. (See Section 3-3, B1c.) If the prior year refund involves federal money, see Section 8-8, D.

*c. Disbursed and Refunded in 13th Accounting Period*

If, during the 13<sup>th</sup> accounting period, a department receives a refund of monies disbursed in error during the current year but charged to the 13th accounting period, the following cash receipt will be required. The first two lines of the cash receipt should be coded (along with other required codes) to the 13th accounting period as follows:

Budget FY: 20XX Fiscal Year: 20XX Period: 13

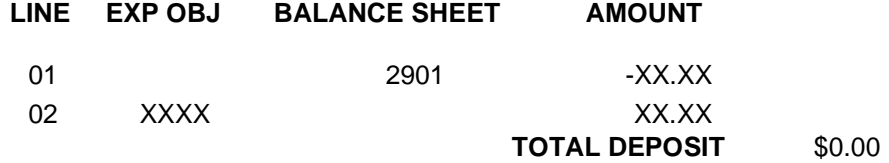

The resulting accounting entry is as follows:

Dr Vouchers Payable Adjustments (BS Account 2901) Cr Expenditure

The  $3<sup>rd</sup>$  line of the cash receipt should be as follows (leave accounting period and budget fiscal year blank):

Budget FY: \_\_\_\_\_ Fiscal Year: \_\_\_\_ Period: \_\_\_\_

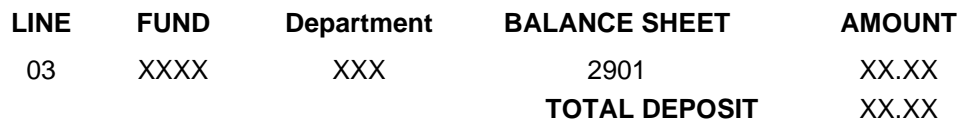

The resulting accounting entry is as follows:

Dr Cash (BS Account 1001) Cr Vouchers Payable Adjustments (BS Account 2901)

The net effect of this receipt is to decrease the original  $13<sup>th</sup>$  accounting period expenditure and to increase cash in the current fiscal year. The above coding should only be used when the  $13<sup>th</sup>$ accounting period is open. When closed, the refund should be coded as a refund of prior year disbursements. (See Section 3-3, B1c.) If the prior year refund involves federal money, see Section 8-8, D.

## <span id="page-24-0"></span>**C. USE OF THE LOCATION CODE**

If a city, county, or county agent collects the monies being deposited, the cash receipt document should include a location code to indicate the collecting entity.

If a county is the collecting entity, the four-digit code assigned to each county beginning with the letter C will be used. For example, Autauga County's code is CY01.

If a city is the collecting entity, the four-digit code assigned to each city beginning with the letter M will be used. For example, the city of Bay Minette's code is M116.

If a county agent is the collecting entity, the four-digit code assigned to each county agent will be used. Examples of county agents include probate judges, tax collectors, and court clerks. For example, the Tax Collector for Autauga County is coded as C011.

The location codes that have been assigned by the Comptroller's Office can be viewed on-line. These codes are found in STAARS in the Location Table (LOC).

## <span id="page-24-1"></span>**D. CORRECTING OR MODIFYING A CASH RECEIPT**

#### <span id="page-24-2"></span>1. GENERAL INSTRUCTIONS

[Cash receipt modifications](https://alstaars.service-now.com/it/sys_attachment.do?sys_id=5956c988db504f406f62ffe61d9619b7) are used to correct or modify chart of account elements on original Cash Receipt documents. A modification to the original cash receipt document should be completed for each certificate being corrected or modified. Corrections or modifications must not be entered on a new document used to record a new deposit. A Reason Code must be entered on all accounting lines which are being corrected on a Modification document.

**NOTE:** Once a deposit has been reconciled in STAARS you will **NOT** be able to modify the total dollar amount of the Cash Receipt document. Only corrections to chart of accounts elements or a net effect of \$0.00 change to the Document Total can be made. Please contact the Cash Management division of the Treasurer's Office to confirm if the deposit has been reconciled prior to attempting to modify a deposit amount.

The instructions for making a deposit also apply to correcting or modifying a deposit with the following additions. The account codes and line number used on the original deposit must be included. The dollar amount to be entered on a line should be the corrected amount; not the increase or the decrease amount. The total new deposit amount should be entered in the Document Total Field.

If the deposit correction is to reclassify the deposit from one fund to another fund, the total deposit amount for the correction will be zero dollars. For example, the following deposit entry was made to Fund 0100 and should have been made to Fund 0200. The original incorrect entry was made on

line 03. Therefore, the correction must also reference line 03. The correct deposit entry should be entered on line 3 as shown in this example.

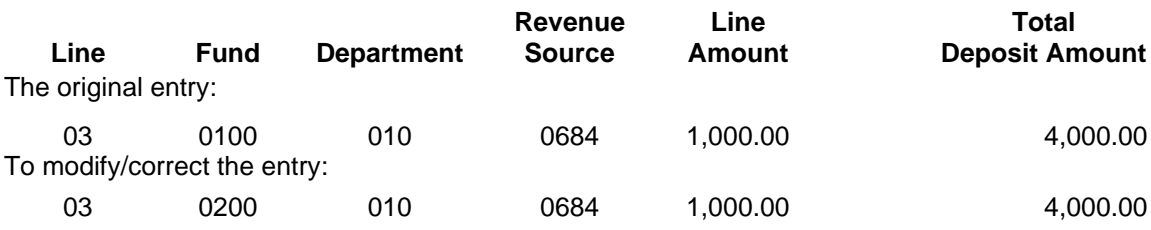

# <span id="page-25-0"></span>2. CORRECTION OF PRIOR YEAR RECEIPTS

A cash receipt modification may be used to correct a prior year Cash Receipt while the 13th accounting period is open.

- 1. Modifications that do not add or remove cash to or from a fund should be coded to the 13th accounting period. Examples of this would include corrections of revenue sources, disbursement objects, and function codes.
- 2. Modifications involving revenues and balance sheet accounts that reclassify a deposit from one fund to another fund should be coded to the prior budget year only. Leave the fiscal year and accounting period blank.
- 3. Corrections involving expenditures that reclassify a deposit from one fund to another should be coded to the 13<sup>th</sup> accounting period and submitted on a new cash receipt document and reference the original Cash Receipt document number on the header in the document description field . Additional cash receipt lines will also be required with the accounting period and budget fiscal year left blank.

Assume that a cash receipt for \$100.00 was certified in September 20XX to Fund 0100 and was coded to object 0902 – Office Supplies. The department determines in October 20XX that an error was made and the correct fund was 0200.

A new cash receipt document is required to correct this error. The first four lines of the cash receipt is a zero dollar cash receipt entry and should be coded as follows:

Budget FY: 20XX Fiscal Year: 20XX Period: 13

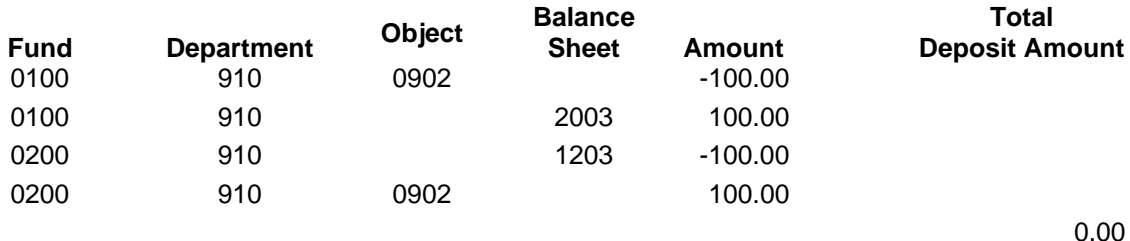

The resulting accounting entry is as follows:

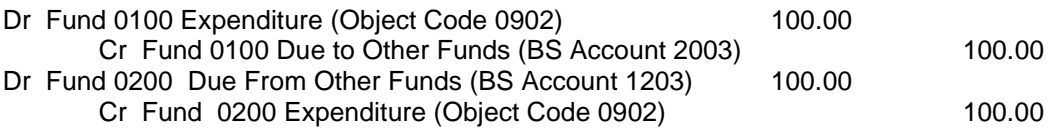

The effect of the above entry is to increase expenditures and record a liability for Fund 0100 and to decrease expenditures and record a receivable for fund 0200. The 5<sup>th</sup> and 6<sup>th</sup> lines of the cash receipt document should be coded as follows (leave accounting period, Fiscal Year, and budget fiscal year blank):

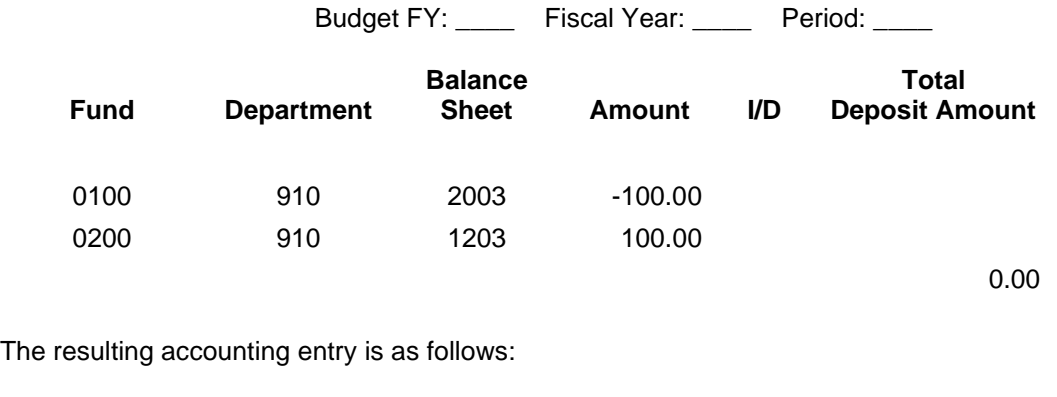

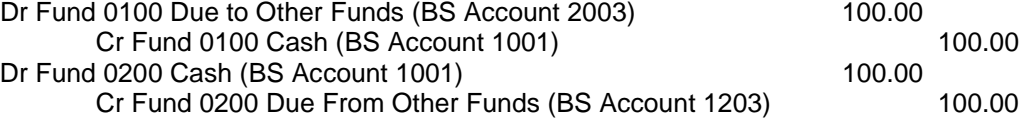

The effect of the above entry is to reverse the balances in BS accounts 2003 and 1203 created by the first four accounting lines of the cash receipt document, increase cash in fund 0200 and decrease cash in fund 0100 in the current fiscal year.

#### <span id="page-26-0"></span>3. BAD CHECKS

#### *a. Checks Deposited and Returned during Current Fiscal Year*

Checks deposited that have been returned by the bank for insufficient funds during the current fiscal year will require a single [NSF1 document](https://alstaars.service-now.com/sys_attachment.do?sys_id=e9103c5adbf3a20043faf9a61d961903) to be prepared for each bad check returned by the Treasurer's Office. The accounting lines of the NSF1 document will be for a negative amount using the same chart of accounts coding that the bad check was certified into STAARS with on the original Cash Receipt document. Assume a \$100 bad check was originally deposited to Fund 0346, Revenue Source 0525 by department 053. The accounting line of the NSF1 document will be coded as follows: Budget FY: \_\_\_\_\_ Fiscal Year: \_\_\_\_ Period: \_\_\_\_

**Fund Department Event Type Rev Source Amount Total Deposit Amount** 0346 053 AR02 0525 -100.00 (100.00)

The resulting accounting entry is as follows:

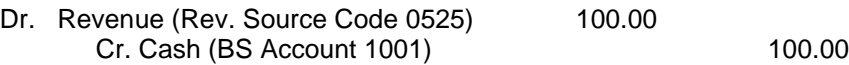

The NSF1 document will update STAARS and will remove cash from the agency's fund.

#### *b. Checks Deposited in Prior Fiscal Year but Returned during 13th Accounting Period*

If checks deposited in the prior fiscal year that have been returned by the bank for insufficient funds during the 13th accounting period, the following [NSF1 document](https://alstaars.service-now.com/sys_attachment.do?sys_id=e9103c5adbf3a20043faf9a61d961903) will be required. The first line of the NSF1 document will be for a negative amount and use the balance sheet account 1006 (Cash– Reductions for Bad Checks). Assume a \$50.00 bad check was originally deposited to Fund 0346, Revenue Source 0679 by department 053 in the prior fiscal year but was returned by the bank in the 13th accounting period. The first line of the NSF1 document will be coded as follows (accounting period, fiscal year, and budget fiscal year left blank):

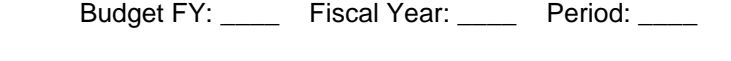

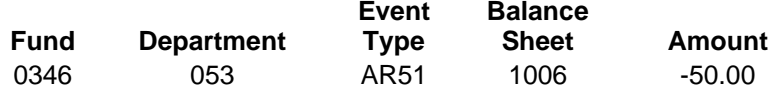

The resulting accounting entry is as follows:

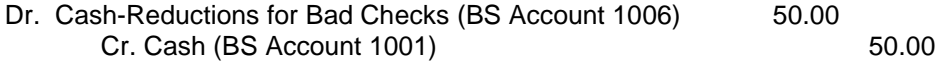

The second line of the NSF1 document should indicate the original account coding of the bad check. The third line should reverse balance sheet account 1006. This will also correct the overstatement of revenue in the prior year due to the deposit of the bad check. The second and third lines of the NSF1 document should be coded to the  $13<sup>th</sup>$  accounting period as follows:

Budget FY: 20XX Fiscal Year: 20XX Period: 13

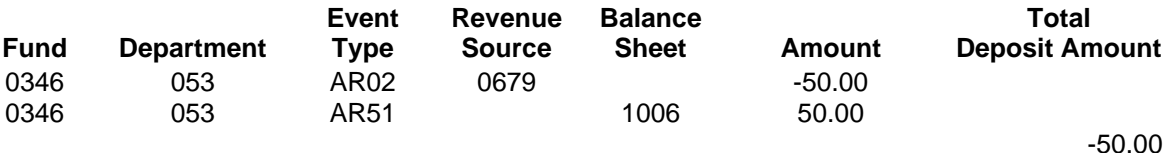

The resulting accounting entry is as follows:

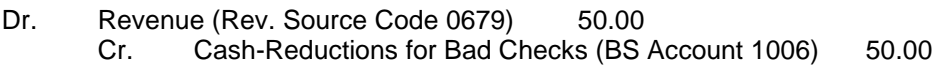

The above correction should be submitted before the end of the 13<sup>th</sup> accounting period. The **increases and decreases must be to the same fund.** The fund used on all lines should be the fund used when the bad check was originally deposited in the prior year.

# <span id="page-28-0"></span>4. ADJUSTMENTS TO PRIOR YEAR CASH IN THE 13TH ACCOUNTING PERIOD

After the end of the fiscal year, no adjustment can be made to cash (Balance Sheet Account 1001) in the 13<sup>th</sup> accounting period for an overstatement or understatement of cash in the prior year that is due to an error made in the amount of the original certification. However, during the  $13<sup>th</sup>$ accounting period, this overstatement or understatement of cash in the prior year should be corrected as follows:

Assume that a cash receipt for \$100.00 was certified in September 20XX to Fund 0100 and was coded to revenue source 0402 – Miscellaneous Tags. The department is notified by the Treasurer's Office in October 20XX that, due to an error in the addition of the checks that made up the deposit, the actual amount deposited in the bank was only \$90.00.

A cash receipt document is required to record this \$10.00 decrease in cash. The original Cash Receipt document number should be referenced on the document Header in the Document Description field. The first two lines of the cash receipt should be coded as follows:

Budget FY: 20XX Fiscal Year: 20XX Period: 13

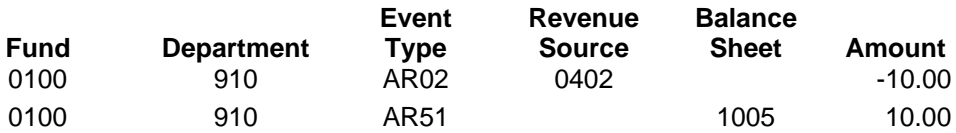

The resulting accounting entry is as follows:

Dr Revenue (Rev Source Code 0402) 10.00 Cr Cash-Corrections to Treasury Cash (BS Account 1005) 10.00

The effect of the above entry is to reduce revenues and cash (BS Account 1005) for the prior fiscal year.

The 3<sup>rd</sup> line of the cash receipt should be coded as follows (leave accounting period and budget fiscal year blank):

Budget FY: \_\_\_\_\_ Fiscal Year: \_\_\_\_ Period: \_\_\_\_

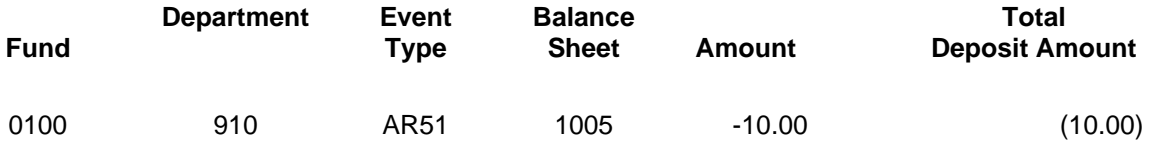

The resulting accounting entry is as follows:

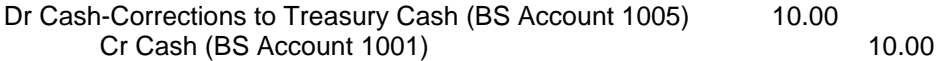

The effect of the above entry is to reverse the credit amount in BS Account 1005 created by the second line of the cash receipt document and decrease cash (BS Account 1001) in the current fiscal year.

If, in the example above, the actual amount of the bank deposit was \$110.00, a cash receipt would be required to record this \$10.00 increase in cash. The original Cash Receipt document number should be referenced on the document Header in the Document Description field. The first two lines of the cash receipt should be coded as follows:

Budget FY: 20XX Fiscal Year: 20XX Period: 13

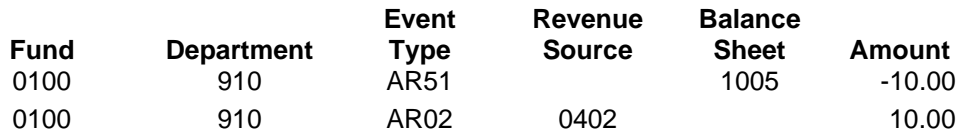

The resulting accounting entry is as follows:

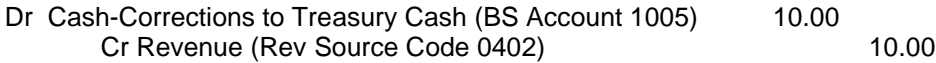

The effect of the above entry is to increase revenues and cash (BS Account 1005) for the prior fiscal year.

The 3<sup>rd</sup> line of the cash receipt should be coded as follows (leave accounting period and budget fiscal year blank):

Budget FY: \_\_\_\_\_ Fiscal Year: \_\_\_\_ Period: \_\_\_\_

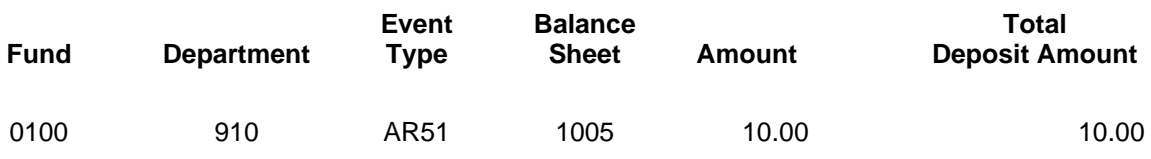

The resulting accounting entry is as follows:

Dr Cash- (BS Account 1001) 10.00 Cr Cash-Corrections to Treasury Cash (BS Account 1005) 10.00

The effect of the above entry is to reverse the debit amount in BS Account 1005 created by the first line of the cash receipt document and increase cash (BS Account 1001) in the current fiscal year.

The above correction should be submitted before the end of the 13<sup>th</sup> accounting period. The **increases and decreases must be to the same fund.** The fund used on all lines should be the fund used when the deposit was originally certified in the prior year.

# <span id="page-30-0"></span>**3-4 MANAGEMENT REPORTS AND PAGE LOOK UP**

# <span id="page-30-1"></span>**A. REVENUE SUMMARY REPORT BY ACCOUNTING PERIOD (AFIN-AR-001A)**

An infoAdvantage report - Revenue Summary Report by Accounting Period (AFIN-AR-001A) – is available to each department and lists revenues recognized and cash collected for the current period and the fiscal year-to-date.

## <span id="page-30-2"></span>**B. BALANCE SHEET REPORT (AFIN-GA-002)**

An infoAdvantage report - Summary of Balance Sheet Accounts types sectioned by Fund based on Fiscal year and Accounting Period from Prompt.

## <span id="page-30-3"></span>**C. DOCUMENT CATALOG**

Using the document catalog allows the agency to view each cash receipt that has been entered by that agency. The agency can open the cash receipt document to review all accounting related information. The document catalog also provides a line-by-line display of the accounting codes for each cash receipt number used by the agency. This is useful in reviewing the accounting codes used on a specific cash receipt. For example, if a cash receipt modification is required to correct errors in accounting codes, the original document may be viewed to determine how the original cash receipt was coded. After a cash receipt modification has updated, the revised coding will be reflected as a modification to the document

# <span id="page-30-4"></span>**D. CASH BALANCE PAGE (CBALSM)**

This page presents the cash balance in the Treasury, accrued vouchers payable, interfund vouchers receivable, interfund vouchers payable and the available cash balance (cash balance plus interfund vouchers receivable less accrued vouchers payable and interfund vouchers payable) for each fund.

# <span id="page-30-5"></span>**E. LOCATION TABLE (LOC)**

This table provides the codes and names of cities, counties, and county agents that collect revenues for the State.

## <span id="page-30-6"></span>**F. REVENUE SUMMARY (BQ13LV2)**

This table provides a summary for each fund and agency of the total revenue recognized for the budget fiscal year by revenue source code.

# <span id="page-31-0"></span>**3-5 QUICK REFERENCE FOR CODING REVENUES AND RECEIPTS**

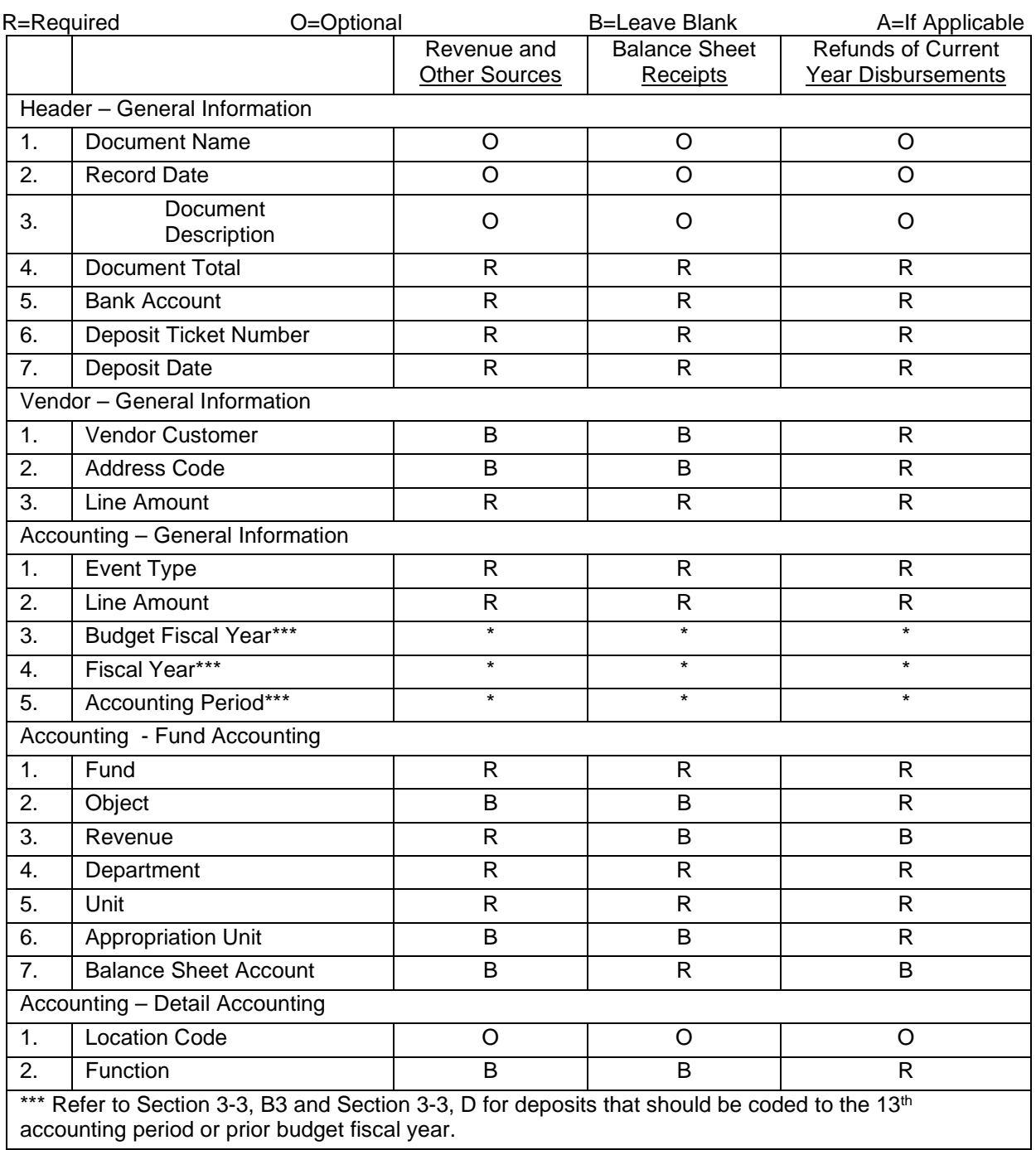

# **CHAPTER 4 PURCHASING**

# <span id="page-32-1"></span><span id="page-32-0"></span>**4-1 AUTHORITY AND RESPONSIBILITY**

The Division of Purchasing, Department of Finance is established by statute (Code of Alabama 1975, §41- 4-110-115, as amended) and is under the direction of the State Purchasing Agent (State Purchasing Director). The Division purchases all personal property and nonprofessional services, except alcoholic beverages, for all State departments, boards, bureaus, commissions, agencies, offices and institutions. The Division is also responsible for making and supervising the execution of all contracts and leases for the use and acquisition of any personal property and nonprofessional services. Education and eleemosynary institutions, State Port Authority, Department of Mental Health and the purchase of alcoholic beverages are exempt from the authority of the Division of Purchasing (Code of Alabama 1975, §41-16-21(b)) as amended.

**Sections referenced by a paragraph number are in accordance with the** *Code of Alabama 1975***, as amended.**

# <span id="page-32-2"></span>**4-2 THE PURCHASING PROCESS**

The purchasing process begins with the submission of a requisition to the Division of Purchasing through the STAARS system. STAARS is an integrated system that contains both the financial and procurement activities for the State of Alabama at both the state level and the department level chart of accounts. Requisitions will be converted to purchase orders and issued to vendors with the accounting component verifying the availability of budgetary authority through encumbrance accounting. Agencies without STAARS access will send in the Purchase Request Form to be entered into STAARS on behalf of the agency. The instructions for completing a Purchase Request form can be located at [www.purchasing.alabama.gov](http://www.purchasing.alabama.gov/) under Purchasing News.

# <span id="page-32-3"></span>**4-3 ACCOUNTING AND BUDGETARY EFFECTS**

When a requisition is entered into the STAARS system, a pre-encumbrance may be created. Accounting for pre-encumbrances are at the discretion of each department. The effect of a pre-encumbrance is to commit a portion of the department's appropriation at the time the requisition is processed. The preencumbrance does not affect the department's cash or allotment balance.

Once the requisition is approved, it continues through the purchasing process (*bid procedures, if applicable*). When the process is completed, a purchase order or master agreement is created and a copy is e-mailed to the vendor. The process of creating a purchase order reverses out the pre-encumbrance related to the requisition, and creates an encumbrance of the department's funds. The department's appropriation and allotment balances must be adequate to cover the amount of the purchase order. The purchase order will obligate the department's appropriation and allotment by this amount.

# <span id="page-33-0"></span>**4-4 CLASSIFICATION OF PURCHASES**

There are three classifications of purchases: Non-commodity Purchases, Commodity Purchases (*Personal Property*), and Services.

## <span id="page-33-1"></span>**A. NON-COMMODITY PURCHASES**

The following non-commodity purchases **do not** require requisitions or purchase orders:

Postage **Insurance** Membership Dues Building Contracts Real Estate Rental Salaries and Wages Post Office Box Rental Bonds of Officials or Employees Professional Services (*subject to §41-16-72*) (See Chapter 5) Department of Transportation Construction Contracts Utility Services (*gas, water, electricity, telephone*) Expense Accounts (*transportation, meals, lodging*) Interdepartmental Purchase of Materials or Services Subscriptions, one-time payment less than \$1,000 (*periodicals, magazines, books*)

## <span id="page-33-2"></span>**B. COMMODITY PURCHASES (***\$1,000 OR MORE***)**

The following commodity purchases must be procured through the Division of Purchasing.

**Supplies Materials** Equipment, Furniture and Fixtures Subscriptions \$1,000 or more (*periodicals, magazines, books*)

## <span id="page-33-3"></span>**C. SERVICES**

Purchases of nonprofessional services, other than those excluded by statute, must be procured through the Division of Purchasing. These purchases include but are not limited to:

Repairs \$1,000 or more Maintenance Equipment Rental Janitorial Service, Pest Control, Garbage Service, etc.

# <span id="page-34-0"></span>**4-5 PURCHASE REQUIREMENTS**

# <span id="page-34-1"></span>**A. AGENCY AUTHORITY**

Up to \$999.99 Materials, supplies, services, and equipment, **except weapons or when the freight and equipment total \$1,000.00 or more.**

When the agency reaches its authority of like or similar items (up to \$999.99), agency must procure with a PO. If the agency inadvertently exceeds its authority by the purchase of like or similar items during a fiscal year, a letter must be written to the State Purchasing Director for approval explaining the nature and/or circumstances of the purchase(s).

## <span id="page-34-2"></span>**B. PURCHASES BETWEEN \$1000 AND \$14,999.99**

State Purchasing requires a minimum of two written valid vendor quotes. Purchasing may require additional quotes depending on the circumstances. Under no circumstances shall the agency exceed \$14,999.99 for like or similar items during the fiscal year unless it has been competitively bid.

#### **Valid Quote must include at a minimum**:

- 1. Company name, company address, individual's name providing quote, contact information, date of quote, item being quoted, and price of item being quoted.
- 2. Quotes must be firm pricing.

When freight charges cause the authorized amount to be exceeded, the Comptroller will allow this charge up to 1% except in situations where freight would cause the amount to exceed \$14.999.99. When freight charges exceed 1%, it must have Purchasing approval. When an agency fails to get a priority authorization, or exceeds their authority, a letter must be written to the State Purchasing Director for approval explaining the nature and/or circumstances of the purchase.

## <span id="page-34-3"></span>**C. PURCHASES GREATER THAN \$14,999.99**

All contracts for labor, non-professional services, purchase or lease of materials, equipment, supplies, or other personal property for \$15,000.00 or more by any state department, board, bureau, commission, committee, institution, corporation, authority, or office must be let by free and open competitive bidding, on sealed bids, to the lowest responsible bidder *(§41-16-20*).

Competitive bids are not required for the following *(§41-16-21*):

- 1. Utility services no competition exists, or rates are fixed by law or ordinance.
- 2. Insurance by the State (*subject to §41-16-72*).
- 3. Contracts to secure the services of attorneys, physicians, architects, teachers, appraisers, engineers, consultants, or other individuals possessing a high degree of professional skill (*subject to §41-16-72*) (See Chapter 5).
- 4. Contracts of employment in the regular civil service of the state.
- 5. Purchase of alcoholic beverages by the ABC Board.<br>6. Purchases and contracts for the repair of equipro
- Purchases and contracts for the repair of equipment used in the construction and maintenance of highways by the Department of Transportation.
- 7. Products made by Alabama Institute for the Deaf and Blind or products purchased from Alabama Correctional Industries *(§21-2-1 to 4*).
- 8. Maps, photographs, or other items from a federal agency.
- 9. Contract services/ personal property when there is only one vendor (*§41-16-75*).
- 10. Contractual services and purchases of personal property, which by their nature are

impossible to award by competitive bidding.

- 11. Barter transactions by the Department of Corrections.<br>12. Purchases. contracts. or repairs by the Alabama Port
- 12. Purchases, contracts, or repairs by the Alabama Port Authority when it is deemed by the Director and the Secretary-Treasurer of the Alabama Port Authority that the purchases, contracts, or repairs are impractical to award by competitive bidding. The Director and the Secretary-Treasurer of the Alabama Port Authority will provide a signed sworn statement as to the emergency or necessity for negotiation, instead of proceeding by the competitive bidding requirements (*§41-16-21*).

## <span id="page-35-0"></span>**D. ADVERTISEMENT/SOLICITATION OF BIDS**

The State Purchasing Director is required to advertise for sealed bids on all purchases in excess of \$14,999.99. Under the direction of the State Purchasing Director, notice of sealed bids will be provided to all Alabama persons, firms, or corporations... and other persons, firms, or corporations the State Purchasing Director deems necessary to insure competition. No purchase or contract involving an amount of \$15,000 or greater may be divided into partial contracts to avoid the requirements of this article (*§41-16-24*).

# <span id="page-35-1"></span>**E. AWARD OF CONTRACTS**

Purchases made through competitive bidding will be awarded to the lowest responsible bidder, with consideration given to the quality of the commodities, conformity to specifications, terms of delivery, and freight charges. A contract for the purchase of personal property or nonprofessional service will be let for periods no greater than five years. Multiple-awards may be issued, if notice is contained within the competitive bid, when technical compatibility and/or operational specifications are required. (*§41-16-27*) All state agencies are required to use established statewide contracts (Master Agreements).

## <span id="page-35-2"></span>**F. ASSIGNMENT OF CONTRACTS**

An awarded contract is not assignable by the bidder without written consent of the awarding authority and the requisitioning agency. A contract cannot be assigned to a bidder whose bid was rejected (§41-16-29).

## <span id="page-35-3"></span>**G. LETTING OF CONTRACTS WITHOUT PUBLIC ADVERTISEMENT**

In case of emergency affecting the public health, safety, economic welfare, security, or convenience; as declared in writing by the department or agency head, a contract may be let to the extent necessary to meet the emergency without public advertisement. The Comptroller's Office will honor payment for a period of one year from the date of declaration posting; should the emergency continue to exist after a one year time period, it will be necessary to re-declare the emergency (*this one year cycle should be repeated until the emergency is corrected*). The declaration and the reasons for it will be made public by the awarding authority (*§41-16-23 & 41-16-72(6)*). The public declaration must include the following:

- 1. Code of Alabama Section(s) executed
- 2. Date and location emergency occurred<br>3 Description of damage and affect to the l
- Description of damage and affect to the health, safety, economic welfare, or inconvenience of the general public of Alabama
- 4. Estimated date of post-emergency
- 5. Estimated total cost of emergency correction
- 6. Name of contractor(s) associated with recovery.

## <span id="page-35-4"></span>**H. PRIORITY AUTHORIZATION**

The priority authorization (PA) is initiated through STAARS. The priority authorization is used for emergency/critical situations only. A justification must be included and a quote attached. A priority
authorization cannot exceed \$14,999.99 unless sole source justification is attached.

When freight charges cause the authorized amount to be exceeded, the Comptroller will allow this charge up to 1% except in situations where freight would cause the amount to exceed \$14.999.99. When freight charges exceed 1%, it must have Purchasing approval. When an agency fails to get a priority authorization, or exceeds their authority, a letter must be written to the State Purchasing Director for approval explaining the nature and/or circumstances of the purchase.

# **I. SOLE SOURCE**

For a product or service to be purchased via a sole source declaration (§41-16-75), the agency must establish that no other products or services can meet its needs and that no other vendor offers substantially equivalent products or services that can accomplish the purpose for which they are required. The agency must submit a signed letter to the State Purchasing Director, on agency letterhead, attesting to the above along with a letter from the vendor declaring their sole source status and a quote for the products or services.

# **J. OPEN END PO/DO REQUIREMENTS**

Open End PO's/DO's will only be processed by the Division of Purchasing under the following circumstances:

- 1. For services (i.e. pest control, garbage, cell phones, temporary IT personnel services, etc.) Agencies will establish the PO/DO with an amount of money and modify the amount as needed to cover invoices.
- 2. For items used in the maintenance or repair of facilities / physical infrastructure where the need cannot be planned or predicted, open end DO's will be allowed in the following manner:
- 3. To establish an open end from a Master Agreement, the DO must reference 'Open End' in the Header Document Name.
- 4. To establish an open end with a non-contract vendor to purchase non-contract items, a RQM will be submitted referencing 'Open End-M&R' (Maintenance & Repair) in the Header Document Name, then a MAOP1 will be created.
- 5. To establish an open end with a non-contract vendor, in cases where a facility is not located near a contract vendor, the agency may set up one MAOP1 to purchase these items. Prior to submitting a RQM, the agency must submit a justification letter to the Purchasing Director for approval. The approved letter must be submitted with the RQM which references 'Open End-M&R' in the Header Document Name.

For other situations, the purchase of goods with an open end PO/DO will be considered on a case by case basis with a letter of justification submitted to the State Purchasing Director.

# **K. PURCHASE NEGOTIATIONS**

All negotiations pertaining to the purchase of commodities, leases, or lease/purchase agreements are to be handled only by or with the knowledge and consent of the State Purchasing Director. The departments are authorized to obtain price quotations from local vendors and submit these quotes with the requisition. The Division of Purchasing will obtain and furnish information regarding sources of supplies, quotations, or other data, which may be requested.

### **L. PRODUCTS BY THE ALABAMA INSTITUTE FOR THE DEAF AND BLIND (AIDB)**

Whenever products made by the AIDB meet the requirements of the department or agency in terms of quality and quantity, then these products will have preference. These products do not take priority over products produced or manufactured by Alabama Correctional Industries (*Code of Alabama 1975*, §21-2-2, as amended).

# **M. CANCELLING A CONTRACT**

A term contract can only be canceled by the Division of Purchasing, for documented justifiable cause. The burden of such cause rests with the agency for whom the contract was established. A vendor may request cancellation and the Division of Purchasing may grant the request if performance is prevented by an act of God, act of War, order of legal authority, or other unavoidable circumstances not attributable to the fault or negligence of the vendor. The burden of proof for such relief rests with the vendor. All correspondence pertaining to cancellation of a term contract must be addressed to the State Purchasing Director. Contracts for services may be cancelled, for justifiable cause, by the Division of Purchasing, by giving the vendor 72 hours' written notice.

# **CHAPTER 5 CONTRACTS**

# **5-1 INTRODUCTION**

The preparation of contracts involving public funds is one of the most involved procedures covered in the law. These instructions are not intended to be All-inclusive, and any omissions or exclusions are not to be regarded as an exemption from the law or regulations. The State department or agency head has sole responsibility for full compliance with the law.

The major purpose of this section of the Manual is to provide procedures for the review, approval, establishment and modification of personal and professional services contracts in STAARS. However, there are other contract types that have legal requirements that must be met. The classifications discussed in this chapter summarize the legal requirements that distinguish the contract types for personal and professional service contracts.

# **5-2 STATUTORY/APPROVAL REQUIREMENTS**

# **A. DISCLOSURE STATEMENT**

A Disclosure Statement is required to be filed with all proposals, bids, contracts or grant proposals to the State of Alabama in excess of \$5,000.00. In circumstances where a contract is awarded by competitive bid, the Disclosure Statement is required only from the successful bidder and must be submitted within ten days after award (Code of Alabama 1975, §41-16-80 through 88, as amended).

### **B. REVIEW BY THE LEGISLATIVE CONTRACT REVIEW OVERSIGHT COMMITTEE**

All contracts for personal and professional services, \$1,500 and greater, must be reviewed by the Oversight Committee within a reasonable time not to exceed 45 days after it has been submitted by the department (*Code of Alabama 1975*, §29-2-41, as amended). Additional information concerning this review can be found in section 5-4C.

# **C. GOVERNOR'S APPROVAL OF ALL CONTRACTS**

All contracts for personal or professional services with private entities or individuals must be approved in writing by the Governor.

# **D. ASSIGNMENT OF CONTRACTS**

A professional service contract cannot be assigned to a third party. If a different contractor is required, the original contract must be canceled and a new contract must be initiated.

## **E. CONTRACTS/INTERAGENCY SERVICE AGREEMENTS BETWEEN GOVERNMENTAL ENTITIES**

Contracts/Interagency Service Agreements between governmental entities must be entered into STAARS.

# **F. EMERGENCY CONTRACTS**

#### 1. Background/Law

If an agency faces an emergency situation affecting public health, safety, convenience, or the economic welfare of the state, a professional services contract may be let with a qualified professional service provider without complying with the competitive requirements of Alabama Code Section 41-16-72.

Emergencies affecting public health or safety may be let for the time period necessary to alleviate the emergency situation and are exempt from review by the Legislative Contract Review Oversight Committee ("LCROC"). See Ala. Code Section 29-2-41.1 and 41-16-72(6).

A contract involving an emergency affecting the economic welfare of the state may be let for a period of not more than 60 days without the need for review by the LCROC. If the contract must exceed 60 days to alleviate the emergency, the contract is subject to LCROC review.

Contracts let to address emergencies affecting "convenience," as the term is used in Ala. Code Section 41-16-72(6), may be let for the time period necessary to alleviate the emergency situation, but must be reviewed by LCROC, regardless of the duration of such contracts.

2. Procedures

If an agency faces an emergency affecting public health, safety, convenience, or the economic welfare of the state, the agency head must declare the emergency, in writing under oath, and provide a copy of the emergency declaration to the Governor and Attorney General. It is imperative that the emergency declaration pinpoint the basis of the emergency, i.e. public health, safety, convenience, or economic welfare, and provide facts with sufficient specificity to justify the need for an emergency contract. The emergency declaration is not a contract; it is a declaration of an emergency and recitation of facts justifying the need to let a contract without competition. Following the declaration, a contract must be let with a qualified professional services provider and it must contain all required information set forth in section 5-4B below. Finally, the emergency contract will be forwarded to LCROC, if required as outlined above, and to the Governor for approval.

The duration of an emergency contract shall not exceed the time necessary to alleviate the emergency situation. In other words, the duration must be reasonably calculated to alleviate the emergency. The Governor will not approve, and the Comptroller will not pay, contracts that do not meet this requirement. If approved by the Governor, the Comptroller will generally honor payment for a period of one year from the date of the emergency declaration.

### **G. ADDITIONAL LAW CITATIONS AND REGULATIONS GOVERNING CONTRACTS**

In addition to all general laws regulating the execution of contracts for the State, the specific provisions of the Competitive Bid Law (§41-16-22 through 79), the Public Works Law (§39-2-1 through 14 and 39-5-1 through 6), and the Minimum Wage Law must be complied with in the execution of all state contracts (all citations are *Code of Alabama 1975*, as amended).

### **H. VERIFICATION OF EMPLOYMENT ELIGIBILITY BY EMPLOYER SEEKING ECONOMIC INCENTIVES (E-VERIFY)**

Pursuant to Code of Alabama, Section 31-13-9(a), "As a condition for the award of any contract, grant, or incentive by the state, any political subdivision thereof, or any state-funded entity to a business entity or employer that employs one or more employees, the business entity or employer shall not knowingly employ, hire for employment, or continue to employ an unauthorized alien within the State of Alabama."

Pursuant to Code of Alabama, Section 31-13-9(b), "As a condition for the award of any contract, grant, or incentive by the state, any political subdivision thereof, or any state-funded entity to a business entity or employer that employs one or more employees within the State of Alabama, the business entity or employer shall provide documentation establishing that the business entity or employer is enrolled in the E-Verify program. During the performance of the contract, the business entity or employer shall participate in the E-Verify program and shall verify every employee that is required to be verified according to the applicable federal rules and regulations."

#### **All contracts or agreements to which the state, a political subdivision, or state-funded entity are a party shall include the following clause:**

*"By signing this contract, the contracting parties affirm, for the duration of the agreement, that they will not violate federal immigration law or knowingly employ, hire for employment, or continue to employ an unauthorized alien within the State of Alabama. Furthermore, a contracting party found to be in violation of this provision shall be deemed in breach of the agreement and shall be responsible for all damages resulting therefrom."*

#### Criteria for contracts that require the E-verify MOU:

Code of Alabama, Section 31-13-9(l) states that "For purposes of this section, "contract" shall mean a contract awarded by the state, any political subdivision thereof, or any state-funded entity that was competitively bid or would, if entered into by the state or an agency thereof, be required to be submitted to the Contract Review Permanent Legislative Oversight Committee."

#### Required attachment to contract:

The E-Verify MOU first page, the signature page, the page that includes the TIN number, and any Company profile pages that may be applicable must be attached to the contract or agreement with signatures in ink and/or legally proper electronic signatures. The Company ID number on each page cannot be written. It will be imprinted on the E-Verify MOU when printed after the US Department of Homeland Security has verified the information.

If a company is exempt from, or does not qualify for, enrolling in the E-Verify Program and therefore cannot supply an E-Verify MOU, they should complete a Certificate of Compliance to indicate this exemption. The [Certificate of Compliance](https://comptroller.alabama.gov/wp-content/uploads/2017/11/Certificate-of-Compliance.doc) form should be included if an E-Verify MOU is not applicable.

# **5-3 CLASSIFICATION OF CONTRACTS**

There are specific laws authorizing and governing the following contract types.

### **A. CONTRACTS FOR THE PURCHASE OF PERSONAL PROPERTY**

Contracts for the purchase of personal property for each State department, board, bureau, commission, agency, office, and institution must be executed as a purchase order document issued by the State Purchasing Agent, unless specifically authorized by law to be purchased by another authority (*Code of Alabama 1975*, §41-4-110 and 111, as amended).

## **B. CONTRACTS EXECUTED BY THE DIVISION OF CONSTRUCTION MANAGEMENT**

The Division of Construction Management has full power and authority on behalf of the State to execute contracts, to acquire lands, to plan and design buildings, and to plan and design all improvements of all properties owned or acquired by the State. All similar work must be approved by the Division of Construction Management unless another authority is specifically authorized by law (*Code of Alabama 1975*, §41-4-400, as amended).

## **C. CONTRACTS FOR PUBLIC IMPROVEMENTS**

Contracts for public improvements such as construction, repair, renovation, or maintenance of public buildings, structures, sewers, waterworks, roads, bridges, docks, underpasses, and viaducts, will be executed by an awarding authority. Awarding authorities include the State Highway Department, the State Building Commission, Alabama State Docks, the State Board of Education, and all state agencies (*Code of Alabama 1975*, §39-2-1 as amended).

## **D. CONTRACTS FOR PERSONAL AND PROFESSIONAL SERVICES**

Contracts to secure the services of individuals possessing a high degree of professional skill include, but are not limited to, attorneys, physicians, teachers, artists, appraisers, engineers, and other consultants (*Code of Alabama 1975*, §41-16-21, as amended). Detailed procedures for the review and approval of personal and professional services contracts are provided in the following sections.

# **5-4 PERSONAL AND PROFESSIONAL SERVICES CONTRACTS**

The sections that follow provide the guidelines to determine and define personal and professional services contracts between the State of Alabama and contractors. Specific contract information is required as well as the review and approval process prior to the execution of the contract. These guidelines define the areas of responsibility and establish a workable contract review, audit, and reporting system to ensure legal compliance and accountability. Attached are two flow charts representing an overview of the contract approval process. [The first flow chart is for most contracts.](https://comptroller.alabama.gov/wp-content/uploads/2017/11/New-PSC1.pdf) [The second flow](https://comptroller.alabama.gov/wp-content/uploads/2017/11/New-PSC2.pdf)  chart is for those contracts that are [for governmental, sole source, architect, engineer, attorney, and](https://comptroller.alabama.gov/wp-content/uploads/2017/11/New-PSC2.pdf)  [physician related contracts.](https://comptroller.alabama.gov/wp-content/uploads/2017/11/New-PSC2.pdf)

The department or agency must determine whether each contract is for personal services (employer/employee relationship) or professional services (independent contractor). Each contract will be classified using the criteria in section A below. If the contract is for personal services, the department is liable for the employer's share of employment taxes. In budgeting for the contract, the department should allow for this additional cost.

## **A. INDEPENDENT CONTRACTOR VERSUS EMPLOYEE**

The Internal Revenue Service and the courts have considered many facts in deciding whether a worker is an independent contractor or an employee. These facts fall into three main categories.

Behavioral Control Financial Control Relationship of the Parties

The State Comptroller uses a list of 20 factors as guidelines to determine whether an individual is considered an employee. The presence of any of the 20 factors may indicate a possible employer/employee relationship depending on the occupation and the context in which services are performed. Under commonlaw rules, every individual who performs services subject to the will and control of an employer, as to both what must be done and how it must be done, is an employee. It does not matter that the employer allows the employee discretion and freedom of action, as long as the employer has the legal right to control both the method and the result of the services. If an employer/employee relationship exists, it makes no difference how it is described. It does not matter if the employee is called an employee, partner, agent, or independent contractor. The 20 factors are:

- 1. Instructions A worker who must comply with another's instructions about when, where and how to work is ordinarily an employee.
- 2. Training If the worker is required to receive training to learn how to do the work, an employment relationship is likely.
- 3. Integration The more the worker is integrated into the business operations, the more likely he is an employee.
- 4. Services Rendered Personally An employee renders services personally. This shows that the employer is interested in the methods used, as well as the results, and an employment relationship exists.
- 5. Hiring, Supervising, and Paying Assistants If the worker is responsible for his assistants, this is indicative of independent contractor status.
- 6. Continuing Relationship A continuing or recurring nature of work suggests employment.
- 7. Set Hours of Work If hours are established by the business, this tends to indicate

employment.

- 8. Full Time Required An independent contractor has more freedom as to when and for whom he will work than a worker who is required to devote substantially full time to the business.
- 9. Doing Work on Business Premises If required, it suggests control by the employer.
- 10. Order or Sequence Set If the business (State) sets the order or sequence of work, this tends to indicate employment.
- 11. Reporting The more the worker must report, the greater the control, indicating employment.
- 12. Payment by Time, not Job Independent contractors are more often paid by the job. Employees are usually paid by the hour, week or month.
- 13. Payment of Traveling Expenses An employer generally retains the right to regulate the employee's business activities and expenses.
- 14. Furnishing of Tools Independent contractors more often furnish their own tools and materials.
- 15. Significant Investment Independent contractors more often invest in facilities that are used in performing services.
- 16. Realization of Profit or Loss A worker who can realize a profit or loss from his services is generally an independent contractor.
- 17. Working for More Than One Firm at a Time An independent contractor will often perform services for more than one business at a time.
- 18. Making Service Available to the Public An independent contractor makes services available to the general public.
- 19. Right to Discharge An independent contractor cannot be fired so long as he produces a result that meets contract specifications.
- 20. Right to Terminate If the worker can terminate services without liability, this indicates an employment relationship.

If the determination is made that an employer/employee relationship exists, the contract must be approved and processed as personal services through the Personnel Department (see section 5-5 below). Payments must be made on the Government Human Resources System (GHRS) and will be subject to withholding taxes. The contractor will not be eligible for coverage under health insurance, retirement, or longevity but the department will be liable for employer's share of employment taxes. If the determination is made that an employer/employee relationship does not exist, the contract must be approved and processed as professional services, funds will be encumbered (see section 5-6) and payments will be made through STAARS.

# **B. REQUIRED CONTRACT INFORMATION**

Personal and professional service contracts must include the following information:

- 1. Name to include contracting department and contractor (**contractor name must match tax identification number as it appears on the contractor's Form W-9**). A contract cannot be established with multiple vendors. A separate contract must be negotiated for each contractor.
- 2. Contract Number for personal services contracts, the department is not required to assign a contract number. The department should designate "CONTRACT EMPLOYEE" in place of a contract number on the contract documents. For professional service contracts, a 9 digit contract number should be issued by the department as follows:

 $C_{-}$   $-$ 

- a. The first digit will be a "C" indicating a contract.
- b. The second digit will be a number to designate the applicable fiscal year (8 for budget fiscal year 2018, 9 for budget fiscal year 2019, etc.)
- c. The third through the fifth digits will be your department's agency number.
- d. The sixth through the ninth digits will be a sequential 4-digit number assigned by the department (not required to use all 4 digits)
- 3. Scope of contract what is to be done, the purpose, goal, job, etc.
- 4. Term of Contract The beginning and ending dates must be specified in the contract. The effective date of the contract must be a date that is after the date the contract is approved by the Governor. No retroactive approval will be granted.
- 5. Total Contract Amount The method of payment (hourly, bi-weekly, monthly, by the job, etc.) as well as the maximum amount to be paid must be specified in the contract. If the contract covers expenses, there should be a statement about the kind of expenses to be paid. Unless otherwise specified, travel expenses are to be paid in accordance with state regulations (see section on travel reimbursement). The contract must include a maximum amount to be paid for expenses. The contract must include the total dollar amount over which the contract may not exceed (compensation plus expenses).
- 6. Termination Clause/Alternative Dispute Resolution Clause The contract must contain a statement allowing for the termination of the contract by either party within a specified period of time. In addition, all contracts must include the following Alternative Dispute Resolution language:

*In the event of any dispute between the parties, senior officials of both parties shall meet and engage in a good faith attempt to resolve the dispute. Should that effort fail and the dispute involves the payment of money, a party's sole remedy is the filing of a claim with the Board of Adjustment of the State of Alabama.* 

For any and all other disputes arising under the terms of this contract which are not *resolved by negotiation, the parties agree to utilize appropriate forms of non-binding alternative dispute resolution including, but not limited to, mediation. Such dispute resolution shall occur in Montgomery, Alabama, utilizing where appropriate, mediators selected from the roster of mediators maintained by the Center For Dispute Resolution of the Alabama State Bar.*

7. Merit System Exclusion Clause - The contract must contain a clause stating that the contractor is not to be considered a merit system employee and is not entitled to any benefits of the State Merit System.

- 8. Federal Employer Identification Number or Social Security Number The department must attach a copy of the contractor's Form W-9 to ensure that the contractor name matches the tax identification number. If the contractor is registered through the STAARS Vendor Self Service, there is a substitute W9 that can be used. Otherwise, a blank Form W-9 can be downloaded through the IRS.gov website. [Form W-9.](https://www.irs.gov/pub/irs-pdf/fw9.pdf)
- 9. Signatures The following signatures are required prior to submission to the Contract Review Committee:
	- a. Contractor
	- b. Department Head
	- c. Attorney General (if contract is for litigation services)<br>d. Office of Information Technology, Code of Alabama.
	- Office of Information Technology. Code of Alabama, Section 41-4-221 (If contract is for computer services).
	- e. Purchasing Director. Code of Alabama, Section 41-16-75 (if contract is for sole source contracts)

Note: If the contract is for personal services, the signature of the Personnel Director and the Finance Director is required. This signature is obtained after review by the Legislative Contract Review Oversight Committee but prior to submission to the Governor's Office.

- 10. Resume The department must obtain and attach to the contract a resume or description of company credentials to document the expertise that the individual or contractor possesses to perform the contractual services.
- 11. [Disclosure Statement](http://ago.alabama.gov/Page-Vendor-Disclosure-Statement-Information-and-Instructions) A Disclosure Statement is required to be filed with all proposals, bids, contracts or grant proposals to the State of Alabama in excess of \$5,000.00. In circumstances where a contract is awarded by competitive bid, the [Disclosure Statement](http://ago.alabama.gov/Page-Vendor-Disclosure-Statement-Information-and-Instructions) is required only from the successful bidder and must be submitted within ten days after award (Code of Alabama 1975, §41-16-80 through 88).
- 12. **ALL** professional service contracts, interagency service agreements or emergency contracts must be entered in STAARS. Although contracts less than \$1,500.00 do not need Legislative oversight review, they **must be entered** in STAARS.
- 13. Immigration clause All contracts or agreements to which the state, a political subdivision, or state-funded entity is a party shall include the following clause:

*"By signing this contract, the contracting parties affirm, for the duration of the agreement, that they will not violate federal immigration law or knowingly employ, hire for employment, or continue to employ an unauthorized alien within the State of Alabama. Furthermore, a contracting party found to be in violation of this provision shall be deemed in breach of the agreement and shall be responsible for all damages resulting therefrom."*

14. Required attachment to contract:

The E-Verify MOU first page, the signature page, the page that includes the TIN number, and any Company profile pages that may be applicable must be attached to the contract or agreement with signatures in ink and/or legally proper electronic signatures. The Company ID number on each page cannot be written. It will be imprinted on the E-Verify MOU after the US Department of Homeland Security has verified the information.

15. No Boycott Clause (Act 2016-312) – All contracts shall include the following clause:

*"In compliance with Act 2016-312, the contractor hereby certifies that it is not currently engaged in, and will not engage in, the boycott of a person or an entity based in or doing business with a jurisdiction with which this state can enjoy open trade."*

# **C. THE LEGISLATIVE CONTRACT REVIEW OVERSIGHT COMMITTEE**

After all required signatures have been obtained; the original and 2 copies must be forwarded to the Legislative Contract Review Committee. All contracts for personal or professional services with private entities or individuals must be reviewed by the Committee (*Code of Alabama 1975*, §29-2-41, as amended) **except**:

- 1. Contracts for insurance
- 2. Contracts let by competitive bid
- 3. Contracts entered into by public corporations and authorities
- 4. Contracts for a total amount of less than \$1,500, including compensation and reimbursement of expenses.
- 5. Certain emergency contracts as outlined in Section 5-2F above.

The Committee must review and comment on a contract or a letter of intent to contract within a reasonable time not to exceed 45 days after it has been submitted to the Committee. If the Committee fails to review and comment on any contract or letter of intent to contract within this time frame, the contract will be deemed to have been reviewed. Any contract made by the state or any of its agencies, which has not been submitted for review by the Contract Review Committee will be voided. If a department elects to submit a letter of intent to contract instead of a proposed contract, the department must submit a copy of the actual contract to the Committee once the contract has been executed.

The Contract Review Committee meets the first Thursday of each month. All contracts to be reviewed must be accompanied by the [Contract Review Report Form](https://comptroller.alabama.gov/wp-content/uploads/2017/11/2017-CONTRACT-REVIEW-REPORT.pdf) or [Legal Services Contract Review Report Form](https://comptroller.alabama.gov/wp-content/uploads/2017/11/2017-Legal-Services-Review-Report.pdf) . All contracts to be reviewed must be received no later than 10 days prior to the Thursday meeting date to be placed on the agenda. The Committee requires at least one original contract and two copies. The Governor's Office does not submit contracts to the Committee.

## **D. APPROVAL BY THE GOVERNOR**

All contracts will be forwarded to the Governor's Office after review by the Contract Review Committee and approval by the Personnel Director if for personal services. The Governor's Office will return the contracts to the department after the Governor's approval.

The following sections provide additional instructions for personal services and professional service contracts.

# **5-5 ADMINISTRATION OF PERSONAL SERVICES CONTRACTS**

# **A. SUBMISSION TO STATE PERSONNEL DEPARTMENT**

The Personnel Department's decision to support or oppose a contract will be based on (1) whether or not the job is appropriate for merit system employment, (2) if the rate of pay is commensurate with the qualifications of the individual and appropriate for the work to be done, and (3) if it is within the corresponding merit system pay range (where applicable).

Occasionally an agency must engage the services of individuals outside the merit system. An original and 2 copies of all personal service contracts, \$1,500 and above must be submitted to the Legislative Contract Review Oversight Committee for their review. An original and 1 copy of all personal service contracts, under \$1,500, must be submitted directly to the State Personnel Department for their approval.

Contracts under \$15,000 may be approved by the Personnel Director.

### **B. SIGNATURES/APPROVALS**

Contracts of \$15,000 and over must be presented to the Personnel Board. To be included on the Board agenda, the contract MUST be submitted no later than 15 days prior to the date of the Board meeting. The contract must meet all requirements in order to be placed on the Board agenda. All personal services contracts require the signature of the State Finance Director.

## **C. PAYMENTS TO CONTRACT EMPLOYEES**

Payments for services rendered under personal services contracts will be processed through the payroll/personnel system (GHRS) as contract employees.

# **5-6 ADMINISTRATION OF PROFESSIONAL SERVICES CONTRACTS**

### **A. SUBMISSION TO THE STATE COMPTROLLER'S OFFICE**

In order to record and monitor all professional service contracts (independent contractors), basic contract data and accounting information will be entered into STAARS by the department. The department should complete FRMS [Form 50, Contract Cover Sheet,](https://comptroller.alabama.gov/wp-content/uploads/2017/11/FRMS_50ContractCoverSheet.doc) attach all contract documents with required approvals, and submit to the Comptroller's Office through STAARS for review and processing. Departments that do not have automated accounting systems will forward the completed contract documents to the Comptroller's Office where they will be audited, approved, and entered into STAARS by the Fiscal Management Section of the State Comptroller's Office. Non-automated Departments must include the appropriate accounting information on the contract cover sheet.

[The Contract Cover Sheet \(FRMS](https://comptroller.alabama.gov/wp-content/uploads/2017/11/FRMS_50ContractCoverSheet.doc) Form 50) requires basic information about the contract including the contract number, contractor name, address, effective and expiration dates, vendor number (federal tax identification number or social security number), and total contract amount (for all new contracts) or revision amount.

The procurement types are defined as follows:

- 6 Professional Service Standard
- 7 Professional Service Sole Source
- 8 Professional Service Legal or Medical
- 9 Interagency Agreements (All Types) Quasi Governmental not State Agencies
- 10 Construction
- 15 Professional Service Emergency

The procurement types for IT related professional services contracts, which carry a specific document type, are as follows:

- 6 Professional Service Standard
- 9 Interagency Agreements (All Types) Quasi Governmental not State Agencies

### **B. RFP PROCESS**

Professional services, except those specifically exempt, shall be procured in accordance with competitive, qualification-based selection policies and procedures, pursuant to Code of Alabama, Section 41-16-72(3). "…Notice of need for professional services shall be widely disseminated to the professional community in a full and open manner…." (Code of Alabama, Section 41-16-72(3)(f)). Information regarding the solicitation should be [entered in STAARS using the RFP document.](https://alstaars.service-now.com/it/sys_attachment.do?sys_id=f517a0a5db9ac380c4f3f9261d961988) RFP documents will work flow to the Comptroller's Office for approval. Once approved, the information will be loaded in VSS and on the Comptroller's RFP data base. After the award is finalized the award information will be entered in STAARS by the agency using a MAP1, MAPIT1, or MAPBC1 document. When the MAP<sup>\*</sup> document is finalized, the system will update VSS. However, agencies will need to go to the Comptroller's web site to enter and update the award information directly on this data base (Code of Alabama, Section 41-4-66). Therefore, when this process is complete, the award information will be in two places, on VSS and the Comptroller's data base. Email reminders will be sent until this step has been completed.

## **C. NEW/ORIGINAL CONTRACTS**

New contracts are entered into STAARS for professional services by entering a MAP1 document (procurement types 6, 7, 8, 9, and 12), for Architects and Engineers approved by the Building Commission, by entering a MAPBC document (procurement type 10), and for information technology services, by entering a MAPIT procurement type 11). These documents do not have any chart of account elements on them. The State Comptroller's Office will review the contract documents and information on the MAP1 and MAPIT and approve these documents in STAARS.

## **D. NEW/ORIGINAL INTERAGENCY SERVICE AGREEMENTS(AGREEMENTS BETWEEN TWO STATE AGENCIES)**

To record and monitor all interagency service agreements (those agreements between two state agencies), basic contract data and accounting information will be entered into STAARS by the department. The agency will [enter an ISA1 document in STAARS.](https://alstaars.service-now.com/it/sys_attachment.do?sys_id=5f3194fbdbc8c3002912f5961d96191a) The Comptroller's Office will set up a Cited Authority record on the CAUTH table to facilitate the beginning and ending dates on these agreements. The format is agency + document number and must be used on the [encumbrance document \(ISE1\)](https://alstaars.service-now.com/sys_attachment.do?sys_id=ad1ed77ddb3732406f62ffe61d961981) for these agreements. The department should complete FRMS [Form 50, Contract Cover Sheet,](https://comptroller.alabama.gov/wp-content/uploads/2017/11/FRMS_50ContractCoverSheet.doc) attach all contract documents with required approvals, and submit to Comptroller's Office through STAARS for review and processing.

### **E. CONTRACT ENCUMBRANCES**

All professional service type encumbrances that reference a MAP $^*$  document are done by entering a DOP $^*$ [document in STAARS.](https://alstaars.service-now.com/sys_attachment.do?sys_id=e5c47e77db90fe0043faf9a61d961954) These documents are used to encumber funds and to change any chart of account elements for the expenditure of these funds. DOP1 documents require the audit and approval of the Comptroller's Office.

All Interagency Service Agreements that reference an [ISA1 document](https://alstaars.service-now.com/it/sys_attachment.do?sys_id=5f3194fbdbc8c3002912f5961d96191a) is done by [entering an ISE1](https://alstaars.service-now.com/sys_attachment.do?sys_id=ad1ed77ddb3732406f62ffe61d961981) [document in STAARS.](https://alstaars.service-now.com/sys_attachment.do?sys_id=ad1ed77ddb3732406f62ffe61d961981) An ISE1 encumbrance requires a Cited Authority reference which is set up by the Comptroller staff with the following format: agency + document ID. The cited authority reference must be [entered on the ISE1 document.](https://alstaars.service-now.com/sys_attachment.do?sys_id=ad1ed77ddb3732406f62ffe61d961981) These documents require the audit and approval of the Comptroller's Office.

# **F. THE ACCOUNTING EFFECTS OF CONTRACT TRANSACTIONS**

A purchase order for current quarter amounts is generated from all DOP\* and ISE1 transactions and funds are encumbered. The encumbrance reserves a portion of the department's appropriation, allotment, and expense budget, but does not reserve the department's cash. When a purchase order is created, there is a debit to the Encumbrances account and a credit to the Reserve for Encumbrances. In each subsequent quarter agencies will need to modify each DOP\* and ISE1 documents to encumber funds.

# **G. CONTRACT MODIFICATIONS/AMENDMENTS**

**A contract modification/amendment is used for any change on a contract document in STAARS, most common changes are increases or decreases to the total contract amount and/or changes in the expiration date.** Contract modifications/amendments are required to be entered in STAARS. These changes require approval from the Comptroller's Office before the system will process the transaction. Date changes and total contract amount changes require a legally negotiated change (an amendment) to the original contract and the department must obtain all the required signatures and reviews. Contract modification/amendments may also be used during the 13th accounting period to make changes between multi-year contracts. The department must enter an explanation in the document description on the MAP\* document. The Comptroller's Office will approve the transactions upon receipt and audit of all contract modifications/amendments.

# **H. MULTI-YEAR CONTRACTS**

MAP\* and ISA1 documents with an expiration date that exceeds 9/30 of the current year will be allowed to encumber funds on a new DOP\* for the succeeding fiscal year. This will keep the integrity of the MAP\* and ISA1 for the life of the contract/agreement.

- 1. Current FY contracts/agreements with expiration dates that exceed 9/30 of the current year will remain in STAARS as active.
- 2. During the 13th accounting period, agencies will be allowed to decrease or increase a prior year encumbrance. Increases may only be made if there is available allotment for the prior year. Increases may only be done until the 13th accounting closes. Decreases may be done throughout the fiscal year up until the encumbrances are closed.
- 3. **IMPORTANT**: If there is an unexpended balance left on a prior year encumbrance (DOP\* or ISA1) and there are no other obligations for that budget fiscal year, you must unencumber that balance. This is necessary to avoid losing the total spending authority for a particular contract. However, you must use caution when doing this. If you make an error and the 13<sup>th</sup> accounting period is closed, you cannot encumber those funds again.

# **I. PAYMENTS TO CONTRACTORS**

Payments to independent contractors will be processed through the Comptroller's Office via STAARS by referencing the delivery order number on a payment request document.

### **J. REPORTS**

The departments may review the status of contracts on the monthly Encumbrance and Liquidation Report (AFIN-AP-006 Encumbrance and Liquidation Report).

The AFIN-AP-007 Professional Service Contracts Balance Report provides the total contract amount, total ordered amount, total expended amount and total remaining amount available.

### **K. SOFTWARE**

Commercial Off the Shelf (COTS) software is not allowed to be purchased on a professional services contract. Pursuant to Code of Alabama 1975, Section 41-16-72, "Contracts for professional services shall be limited only to that portion of a contract relating to the professional service provided. Goods purchased by the state in conjunction with the contract for professional services shall be purchased pursuant to Section 41-16-20".

# **CHAPTER 6 EXPENDITURES AND DISBURSEMENTS**

# **6-1 STATUTORY REQUIREMENTS**

The State Comptroller must determine that certain statutory requirements are met and that sufficient funds and budgetary authority exist before honoring a claim or an account against the State. The voucher request for payment and the required supporting documentation are audited to determine that the claim is legal and accurate. STAARS verifies the department's available cash, appropriation, allotment, and expense budget balances before warrants are processed. Some of the specific code sections are referenced below which address legal requirements for specific types of payments.

Finance Rules and Regulations (Fiscal Procedures) §41-4-35 Comptroller Duties §41-4-50 Accounts Against State To Be Itemized §41-4-54 Purchasing Procedures §41-4-113 Governor's Approval §41-4-55 Allotment of Appropriated Funds §41-4-90 Travel Expense §36-7-20 through 25 §41-4-57 Public Contracts §41-16-20, 21, 50, 51

# **6-2 FLOW OF DOCUMENT PROCESSING**

# **A. PROCESSING PROCEDURES**

Disbursements from the State Treasury are made in the form of expenditure warrants, payroll warrants, interface warrants, and electronic funds transfer.

To process a payment request, appropriate documentation is necessary. The documentation must include:

- 1. A properly entered payment request approved by the agency/department head or authorized designee
- 2. Invoice
- 3. Other documentation as required on specific types of payments, ex. material receipt, preapproval form, etc.

All supporting documentation should be uploaded to the payment request document on the Header tab. The payment request documentation should be assembled such that all information is visible and easy to read, preferably in the order of the accounting lines for multiple documents.

## **B. DEPARTMENT RESPONSIBILITIES**

Departments should process the payment requests with the proper accounting distribution. It is the responsibility of the department to ensure sufficient cash, appropriation, allotment, expense budget, purchase order or contract balances exist, and the proper vendor code is used. Failure to adhere to these requirements by the agency may cause a serious delay in payment and an unnecessary waste of time and effort.

It is the department's responsibility to ensure that all appropriate signatures and approvals are applied to each document and the related supporting information. Appropriate signatures are considered a handwritten signature or an acceptable electronic signature. The Alabama Uniform Electronic Transactions Act is codified at 8-1A-1 through 8-1A-20, Code of Alabama. This office relies on agency representation that the electronic signature is the employee's and/or agency approval intent to sign/approve the document (record). An example of a commonly accepted electronic signature this office allows is represented as follows:

#### /s/ John Doe

The departmental auditor is required to audit payment requests for completeness and proper authorizations. The departmental auditor is required to review vendor invoices and compare them to encumbrance documents to ensure the department is being properly billed for the goods or services ordered and received. The departmental auditor is required to verify the item, unit price, discount, freight, and other charges. The department head or designated individuals must approve the payment requests in STAARS. A letter of authorization must be on file in the Comptroller's Office.

# **C. PRE-AUDIT RESPONSIBILITY**

Payment Requests submitted for payment to the Comptroller's Office will be audited for accuracy, legality, proper supporting documentation, authorized signatures, and for compliance with state laws as well as fiscal policy and procedures. If the requests are incorrect or incomplete, the payment requests will be rejected back to the department for correction. A "Green Slip" rejection comment with an explanation will be attached to the payment request. Necessary changes should be made to the existing document and resubmitted to the Comptroller's Office when complete.

The agency is required to send an email to the appropriate auditor from the Comptroller's Office when a "green slipped" payment request has been resubmitted.

# **6-3 TYPES OF WARRANTS AND ELECTRONIC FUNDS TRANSFERS (EFT)**

## **A. ISSUANCE OF PAYROLL WARRANTS/EFTS**

The processing and documentation of payroll warrants and EFTs are discussed in Chapter 7 Payroll/Personnel of this Manual.

### **B. ISSUANCE OF INTERFACE WARRANTS/EFTS**

The departments authorized to submit interface warrant and EFT files are the Department of Human Resources, Department of Revenue, Retirement Systems, Division of Risk Management, and the Alabama Peace Officers' Annuity and Benefit Fund. Specific procedures apply for the issuance of each warrant/EFT type.

### **C. ISSUANCE OF EXPENSE WARRANTS/EFT**

As an internal control over expenditure warrants/EFTs, payment requests are required before the issuance of a warrant or EFT. The payment request is required to have invoices, receipts, and other evidence of obligation attached, showing the authority for payment and the accounts to be charged. Generally, the State does not allow prepayment for goods or services because there is no authorizing statute. However, there are three exceptions: prepayment to the Federal government (*Code of Alabama 1975*, §41-4-114(c) as amended), travel advances for Department of Revenue examiners (*Code of Alabama 1975*, §40-2-9 as amended) and advance travel/prepaid travel expense (*Code of Alabama 1975*, §36-7-24, §36-7-25 as amended).

# **6-4 ACCOUNTING EFFECTS OF EXPENDITURE TRANSACTIONS**

There are four basic types of payments made on a payment request; those that reference a an encumbrance document with an expenditure object, those that do not reference an encumbrance document but reference an expenditure object, refunds of revenues, and distributions from balance sheet accounts.

To liquidate an encumbrance document, the encumbrance document must be referenced on the payment request. The accounting entry made when processing a payment request that references an encumbrance document is:

Accrued Expenditure Disbursements Payable

Reserve for Encumbrances Encumbrances

Payment requests that do not reference an encumbrance document are recorded as direct disbursements; they increase the amount expended against the department's appropriation and allotment. The accounting entry made at the time of the transaction is:

Accrued Expenditure Disbursements Payable

When an entity has overpaid the State, a refund of revenues should be made to the entity. The payment request must include the revenue source code originally used to record the revenue. The accounting entry for the transaction is:

Revenue

Disbursements Payable

Distributions made by the State from a Balance Sheet account should have the Balance Sheet account referenced on the payment request (care should be taken that the distribution is made from the fund and balance sheet account to which the deposit was made). The accounting entry for the transaction is:

Balance Sheet Disbursements Payable

# **6-5 PAYMENT TYPES**

Certain types of payments have additional documentation requirements, payment limits, and other conditions that must be met before payments are processed. They include:

- A. Purchases with a purchase order
- B. Goods and services purchased without a purchase order
- C. Non-purchasing contracts
- D. Non-commodity purchases
- E. Interfund purchases
- F. Travel reimbursement for in-state and out-of-state travel
- G. Contract travel for group functions
- H. Advance travel/prepaid travel expenses
- I. Applicant's travel expenses for recruitment purposes
- J Reimbursement of employee moving expenses
- K. Reimbursement of employee training and related expenses
- L. Professional services contracts
- M. Payment of refunds
- N. Disbursements charged to balance sheet accounts

### **A. PAYMENT FOR PURCHASES WITH A PURCHASE ORDER**

#### 1. MATERIAL RECEIPT FORM

When a department receives the shipment of materials purchased the individual that accepts delivery of the goods must sign off on the receipt through either a material receipt form, material receipt statement on the invoice or a Receiver (RC) document in STAARS. The individual signs or submits the material receipt certifying that the goods were received, noting any shortages or damaged goods.

The department purchasing the goods or services will receive an invoice from the vendor. The material receipt should be compared to the vendor invoice for accuracy. If the department has been billed in error or if there are shortages, a notation should be made on the invoice or a [Vendor Invoice Correction Form](https://comptroller.alabama.gov/wp-content/uploads/2017/11/Invoice-Correction-Notice-Blue-Slip.xls) can be provided. Please see section 6-7 of the Manual for more clarification on invoice corrections. The vendor invoice, the material receipt, and a copy of the Vendor Invoice Correction Form, if applicable, should be submitted to the State Comptroller's Office with payment request as supporting documentation. The encumbrance document must be referenced on the payment request to liquidate the encumbrance. The property inventory numbers should be identified as such and be noted on the Accounting line on a GAX or the extended description on a PRC for all equipment items costing \$500.00 or more and all purchases of weapons, or for items coded as a betterment to a general fixed asset. Please refer to Chapter 8 Section 5A for proper formatting of property numbers.

# 2. COST OVERRUNS ON PURCHASE ORDERS

Departments will be required to submit a modification to the encumbrance document to State Purchasing if the cost overrun exceeds 1%. All freight charges (prepaid or added by vendor) must reference the encumbrance document on the document and should be coded along with the product being purchased.

Any cost overrun of less than 1% per encumbrance document should be liquidated by referencing the proper encumbrance document on the payment request. However, after the close of the 13th accounting period, cost overruns to prior year encumbrance documents cannot be paid. It is imperative that each agency increase the encumbrance amount relating to cost overruns in shipment or freight charges before the close of the 13th accounting period. After the close of the 13th accounting period, the vendor will be required to file a claim with the Board of Adjustment to cover any amount not on the encumbrance document.

### 3. COSTS ARE LESS THAN PURCHASE ORDERS

If the final cost is less than the encumbrance, the encumbrance can be closed by selecting Final in the Ref Type field of the payment request. Once an encumbrance is closed, it cannot be opened after the end of the fiscal year.

### **B. PAYMENT FOR GOODS AND SERVICES PURCHASED WITHOUT A PURCHASE ORDER**

### 1. PURCHASES UP TO AND INCLUDING \$1,000

A department has the authority to purchase goods and services of an **emergency or non-recurring** nature without prior approval from Purchasing for purchases, including freight charges, up to and including \$1,000. Upon receipt of the goods or services and the vendor invoice, a payment request should be prepared and submitted to the Comptroller's Office. The vendor invoice must be attached to the payment request. The payment request may be submitted by the departmental auditor. The department head or designee must approve the payment request.

### 2. EMERGENCY PURCHASES FROM \$1,000.01 TO AND INCLUDING \$14,999.99

Prior approval, a priority authorization (PAR1), must be obtained from State Purchasing to purchase goods or services from \$1,000.01 to \$14,999.99. The department must coordinate with the State Purchasing buyer responsible for purchases of the goods or services. See Chapter 4 for instructions on State Purchasing procedures.

Freight charges up to 1% will be allowed for priority authorizations from \$1,000.01 to \$14,999.99 provided the priority authorization states "plus freight". Freight charges for non-equipment contract purchases shall be included in the \$1,000 requirement. The buyer will provide approval in the form of a priority authorization. An PAR1 document will be completed by the department indicating the quantity, description, and price of the goods to be purchased. Upon receipt of the goods and the vendor invoice, the department will prepare a payment request. The priority authorization form document must be referenced on the payment request

## **C. PAYMENT OF NON-PURCHASING CONTRACTS**

Generally, State Purchasing approval is required for commodities and for routine services such as pest control. Non-commodity purchases may require the approval of different authorities as listed below:

Building Contracts and Architectural Services (requires Construction Management's approval)

Real Estate Rental (requires Space Management's approval)

Salaries and Wages and Temporary Personnel Contracts (requires State Personnel's approval)

Professional Services Contracts (may require approval by the Legislative Contract Review Committee)

Bonds of Officials or Employees and Insurance (requires Risk Management's approval)

Attorneys providing legal services to the State of Alabama must first obtain a Deputy Attorney General appointment from the State Attorney General before performing legal services for any state agency. A copy of the appointment letter or approval by the Attorney General should be attached with the legal services invoice as supporting documentation for the payment request. Also, the Governor's Legal Advisor (per Executive Order) must approve legal services that exceed \$195 per hour before payments can be made.

It is the department's responsibility to obtain all of the necessary approvals prior to submitting the payment request. The department should audit the vendor invoice and make corrections on the face of the invoice, where necessary.

The vendor invoice should be used to prepare a payment request for submission to the State Comptroller's Office. The department should not approve the final payment of a contract unless all work has been completed and the completion has been advertised as required by law (*Code of Alabama 1975*, §39**-**2-12, as amended). The invoice should be attached to the payment request and submitted to the Comptroller's Office for processing. If the contract has an assigned contract number on the professional service contract system, that number must be referenced on the payment request to liquidate the proper encumbrance account. (See Chapter Five for detailed information on contracts.)

### **D. PAYMENT OF NON-COMMODITY PURCHASES**

The following items do not require the use of a purchase requisition, purchase order, encumbrance document or any required purchasing approvals.

Utility services, such as gas, water, and electricity

Insurance (requires Risk Management's approval)

Real estate (requires Space Management's approval)

Postage, Post Office box rental, postal permits (Agencies located in downtown Montgomery are required to use Central Mail and Supply unless they have approval from the Finance Director to use other methods.)

Membership dues

Freight (directly paid to a regulated motor carrier, delivery service or other courier service)

## **E. PAYMENT OF INTERFUND PURCHASES**

When a department purchases goods or services from another state agency, the state agency providing the goods or services invoices the department that benefited from those goods or services. The invoice is keyed in as an ITI document by the seller agency, in order for the buying agency to create the ITA document. The ITA will reference the ITI Document Number, which should also be the invoice number on the support. This control is in place to prevent duplicate payments in STAARS. Purchasing approval is not required for purchases made from another state agency. Professional Services are required, however, to be on the database with Fiscal Management. Each agency that provides goods or services is assigned an **AGCY**  vendor number in the vendor/customer file. The AGCY number must be used for all interfund payments and receivables for state agencies.

### **F. PAYMENT FOR REIMBURSEMENT OF TRAVEL EXPENSES**

This section details the policies and procedures for the pre-approval and reimbursement of travel expenses of persons traveling on official business for the state or any of its departments, institutions, boards, bureaus, commissions, councils, committees, or other like agencies. Travel approvals and reimbursements shall be on the basis of in-state per diem or actual and necessary incurred expenses for qualifying in-state travel and all out-of-state travel. Guidance for in-state per diem travel may be found in Section 1 below. Actual and necessary reimbursements are allowed only for out of state travel and qualifying in-state travel in keeping with the policies and procedures detailed below in Section 2.

### 1. IN-STATE PER DIEM TRAVEL

Employees who travel in state should submit travel vouchers to the department as soon as possible after travel concludes. Expenses should be itemized on an in-state travel [Form FRMS-6.](https://comptroller.alabama.gov/online-forms/#travel) The expense form must be signed by the traveler by either original or [acceptable electronic signature.](https://comptroller.alabama.gov/wp-content/uploads/2018/01/2015-02-23-Digital-Electronic-Signatures-on-Travel-Reports.pdf) If the signature is not legible, the traveler must print their name below the signature. The Comptroller's Office requires that the points of travel be shown for reimbursement of mileage. The points of travel must be notated as the city. In addition, the hour of departure from and the hour of return to base must be shown on the travel expense form, when the employee is away from base for six hours or more and is entitled to per diem. These times should be notated in the standard time format, not military time. For travel related expenses, your base is defined as a city or town. Emergency and necessary expenditures incurred in connection with travel require supporting documentation and should be held to a minimum. Any expenses not related to travel should be submitted on a General Reimbursement Form and not on a travel form that is processed through payroll.

#### *a. Per Diem Allowance and Providing Meals with Public Funds*

Alabama law gives authority to the Governor to fix the amount allowable to a person traveling in-state in service of the state at not less than \$75 per day. Code of Alabama § 36-7-20(a).

The current allowance for overnight per diem is \$85.00 or \$100.00 per day, depending on the length of the trip. For travel requiring one overnight stay, the traveler will be paid \$85.00 per day. For travel requiring stays of two or more nights, the traveler will be paid \$100.00 per day.

The term overnight, as used in Code of Alabama § 36-7-20, as amended, will be given its plain meaning. The common law meaning of night usually means the period between sunset and sunrise. "Overnight" means that a period of rest is needed to meet the demands of work while away from home. Employees within reasonable travel distance from their home or base are expected to return to their home or base. For travel related expenses, your base is defined as a city or town.

The per diem is not to be paid to an employee stationed at the same place in the State for a period in excess of two consecutive months. After two consecutive months, the per diem is reduced to \$75.00 per day (75% of daily rate for trips lasting two nights/three days or longer). The per diem includes all charges for meals, lodging, fees, and tips. Attorney General's Opinion issued September 8, 1952, vol. 68, p.63.

Under no circumstances will an employee be paid an overnight travel allowance at the official station or base or primary residence. For travel related expenses, your base is defined as a city or town. If state business requires the traveler to be away from the base or official station on weekends or holidays, the traveler will be entitled to reimbursement for travel for those days.

If the individual's travel is interrupted for personal convenience or through the taking of leave, the travel allowance may not exceed the costs that would have been incurred for authorized uninterrupted travel. This has been interpreted by the Attorney General as applying to mileage and per diem. AG Opinion 89- 00371. The mileage claimed can only be the amount claimed had the traveler left and returned to their base.

No travel allowance shall be paid for a trip of less than six hours' duration. For travel that does not require an overnight stay, the traveler shall be paid a meal allowance of \$12.75 (15% of the regular per diem rate of \$85.00) for a trip of six to twelve hours' duration. For travel in excess of twelve hours' duration, the traveler shall be paid \$34.00, which represents one meal allowance and one-fourth of the per diem allowance.

No meal allowance will be paid if the traveler remains in the city where his/her home or base is located. For travel related expenses, your base is defined as a city or town.

The general rule is that the State may not purchase meals for state employees using public funds. However, there are limited exceptions to the general rule. The state may provide meals when an employee is required to attend training sessions, seminars, or other like group functions or when an employee is required to remain at their duty station to prepare for or respond to an emergency event. Code of Alabama 36-7-20(e); AG Opinion 2014-054. Public funds may also be used to pay for meals and refreshments served at a business meeting when the meeting lasts all day and the participants work through lunch. AG Opinion 2014-072. Food may be provided for shorter meetings when the employee would otherwise be entitled to a per diem allowance. AG Opinion 2014-072. If a meal is provided, the state employee may not claim a meal allowance and the cost of the meals and refreshments provided throughout the day may not exceed the amount allowable to an individual employee for in-state travel. AG Opinions 88-00340; 2001-168. For questions regarding when these specific, limited exceptions might apply, please contact the Department of Finance, Legal Division at (334) 242-4220.

#### *b. Reimbursement for Mileage Expenses*

Effective January 1, 2021, persons traveling on official business for the state or any of its departments, institutions, boards, bureaus, commissions, councils, committees, or other like agencies in privately owned vehicles shall receive \$.56 per mile in lieu of their actual expenses for transportation. Officers and employees of the state are entitled to mileage allowance from their base to destination and return or for miles actually traveled from home to destination and return, whichever is less. For travel-related expenses, your base is defined as a city or town.

Mileage is to be reported in whole miles, rounded to the nearest whole number. To calculate the amount to be reimbursed, all mileage listed on the in-state travel form must be totaled and then multiplied by the applicable rate. The reimbursement rate for mileage expenses is equal to the mileage rate allowed by the Internal Revenue Code for income tax deductions. Employees based in the city of Montgomery are required to use State Motor Pool vehicles rather than privately owned vehicles. Reimbursement for mileage will not be paid unless the employee has a "for cause" exemption approved by the Director of State Motor Pool or a certification from the State Motor Pool that no motor pool car was available for use.

A copy of the applicable document should be submitted with the travel claim. An exception applies when the traveler will be away from his base a maximum of 50 miles (one-way). In this case, it is not necessary to obtain a State Motor Pool exemption.

An employee who is either called in after hours or required to work on scheduled off days, due to an emergency or other exceptional duty, is entitled to reimbursement for necessary mileage incurred in the performance of that duty. AG Opinion 81-00345. When this occurs, it should be notated on the travel form so that it is verified that only "allowable" commute miles are being claimed.

If the individual's travel is interrupted for personal convenience or through the taking of leave, the travel allowance may not exceed the costs that would have been incurred for authorized uninterrupted travel. This has been interpreted by the Attorney General as applying to mileage and per diem. AG Opinion 89- 00371. The mileage claimed can only be the amount claimed had the traveler left and returned to their base.

Note: Any motor pool exemptions will need to be resubmitted and approved by the Director of State Motor Pool for the time frame of one fiscal year (October 1 – September 30), and should be limited in scope.

#### *c. Required Receipts*

Receipts and/or proof of payment are required to support the following expenses, except when the disclosure of the identity of the traveler would be detrimental to the State's interest:

Registration fees - include itemized breakdown, if applicable.

Operating expenses of state-owned vehicles, such as gasoline and oil, emergency repairs or expenses of these vehicles, such as punctures, parts, etc. Receipts for repairs must be itemized and conform to the requirements of Purchasing (Section 6-5, B). The State tag number must also be referenced on the receipt.

Travel related fees such as parking, toll and/or taxi fees with notation of "to" and "from".

Miscellaneous expenses. Receipts must be itemized and conform to the requirements of Purchasing (Section 6-5, B).

#### *d. Travel Document Corrections*

#### 4. Correct Travel Errors Before Payroll Pick Up

If an in-state travel document (GAXT1) has been finalized and it has been verified with the Comptroller's Office that Payroll has not captured the travel file yet, the document in STAARS can be edited to create a modified version of the original document. The necessary changes can be made to the document and resubmitted to the Comptroller's Office for processing. It is very important to contact the Accounts Payable section directly so the modified payment document can be processed with the same payroll file as the original, incorrect document.

- 5. Correct Travel Errors After Payroll Pick Up
	- a. If a duplicate travel document was paid or if a traveler was overpaid for travel expense, a negative in-state travel document should be created in STAARS. This allows the overpayment to process through payroll to include any necessary tax effects that may be related.

b. If an instate travel document was finalized using an incorrect object code, the correction will need to be made on a new GAXT1 document. This allows the transaction to process through payroll to include any necessary tax effects that may be related.

### 2. TRAVEL QUALIFYING FOR ACTUAL AND NECESSARY EXPENSE REIMBURSMENT – IN-STATE AND OUT-OF-STATE

#### *a. General Guidance*

The guiding principle behind the policies and procedures governing travel is to travel responsibly. The word "responsibly" means that the traveler exercises the same care in incurring expenses for travel in service of the state that a prudent person would exercise if traveling at personal expense.

Traveler Responsibility. An individual traveling in service of the state is responsible for 1) obtaining authorization and any required certifications from the head of his or her agency prior to traveling; 2) incurring only those costs that are reasonable and necessary for carrying out service to the state; and 3) seeking reimbursement for qualifying expenses in accordance with the procedures outlined below. A traveler must submit a request for reimbursement within ninety (90) days of the conclusion of travel.

Agency Head Responsibility. Agency heads are expected to exercise good judgment and sound fiscal policy when approving travel. The traveler's agency head must authorize, in writing, any travel for which a traveler intends to seek reimbursement from the state. The written authorization must contain the agency head's certification that the traveler's estimated reimbursable travel expenses have been reviewed and approved by the agency head as being necessary. Additionally, for in-state travel where actual expenses are authorized, the agency head must certify 1) that the person is traveling in service of the state for the purpose of attending or assisting in hosting a convention, conference, seminar, or other meeting of a state, regional or national organization; and 2) the State of Alabama or person traveling is a dues-paying member of the state, regional, or national organization and has documentation of membership on file.

Travel by agency heads will continue to require the Governor's approval prior to departure. Other persons will seek pre-approval from their agency head following the policies and procedures outlined below.

The Agency Head shall be responsible for recovering public funds paid to a traveler in the event 1) duplicate expenses are claimed and reimbursed; or 2) expenses are claimed as personal, but the State was billed directly. Should the Agency Head be unable to recover funds owed to the State, he or she shall immediately notify the Comptroller and the Attorney General so that appropriate legal action may be instituted to recover public funds owed under this chapter.

OOS Website. The out-of-state travel website [\(oos.alabama.gov\)](https://oos.alabama.gov/) will be utilized for all travel preauthorizations and reimbursement requests, with the exception of in-state per diem travel. Agency heads will use the website for pre-authorization of travel and for all certifications or justifications that might be required before and after official travel. Individuals must utilize the website for all travel pre-authorizations and post-travel reimbursement requests relating to reimbursement of actual and necessary expenses, whether for instate or out of state travel events.

Deviations from Pre-Authorized Travel. There are situations beyond a traveler's control which may cause the amount of actual expenses to exceed the amount of pre-authorized travel expenses. For example, a flight may be delayed or canceled, requiring a traveler to return to base a day later than expected and causing the traveler to incur additional travel expenses, such as an extra night in a hotel. In order for such unforeseen expenses to be reimbursed, a traveler should provide receipts along with an explanation of the circumstances when submitting a request for reimbursement. Additionally, the agency head should certify the increased expense as necessary.

### *b. Guidance for In-State Travel for Actual and Necessary Reimbursement*

In-state travel for reimbursement of actual and necessary expenses is authorized in § 36-7-21 Code of Alabama 1975, as amended, which states:

"Persons traveling in the service of the state or any of its departments, institutions, boards, bureaus, commissions, councils, committees or other agencies...within the State of Alabama for purposes of attending or assisting in hosting a convention, conference, seminar, or other meeting of a state, regional, or national organization of which the state or individual is a dues-paying member that is held within the state shall be allowed all of their actual and necessary expenses in addition to the actual expenses for transportation. In-state travel authorized under this section is subject to the same documentation requirements as out-of-state travel."

The law was amended by Act 2018-203 which requires the head of the traveler's agency, not the Governor as under the previous law, to authorize any travel for which a traveler intends to seek reimbursement from the state before the traveler's departure. The traveler's agency head must also certify that the person is traveling in service of the state to 1) attend or assist in hosting a convention, conference, seminar, or other meeting of a state, regional, or national organization 2) of which the State or traveler is a dues-paying member and has documentation of membership on file.

### *c. Travel Authorization for In-State Actual and Out-of-State*

Act 2018-203 amended Alabama Code § 36-7-21 to require agency heads to approve all travel for which a traveler intends to seek reimbursement from the state prior to the traveler's departure.

Travel by agency heads will continue to require the Governor's approval prior to departure. Other persons will seek pre-approval from their agency head following the policies and procedures outlined below.

For in-state travel to attend or assist hosting a national, regional, or state organization conference or similar function, in addition to the above requirements, an agency head must certify that the person is traveling in service of the state to 1) attend or assist in hosting a convention, conference, seminar, or other meeting of a state, regional, or national organization 2) of which the State or traveler is a duespaying member and has documentation of membership on file.

Individuals traveling out-of-state in service of the state or in-state to attend or assist hosting a national, regional, or state conference will utilize the out-of-state travel website (oos.alabama.gov) to request agency head pre-authorization. Agency heads will utilize the website to review and approve travel requests and provide any required certifications.

Any existing travel exemptions (excluding motor pool exemptions) must be resubmitted and approved by the Finance Director for the time frame of one fiscal year (October 1 – September 30), and should be limited in scope.

### *d. Travel Expenses for In-State Actual and Out-of-State*

Individuals traveling out-of-state in service of the state or in-state to attend or assist hosting a national, regional, or state conference will utilize the travel request website (oos.alabama.gov) to submit reimbursement requests. Requests for reimbursement should include all required forms, receipts, itineraries and other required documentation. The electronic request and reimbursement forms can be accessed at oos.alabama.gov. These forms, receipts, itinerary and any other attachments to the payment request should be audited by the employee's department before submission to the Comptroller's Office. Agency heads will utilize the website to review and approve travel requests and provide any required certifications.

Meals and Incidental Expenses. Individuals traveling under this section will receive a daily per diem for meals and incidental expenses (M&IE) based upon the location (city) of duty in an amount that corresponds with the U.S. General Services Administration M&IE per diem rates for the continental United States ("CONUS"). Current per diem rates can be found at [https://www.gsa.gov/travel/plan-book/per](https://www.gsa.gov/travel/plan-book/per-diem-rates)[diem-rates.](https://www.gsa.gov/travel/plan-book/per-diem-rates) Per diem is a flat-rate allowance intended to cover costs for meals and incidental expenses. A traveler will not be required to submit receipts for these items, nor will they be allowed to claim any extra expense related to them. A traveler will receive per diem, as outlined above, regardless of actual expenses.

Incidental expenses include tips and service charges related to lodging and baggage.

On travel days, the traveler will be entitled to per diem for M&IE at a rate of seventy-five percent (75%) the daily rate. For all other days for which the individual is traveling, full per diem for M&IE will be paid. M&IE will not be paid for personal days.

Travel-related expenses other than meals and incidental expenses require a receipt for reimbursement of actual expenses.

Day trips in and out of state qualify for 75% of CONUS if the trip is more than 12 hours. If the trip is from 6 to 12 hours, it is allowable to claim instate per diem. Trips less than 6 hours do not qualify for reimbursement.

International travel will be reimbursed as actual expenses with receipts but will be limited by the highest US CONUS rate. This rate can be found on the GSA M&IE Breakdown site and is subject to change each year.

Departure and Return. An individual traveling under this section will be allowed to depart home base one day before the event for which the individual is traveling begins and return to home base one day after the event concludes, regardless of the event start time or end time if it is determined by the agency head to be necessary. Agency heads are expected to exercise good judgment and sound fiscal policy when approving travel departure and return dates. The Comptroller's office may require written justification in cases where departure and return dates appear excessive.

Social Events & Activities. Individuals traveling under this section will be allowed to participate in social events or activities that are part of the event for which the individual is traveling (i.e. a conference sightseeing activity) so long as the cost of the social event or activity is included in the overall cost of the conference (i.e. registration fee). The State will not pay additional fees for a traveler to attend such events. Additionally, if the social event or activity requires additional time away from home base that would not occur but for the social event or activity, the travel pre-approval must include written justification from the agency head.

Baggage. For travel under this section, the state will reimburse baggage fees charged by commercial carriers based upon the duration of travel. For trips that last two nights/three days, the state will reimburse a traveler the actual cost for one checked bag. For trips that last three nights/four days to six nights/seven days, the state will reimburse a traveler the actual cost for two checked bags. For trips that last longer than seven days, the state will reimburse a traveler the actual cost for two checked bags plus the actual cost of laundry service.

A traveler will be required to submit receipts for the cost of checked baggage and laundry service, if applicable, to be reimbursed.

If a traveler is entitled to reimbursement for two checked bags (i.e. if a trip lasts three nights/four days or longer), but instead chooses to check one overweight bag, the state will reimburse the actual cost of the overweight fee provided that it does not exceed the cost of checking a second bag. Receipts for the cost of overweight baggage are required for reimbursement.

Tips for skycaps or baggage handlers are included in per diem for M&IE and will not be reimbursed as a travel-related expense.

Transportation. The traveler is responsible for selecting the mode of transportation, preferably the least costly to the State, and obtaining approval from agency head. The traveler is entitled to reimbursement for actual and necessary expenses incurred based on the authorized mode of transportation. Below are policies and procedures regarding transportation. If a travel scenario exists that is not specifically addressed in the following policies and procedures, agency heads will use discretion in deciding whether to approve a mode of transportation considering the best interest of the state and sound fiscal judgment.

For short distance travel (i.e. less than 8 hours travel time via vehicle), the order of preference for mode of transportation is 1) an agency-owned vehicle; 2) state motor pool vehicle; and 3) the traveler's personal vehicle. Commercial airfare may be utilized for long distance trips. Personal vehicles may be utilized for long distance trips only if the mileage cost for the trip is less than the cost of a round-trip commercial airline ticket or motor pool costs to the travel destination.

An agency head may pre-approve up to \$150 for a traveler to utilize local transit such as taxi or subway service while at the travel location. A traveler must submit receipts for local transit in order to qualify for reimbursement. A traveler who spends more than \$150 on local transportation may be reimbursed for actual expenses in excess of \$150 by providing receipts and additional written justification for the local transit in excess of the pre-approved amount.

If a traveler has an agency-owned vehicle, a motor pool vehicle, or a personal vehicle at the travel site, the traveler may still be authorized by the agency head to utilize local transit during the travel provided that the use of local transit is work-related, reasonable and not excessive. For example, going to dinner while in travel status or to an off-site conference-sponsored event will qualify for reimbursement; going to a nightclub, bar, or sightseeing will not qualify for reimbursement. In cases that qualify for reimbursement, a traveler will be expected to provide an explanation for the expenditure, provide receipts, and will be reimbursed for actual expenses incurred. This is intended to provide flexibility to travelers who are working in a location where driving or parking is particularly difficult or onerous.

The State will reimburse reasonable parking fees. An agency head should only authorize self-parking unless valet parking is 1) the only option available; or 2) no more costly than self-parking; 3) medical, safety or other reasons justify paying for alternative parking options. If other than self-parking is authorized, the reimbursement should contain an explanation and justification for incurring a greater expense for parking.

Mileage Expenses. Reimbursement for mileage expenses for persons traveling in privately owned vehicles is covered by Code of Alabama § 36-7-22, as amended. Effective January 1, 2021, the mileage reimbursement rate is \$.56 per mile. The approved electronic map with mileage calculation must be attached. Mileage reimbursement must be approved by the agency head on the Request for Out of State Travel. Employees who are authorized to travel in either a State or privately-owned vehicle shall be

reimbursed for the amount of parking paid while on travel status. Attorney General's Opinion issued September 8, 1952.

Mileage is to be reported in whole miles. The total number of miles is to be calculated and then multiplied by the current mileage rate for the entire travel statement.

Lodging. A traveler should stay at the hotel that is hosting the conference or event for which travel occurred and obtain the government or conference lodging rate. A traveler may choose a less-expensive hotel provided that the choice of hotel will not substantially increase transportation costs. Incurring lodging costs that exceed the conference or government rate must be justified in writing and approved by the agency head prior to travel.

Tips for bellhop and maid services are included in per diem for M&IE and will not be reimbursed as a travel-related expense.

Annual Leave or Personal Time Before or After an Official Travel Event. Individuals traveling under this section may desire to take annual leave or personal time before or after official travel. In such cases, the State will reimburse a traveler for costs incurred as if the personal time were not included. For example, a traveler attends a conference in service of the state in Scottsdale, Arizona. The conference begins on Monday and concludes on Friday. The traveler desires to spend the weekend sightseeing in Scottsdale, and returns to Montgomery on Sunday. The State will reimburse the traveler the lesser of 1) actual costs of airfare; or 2) for the cost of a round-trip airline ticket as if the traveler departed on Sunday before the conference and returned to Montgomery on Saturday following the conference. The traveler will not be entitled to reimbursement for any expenses incurred following the official travel day. In the hypothetical involving travel to Scottsdale, the traveler would be entitled to reimbursement for lodging costs on Friday night, and partial per diem for Saturday (the official return travel day), but no other expenses would be reimbursed.

Receipts Required. Receipts will be required for the following expenditures, except where the disclosure of the identity of the traveler would be detrimental to the State's interest:

Commercial transportation (economy fare), vehicle rental (the State does not pay for rental insurance), and gasoline purchases.

Motel / hotel lodging (single rate only).

Registration fees with itemized breakdown.

Operating expenses of state-owned vehicles, such as gasoline, oil, and emergency repairs. Repairs must be itemized and conform to Purchasing requirements (Section 6-5, B).

Travel related fees such as parking, toll and/or taxi fees and miscellaneous expenses. Receipts must be itemized. Taxi fees should be shared whenever possible during an event. Miscellaneous expenses must conform to Purchasing requirements (Section 6-5, B).

Completing and Assembling the Payment Request. The Comptroller's Office requires that the hour of departure from and the hour of return to base be shown on the itemized travel form for audit purposes. The approved travel request, pre-authorization, and any required receipts should be attached to requests for reimbursement. If the official travel is attendance at a conference or other planned event, attach a copy of the itinerary. All pre-approval travel requests should be submitted via oos.alabama.gov and reimbursement requests should utilize the form generated by OOS.

# **G. CONTRACT TRAVEL FOR GROUP FUNCTIONS (IN-STATE)**

*Code of Alabama 1975*, §36-7-20, as amended, provides that a department may contract with a facility whereby expenses for meals and lodging are paid by such contract on behalf of the employees who are required to attend training sessions, schools, seminars, or other group functions. This provision is also allowed in instances when employees are assigned to assist in suppressing on-going natural disaster situations or other emergencies.

The department may pay the cost of room and board directly to the facility providing the services. Employees who must travel a distance that would require a meal while in route will be allowed a meal allowance based on the amount of time required for the commute. In no case can the cost of these services, including any meal allowances, exceed the amount allowed an individual employee for per diem for in-state travel.

When submitting a payment request to the Comptroller's Office for payment of Contract Travel, an itemized invoice will be required, as well as the following:

Purpose of seminar

Location and Date(s) of meeting

List of individual names attending

The number of nights lodging and room cost for each individual

The number of meals served and meal cost for each individual

The total cost for each individual

If an employee is filing for mileage reimbursement, the name and the location of the training session or seminar must be indicated on the travel claim form. Also, the date and time of departure and return to base, and each day's attendance at the session must be shown on the FRMS-6, even though no per diem is due. If a meal is being claimed while in route the travel claim must indicate the time the contract travel takes effect. It should be noted on the FRMS-6 that no per diem is claimed due to contract travel status. If no mileage and/or meal allowance is claimed, no travel claim should be filed.

### **H. ADVANCE TRAVEL/PREPAID TRAVEL**

*Code of Alabama 1975*, §36-7-24 and 36-7-25, as amended, authorizes advances for travel and prepayment of travel expenses for officers and employees of the state when traveling within or outside of the state on official business. Travel advances are defined as payments made directly to the traveler prior to the travel event. Prepayment of travel expenses is defined as payments made directly to a vendor or to an employee prior to the travel event. It will be the department's responsibility to maintain detail accounting records of travel advances and prepaid travel expenses for audit purposes.

No travel advances or prepayment of expenses will be made from one fiscal year's appropriation when the trip is to be made in a different fiscal year (travel advance or prepayment of expenses cannot be made with funds from the current budget fiscal year appropriation when the trip will occur in the following budget fiscal year). Payment requests related to advance travel or prepayment of travel expenses must be processed in the fiscal year that the trip occurs or in the thirteenth accounting period for that fiscal year. Cash receipts for refunds of advance travel received after the end of the fiscal year will be coded to the current fiscal year and prior budget year.

The following guidelines govern eligibility and the processes required for advanced travel and prepayment of travel expenses.

### 1. ELIGIBILITY FOR ADVANCE TRAVEL AND PREPAYMENT OF TRAVEL **EXPENSES**

The individual must be an officer or a full time employee of the State (contract individuals are not eligible for advance travel).

No individual may have more than one travel advance outstanding at any time. A transaction in process at the Comptroller's Office will not be considered outstanding.

The maximum advance for any individual shall be the lesser of the individual's semi-monthly salary or the estimated cost of the trip (the amount on form FRMS-4), except with written approval of the Director of Finance.

Individuals who have obtained American Express credit cards through the State should not need an advance for travel expenses. However, should just cause be provided, the individual's application may be accepted.

An out-of-state travel request, signed and approved by the appropriate authority, must be submitted with the FRMS-4 for travel outside the state.

### 2. APPLYING FOR ADVANCE TRAVEL OR PREPAYMENT OF EXPENSES

The traveler should complete form **FRMS-4**, and it must be signed by the traveler, and be approved by the department head. Advance travel and prepayment of travel expenses are allowed at the discretion of the department head. The dollar amount to be advanced and/or prepaid must be indicated on the form in the proper column. The amount advanced and/or prepaid may not exceed the amount on form FRMS-4. The employee and the department head must initial any alterations on the form. A trip requiring both advance travel and prepayment of travel expenses should be submitted separately to prevent the prepayment being delayed based on the requirements for travel advances.

When making advance payments or prepaid expenses for promotional expenses, all applicable procedures for promotional expense in the *State of Alabama Fiscal Procedures Manual* must be followed. Also, form FRMS-6C in addition to form FRMS-4 must be properly completed and attached when processing payment requests.

### 3. PROCESSING THE INITIAL PAYMENT REQUEST

When making an advance to the employee, object code 0313 for in-state and 0413 for out-of-state should be used. The advance may not be made to the traveler **more than one payday in advance for in-state travel and not more than seven working days** for out of state travel prior to the trip. The traveler's vendor number is to be used when processing payment requests or certificates of deposit. When processing a payment request for prepaid expenses, the expenditure object code relating to that expenditure should be used (i.e., conference registration should be 0916, etc). A properly completed and signed form FRMS-4 is to be attached for each employee for whom prepaid expenses are being made.

### 4. PROCESSING PAYMENT REQUEST AFTER TRAVEL IS COMPLETE

When a travel advance is made to an individual, a second payment request must be processed after the trip has been completed to properly record the expenditure. All documentation required by this Chapter, and a reference to the initial payment request, must be attached. The traveler is to complete and provide to the department a travel form within seven days of completion of the trip.

If the allowable expense of a trip exceeds the advance, the payment request will have a line to decrease the amount advanced using object code 0313 (0413 for out-of-state) with additional lines to record the allowable expenses under the proper object codes (ex: mileage 0301). The net amount of the request will be the amount owed the traveler. The decrease to object code 0313 (0413 for out-of-state) must be made from the funding line the original payment for the advance was made.

If the advance exceeds the expense of the trip, a zero payment request should be processed to charge the expenses to the proper object code and to decrease object code 0313 (0413 for out-of-state) by the total amount of the allowable expenses. The payment request total must never be negative. The employee must remit the balance of any unused travel advance to the department. A certificate of deposit will be prepared for the amount advanced to the traveler that exceeds the allowable expenses. The deposit must be made to the funding line from which the original advance was made as a refund against expenditures, referencing the accounting distribution used on the original payment request (object code 0313 or 0413) The traveler's vendor number must be used. A journal voucher must be processed if it is necessary to change the expenditures from one fund to another.

It shall be the responsibility of the department director to recover public funds paid as travel advances or prepaid travel expenses from the person to whom or on whose behalf such payments were made should any of the following events occur:

The travel for which payments were made did not take place, except prepaid travel expenses where situations beyond the individual's control (business conflicts, family emergency, illness, etc.) prevents the trip from being made.

Funds advanced exceed the amount owed the traveler pursuant to a properly submitted travel request.

The person to whom funds were advanced, or on whose behalf expenses were prepaid, fails or refuses to submit a travel request.

Should the department director be unable to recover funds owed to the State, he or she shall immediately notify the Comptroller and the Attorney General so that appropriate legal action may be instituted to recover public funds owed under this chapter.

### **I. APPLICANT'S TRAVEL EXPENSES FOR RECRUITMENT PURPOSES**

Travel expenses may be reimbursed to certain applicants of state jobs, in which recruitment exist. The following guidelines must be adhered in order to reimburse the job applicant.

- 1. Form FRMS-8 [Applicant's Travel Expense for Recruitment Purposes](https://comptroller.alabama.gov/wp-content/uploads/2017/11/FRMS-8-Recruitment-travel-expense.xls) must be completed by the department and submitted to the Director of State Personnel prior to obtaining the approval of the Governor.
- 2. The applicant must provide to the department either a state travel form or an itemized invoice (request for reimbursement).
- 3. Supporting documents will be required as follows:
	- a. Receipt for transportation (if by air, a copy of the airline ticket tourist rate airfare only). If travel is by automobile, reimbursement will be at the standard mileage rate for state employees.
	- b. Paid lodging receipt.
	- c. Receipts for meals and other miscellaneous charges (rental car, parking, etc.).
	- d. A copy of the approved travel reimbursement form.

4. A payment request must be submitted by the department to the Comptroller's Office for payment.

### **J. REIMBURSEMENT FOR EMPLOYEE MOVING EXPENSES**

A permanent employee that moves from one community to another within the state, **at the request of the department**, is entitled to reimbursement for actual moving expenses incurred in moving household goods, not to exceed \$1,250. Reimbursement will not be allowed when the transfer is made at the request of the employee (*Code of Alabama 1975*, §36-7-40, as amended). The State cannot be held liable for any damages to persons or property that may result from the moving of household goods (*Code of Alabama 1975*, §36-7-42, as amended).

No travel expense (per diem, mileage, or meals) may be claimed as moving expense. Transfers can only be for full-time permanent departmental employees and does not apply for transfers between state agencies. Only reimbursement for moving expenses of household goods will be paid to the employee. Household goods are generally considered to be the contents of a dwelling other than fixtures. It includes articles commonly used by a household. If an employee moves a mobile home rather than household goods, the employee may be reimbursed. However, the employee will not be reimbursed for the cost of disconnection or reconnection of any utility service or plumbing, anchoring, tying down, or leveling of the mobile home. When processing the payment request a copy of the transfer orders, signed by the department head, and the paid receipt for moving expenses must be attached.

The department head is authorized to establish rules to determine the eligibility of the employee for reimbursement of actual moving expenses and amount to be paid, not to exceed the amount permitted under *Code of Alabama 1975,* §36-7-40. Such rules may be amended or changed at the discretion of the department head in keeping with the needs of the department. Reimbursement may be made upon approval of the department head after submission of documented expenses by the employee, as required by departmental rules (*Code of Alabama 1975*, §36-7-41, as amended).

### **K. PAYMENT FOR PROFESSIONAL LICENSES, CERTIFICATION, TRAINING, AND MEMBERSHIP DUES**

Under certain circumstances, a Department, Board, Commission, or Agency may pay or reimburse employees for the cost of a professional license, certification, training, or organization membership. If licensure, certification, or organization membership is required for an employee to carry out his or her duties, the State will pay or reimburse an employee for such expenditures. One example is the cost of an attorney's license and membership dues with the Alabama State Bar Association because both are required to carry out the duties of a full-time attorney employed by the State. Another example is when a commercial driver license (CDL) is a job requirement, the State will pay the cost for obtaining a CDL, including the cost of examination, and subsequent CDL renewal fees above and beyond the cost of a non-commercial driver license. These are just two examples; there may be other scenarios that meet the criteria. Training that is eligible for payment or reimbursement includes, but is not limited to, continuing professional education required to maintain a professional license or certification that is required for an employee's job duties.

If a professional license, certification, training, membership dues, or other related expenses are desired, but not required for an employee to carry out the duties of his or her job, a Department, Board, or Agency may pay or reimburse an employee for such expenses if the following criteria are met: 1) the expenditure is necessary, related, or beneficial to the employee's duties; and 2) the agency has determined, based on the individual facts related to the employee and the specific expenditure, that the expenditure serves a public purpose. In other words, the expenditure must benefit both the employee and the employing Department, Board, Commission, or Agency. Training leading to certification may qualify. For example, in one instance, an agency properly paid for an employee to attend training on two areas of the Certified Public Accountant examination, and both areas—accounting practice and business law—directly related to the employee's official duties, thus benefiting the agency. AG Opinion No. 82-00183.

Absent express legal authority, a Department, Board, Commission, or Agency may not pay for an employee to pursue higher education (i.e. no tuition reimbursement or tuition assistance programs); for the examination or fees associated with obtaining a professional certification; or for review or refresher courses that do not constitute training as outlined in the preceding paragraph.

In order for the Comptroller to approve payments outlined in this section, written certification is required from the Director or Head of an Agency detailing how the expenditure or reimbursement is necessary, related, or beneficial to the employee's duties and how it serves a public purpose.

For questions relating to specific scenarios within your agency, please contact the Department of Finance, Legal Division, at (334) 242-4220.

## **L. PAYMENTS TO CONTRACTORS FOR PROFESSIONAL SERVICES**

The department will receive an invoice for payment of a contract for professional services. The department should audit the vendor invoice and make corrections on the face of the invoice, where necessary. A vendor invoice correction form is not required. Similar to payment of a purchase order, the document must include the contract delivery order number on the payment request to liquidate the encumbrance established for that contract.

Chapter 5, Contracts, of this manual includes the requirements for approval and establishment of a professional service contract by the Comptroller's Office. The contractor must be established as a vendor on the vendor database in order for the contract to be established and payment to be made.

### **M. PAYMENT OF REFUNDS**

In situations where an entity has overpaid the State, the department will determine that a refund should be issued to the entity. The department will complete the payment request and attach the appropriate supporting documentation (memorandum requesting a refund, a copy of the cash receipt form, or other documents). The payment request should be completed using the accounting code distribution used in the deposit of the revenue, including fund number, agency code, and revenue source code.

# **N. DISBURSEMENTS CHARGED TO BALANCE SHEET ACCOUNTS**

A payment document may be used to issue a refund or to make a distribution from a non-revenue or liability account. In these cases, the document must include the account credited at the time of deposit.

The accounting entry at the time of the transaction debits the balance sheet account and credits the Vouchers Payable account.

For proprietary type funds, a payment document may be used to post accounting entries that recognize the purchase of a fixed asset at the time of payment. In this case, a balance sheet account is included on the same line as the normal budgetary expenditure coding. The combination of balance sheet codes and object codes on the same line results in a "type 23" entry in the ledgers. The accounting entry made by a "type 23" Payment Voucher debits the asset account and credits the Vouchers Payable account, but also records an expenditure for budgetary purposes.

A payment document may also be used to post accounting entries that recognize the purchase of an investment asset at the time of payment. In this case, a balance sheet account code will be used to reflect the purchase of the investment asset. The accounting entry made at the time the transaction is processed, debits the investment account and credits the **Vouchers Payable** account.

A payment document for health insurance refunds to the employee should follow guidelines in Chapter 7- 9D of this manual as to which balance sheet account to use. Suppress the employee's social security number in all situations and attach a copy of the journal voucher reflecting the deposit into the balance sheet account.

# **6-6 HOW TO COMPLETE THE PAYMENT REQUEST DOCUMENT**

To obtain payment of an invoice or expense reimbursement request, a completed payment request document must be submitted to the State Comptroller's Office. Departments without an automated accounting system will complete the voucher form and submit it to the State Comptroller's Office for audit and processing. Please see th[e Manual Agency Manual](https://comptroller.alabama.gov/wp-content/uploads/2018/04/The-Manual-Manual.pdf) for more information on this process. Departments that have access to STAARS will enter payment data depending on the particular transaction that is being made. Below is a list of the most commonly used Payment Request Documents, along with a link to the applicable Job Aid. For a full list of Payment Request Documents, please see the [STAARS Web Portal.](https://alstaars.service-now.com/it/home.do)

[Create a General Accounting Expenditure](https://alstaars.service-now.com/it/sys_attachment.do?sys_id=1c73b876db1e32402912f5961d9619ce) (GAX)

[Create an Instate Employee Travel Payment](https://alstaars.service-now.com/it/sys_attachment.do?sys_id=c8f3beb9dbb332406f62ffe61d96193a) (GAXT1)

[Create an Actual Employee and Nonemployee Travel](https://alstaars.service-now.com/it/sys_attachment.do?sys_id=2c1b881bdbbfc3006f62ffe61d96194c) (GAXT2)

[Create an Invoice](https://alstaars.service-now.com/it/sys_attachment.do?sys_id=fb55cc42dbf732406f62ffe61d961981) (IN)

[Copy Forward from an IN to a PRC](https://alstaars.service-now.com/it/sys_attachment.do?sys_id=217a8097dbbfc3006f62ffe61d961948)

[Create a Standalone Commodity Based Payment Request](https://alstaars.service-now.com/it/sys_attachment.do?sys_id=86ef7250db597240c4f3f9261d9619bb) (PRC)

[Create an Internal Transaction Agreement](https://alstaars.service-now.com/it/sys_attachment.do?sys_id=e05f565537e32e00a24fdaa543990e42) (ITA)

# **6-7 USE OF VENDOR INVOICE CORRECTIONS**

A department may need to adjust the amount on the vendor invoice. Changes that need to be made for non-allowable charges such as late fees and tax may be marked through on the invoice with a simple notation. If the unit price needs to be adjusted per the contract, that may also be notated on the face of the invoice with a simple explanation. An Invoice Correction Notice may be supplied for further clarification, but not required. The changes to the invoice should be limited to quantities received, unit price, or other non-allowable amounts. Changes to dates, invoice numbers, vendor name and/or address are not allowed and will be considered altering the original invoice. It is never allowed for white out or labels to be used to cover over original information provided on the vendor invoice.

# **6-8 CASH DISCOUNTS**

All cash discounts, according to the terms stated on the purchase order, must be taken at the time of payment, regardless of the date of payment. Cash discounts, offered in addition to the terms of the purchase order, are to be taken only when the terms of the discount have been met. Departments should expedite all vouchers that include discounts to ensure payment is made within the effective dates of the discount. Disputes over discounts are to be settled after a complete investigation of the reason for delayed payment.

# **6-9 DISTRIBUTION OF WARRANTS AND ELECTRONIC FUNDS**

After payment requests have been audited and approved, the Comptroller's Office will process them for payment.

Before warrants and/or EFT's can be issued, a department must have sufficient cash and budget authority
in the fund for the amount of the payment requests. If there is insufficient cash or budget authority, the warrants and/or EFT's will not be issued. Departments will be contacted concerning inadequate funds. When there is sufficient cash and budget authority for the amount of the payment requests, warrants and/or EFT's will be issued. Warrants are sorted by department and payment request sequence.

The Agency Distribution Section of the Comptroller's Office is responsible for daily distribution of warrants to all departments/agencies. Payment Requests are compared to the daily warrant register to verify accuracy of each warrant produced. If an error is detected, the initiating department/agency is notified to begin the appropriate cancellation process.

After the verification process is completed for a department/agency, warrants are placed in the agency's mailbox for pickup. Warrants are mailed to those agencies without an assigned mailbox. Agencies then distribute warrants to their vendors.

# **6-10 WARRANT CANCELLATION**

## **A. EXPENSE WARRANTS FOR MANUAL AGENCY (ONLY)**

An expense warrant can be cancelled by submitting the warrant and a Warrant Cancellation Request Form (FRMS-52) to the Comptroller's Office. The warrant must accompany the Request. The following occurs upon cancellation:

- o All accounting entries created by the original warrant issue are reversed.
- o The PDCHK, Paid Check, table will be updated to indicate a status of "Cancelled". The original issue amount of the warrant will remain on the CHREC table.

[FRMS-52 Warrant Cancellation Form for Manuals](https://comptroller.alabama.gov/wp-content/uploads/2018/06/FRMS-52-Warrant-Cancellation.doc)

## **B. EXPENSE WARRANTS FOR NON-MANUAL AGENCIES**

The original issuing Department/Agency must initiate the Request for a Warrant Cancellation document in STAARS. The document workflows directly to the Treasurer's Office. The Treasurer's Office will confirm the warrant is not marked "paid" at the clearing bank. Once approved by the Treasurer's Office the document workflows to the Comptroller's Office for final approval. Please use the "Cancel a Check Issued in Error" job aid listed below to accomplish this task.

No form is required.

[Cancel a Check Issued in Error](https://alstaars.service-now.com/it/sys_attachment.do?sys_id=fc22b436db1e32402912f5961d9619fe)

A warrant over one year from issue date is expired and cannot be cancelled. The expired warrants are turned over to the Unclaimed Property Division of the State Treasurer's Office. The vendor may request payment from the Treasurer's Office.

Note: If the warrant to be cancelled came from a multi-vendor payment document (GAX, PRC, ETC.), the warrant must be receipted into STAARS. An AD cancellation with cancellation type "PR Cancellation" is not valid for a multi-vendor payment document.

## **C. 13TH ACCOUNTING PERIOD CANCELLATIONS**

An expense warrant issued in a prior fiscal year can be cancelled only if the thirteenth accounting period is open. The normal cancellation process is used; however some additional information must be input. Go into the **CHK\*** document as if you were doing a regular cancellation. In the Header line, tab over to **CANCELLATION**. The Cancellation type should be **"HOLD"** instead of **"PR CANCELLATION"**. You still enter the cancellation reason and any comments as normal. Tab over to the **HOLD TYPE** and use the pic line to click **"USER01"** as the type. In the Hold Request Description box type **13th APD PR Cancellation**. The **Payment Type Hold Department** should show **ALL**, and the **Payment Hold Type Unit** should show **ALL**. The final step is to validate and submit the document, which will workflow to the State Treasurer's Office.

If the thirteenth accounting period is closed, the warrant must be deposited on a cash receipt form as instructed in Chapter 3, Revenues and Receipts, of this manual.

## **D. OT INTERFACED WARRANTS**

Interface warrants are cancelled by an interface file that is electronically submitted to the Comptroller's Office. The warrants to be cancelled must accompany the cancellation register. Only current fiscal year warrants can be cancelled through this process. Prior fiscal year warrants must be deposited on a cash receipt form as instructed in Chapter 3, Revenues and Receipts, of this manual.

## **E. EFT WARRANTS ISSUED FROM STAARS**

In the rare situation of a payment document and EFT transmittal amount not agreeing, the Comptroller's Office will work with the State Treasurer's Office to begin the stop payment process. This process can take up to 72 hours for the amount to be credited back to the State of Alabama, and it should be initiated within the two day window between the "issue" date and the "cleared" date.

If the State Treasurer's Office confirms that the reversal has been completed, The Comptroller's Office will initiate an EFT Cancellation in STAARS. Once this has taken place, the original issuing Department/Agency will be notified to begin their next appropriate internal processes.

If the State Treasurer's Office confirms that the reversal was unsuccessful, the original issuing Department/Agency will have to collect the money from the vendor and receipt it back in. In this instance, please contact the Cash Receipt's section.

# **6-11 REQUEST FOR DUPLICATE WARRANT**

Duplicate warrants issued to replace warrants which have been lost, mutilated or destroyed shall be deemed to be original warrants" (Code of Alabama, §35-12-51 as amended).

### **A. ALL "OT" OR MANUAL AGENCY "AD" WARRANTS**

The Department must submit an original, Request for Duplicate Warrant (Form FRMS–54) to the Comptroller's Office. This form should bear the original signature of the payee certifying that the original warrant was lost, destroyed or mutilated. An agency official may sign in lieu of the payee if the original warrant has been lost or destroyed, and a letter stating the agency is signing on behalf of the payee, with pertinent information, is attached to the Request for Duplicate Warrant form.

The request will be reviewed to verify that the information is correct and that the warrant is outstanding. A stop-payment will be issued against the original warrant by the Treasurer's Office. A duplicate warrant will be issued using the next available warrant in the warrant sequence. The warrant will bear the same payee name and date of issue as the original warrant. The duplicate warrant will be marked "DUPLICATE", on the warrant stub, and sent to the department for distribution to the payee.

A duplicate warrant will not be issued for a warrant that will expire within ten (10) working days of receipt of Request. Expired warrants can be redeemed through the Unclaimed Property Division of the State Treasury.

[FRMS-54 Request for Duplicate Warrant](https://comptroller.alabama.gov/wp-content/uploads/2017/11/Revised-FRMS-54-Request-for-Duplicate-Warrant.docx)

### **B. NON MANUAL "AD" WARRANTS**

The original issuing Department/Agency must initiate the Request for Duplicate Warrant document in STAARS. The document workflows directly to the Treasurer's Office. The Treasurer's Office will confirm the warrant is not marked "paid" at the clearing bank. Once approved by the Treasurer's Office, the document workflows to the Comptroller's Office to print the duplicate warrant for distribution next day. Please use the "Request a Duplicate Check" job aid listed below to accomplish this task.

[Request for a Duplicate Check](https://alstaars.service-now.com/it/sys_attachment.do?sys_id=4d71d87bdbc8c3002912f5961d961994)

No form is required.

## **6-12 WARRANT EXPIRATION**

All warrants expire one year from issue date. Duplicate warrants will expire one year from the original warrant issue date regardless of when the duplicate warrant is issued.

Warrants that have expired will be shown on the paid check table (PDCHK) with a status of "ESCHEAT".

Information on recovering funds from expired warrants is available at the State Treasurer's website at [www.treasury.alabama.gov](http://www.treasury.alabama.gov/) under Unclaimed Property.

# **6-13 COMMON VENDOR TABLE**

## **A. VENDOR CODE NUMBER**

One common vendor database (VCUST) is shared by STAARS and Government Human Resource System (GHRS). The vendor code number will have a prefix of VC for vendor loaded during conversion or loaded directly into STAARS, VS for those vendors registered through VSS, and AGCYXXX (where XXX is the agency number) for the interfund vendors. The remaining digits are sequential. All vendors must have a federal identification number. There are two situations when a valid TIN is not required: (1) foreign entities and (2) agencies of the State of Alabama. For assistance in adding foreign vendors or state agencies to the vendor file, contact the Comptroller's Office. When making payments to other state agencies, the AGCY number established on the vendor file for that agency should be used. The agency's vendor code should be AGCY followed by the agency's three-digit agency number. The remainder of the number will vary depending on the department. The three- digit agency number can be found on the Comptroller's Website under Chart of Accounts.

### **B. FORM 1099-MISC REPORTING**

The Internal Revenue Service (IRS) requires the State of Alabama to file information returns, form 1099- MISC., 1099-I, and 1099-R. The 1099's are issued each year in accordance with IRS regulations. IRS regulations require the State to request and provide the entities TIN on those returns. Instructions for requesting the entities TIN is covered in section C below.

Two sources are used to accumulate information for 1099-MISC reporting (1) the entity type and (2) the payment type. The entity type determines whether an entity is a reportable or non-reportable entity (see chart in Section F, Setting the Vendor Flag, for general guidelines on reportable/non-reportable entities). The expenditure object code on transactions is used to determine if the payment is a reportable payment. Information is accumulated on a calendar year basis and reported for all payments processed through the State Comptroller's Office.

Payments made from outside checking accounts or other warrant processing will not be included on the 1099's issued by the Comptroller's office. Departments with outside checking accounts are responsible for issuing 1099's for these payments.

## **C. REQUEST FOR TAXPAYER IDENTIFICATION NUMBER (TIN)**

The IRS requires the State to obtain the TIN of all entities to which we make payments. Each agency is required to obtain the TIN information from the vendors that the agency makes payments to, except in cases where the information is already on the common vendor file. Use IRS form W-9, Request for Taxpayer Identification Number and Certification, to obtain TIN and entity name. You may use a substitute Form W-9 (your own version) as long as it is substantially similar to the official Form W-9 and conforms to Temporary Regulation section 35a-9999-1, Q/A-36. Also, you may use a substitute Form W-9 that is generated from the STAARS Vendor Self Service (VSS) portal.

[IRS Form W-9](https://www.irs.gov/pub/irs-pdf/fw9.pdf)

[IRS W-8BEN Form for Foreign Vendors](https://procurement.staars.alabama.gov/LoginExternal/Forms/W8BENForm.pdf)

## **D. ADDING VENDORS TO THE COMMON VENDOR TABLE**

In certain situations a department may have to enter a vendor into STAARS. These situations are required to be approved by the Comptroller's Office before entering.

[Create a Vendor/Customer \(VCC\)](https://alstaars.service-now.com/it/sys_attachment.do?sys_id=9987fb8f0f99da00687e22d8b1050ea1) [Create A Customer Without a Tax ID \(VCC\)](https://alstaars.service-now.com/it/sys_attachment.do?sys_id=b49e28b3db4cc3002912f5961d961928)

### **E. HOW TO ADD OR CHANGE VENDOR INFORMATION ON THE COMMON VENDOR TABLE**

Vendors should register through the STAARS Vendor Self Service (VSS) Portal. Vendors are able to maintain their information through this site. In the rare instance where a vendor needs to be added or changed directly in STAARS a Vendor Customer Creation (VCC) or Vendor Customer Modification (VCM) document must be used. Please use the appropriate VCC or VCM job aid listed below to accomplish this task. These situations are required to be approved by the Comptroller's Office through the standard workflow operations process.

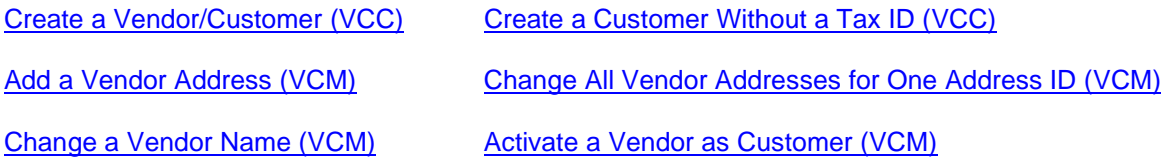

### **F. SETTING THE 1099 FLAG**

When adding a vendor to VSS or the Common Vendor Table (VCUST), the 1099 indicator box should be "checked" for reportable vendors or left "unchecked" for non-reportable vendors. The following chart lists general guidelines used to determine if a vendor is a reportable or non-reportable entity. If unsure please contact the Agency Distribution Section within the Comptroller's Office.

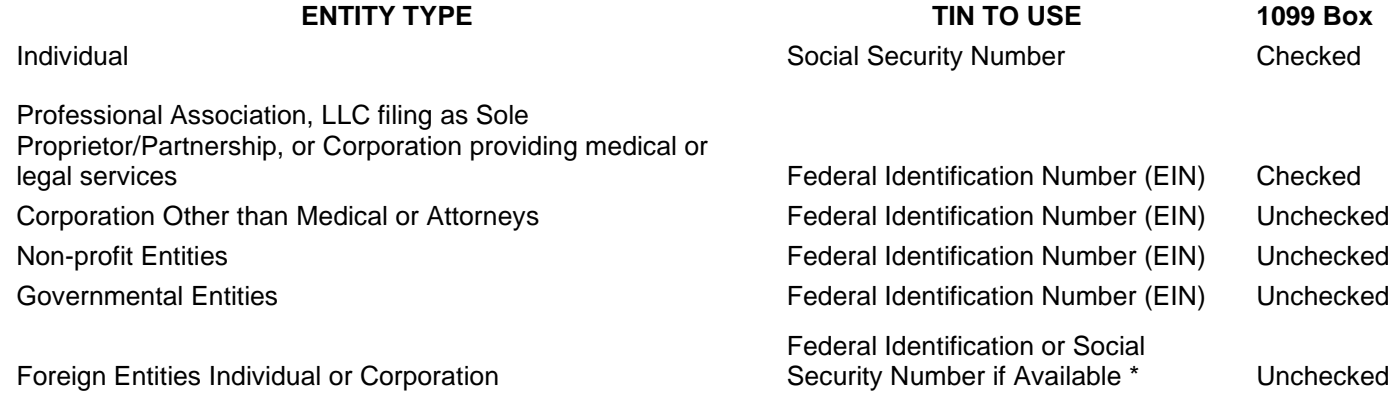

\*For foreign entities, contact the Comptroller's Office.

### **G. VENDOR MAINTENANCE**

Periodically vendors are inactivated on the common vendor file. Maintenance to correct vendor names, numbers, and/or addresses are performed on a daily or as-needed basis.

### **H. VENDOR TABLE INQUIRY**

Departments may make inquires to the Common Vendor Table (VCUST). Inquiry may be used to for items such as determining if a vendor is on the vendor file, the complete name and address of the vendor, if the vendor is an employee, if the vendor is set up to receive payment by warrant or EFT, if the vendor has paid the subscription fee to be a purchasing vendor, and/or if the vendor is 1099 reportable.

# **CHAPTER 7 PAYROLL/PERSONNEL**

# **7-1 INTRODUCTION**

The Government Human Resource System (GHRS) is the integrated payroll/personnel system for the State of Alabama. GHRS was first implemented for the Department of Revenue in 1989. All state agencies paid by the State Comptroller were converted by September 1992. On March 27, 1999, GHRS was upgraded to be year 2000 compliant.

The purpose of this section is to provide guidance to authorized agency personnel who use GHRS to process payroll and personnel transactions.

The payroll office is located in Suite 282; 100 North Union Street; Montgomery, Alabama 36130. Additional contact information is as follows:

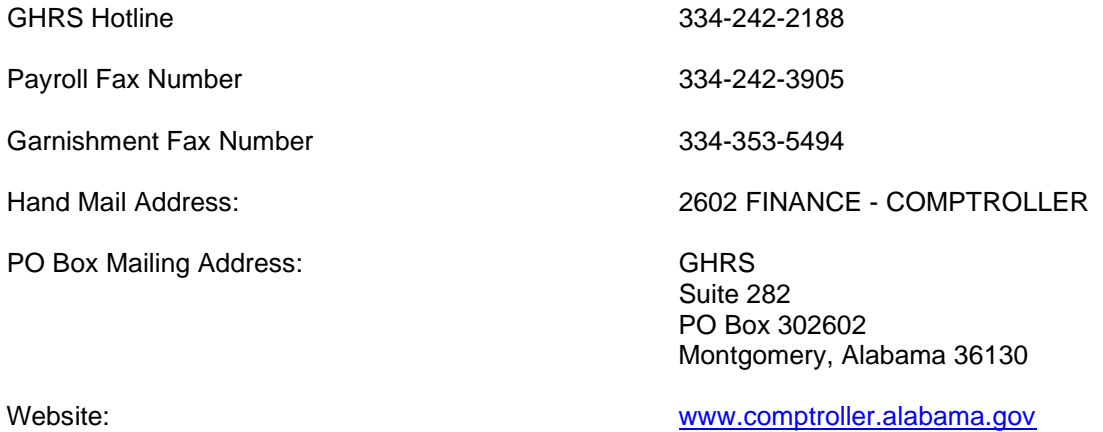

## **Quick Reference:**

Additional information regarding taxes, retirement, deferred compensation, employee injury and flexible benefits may be found by following the links below:

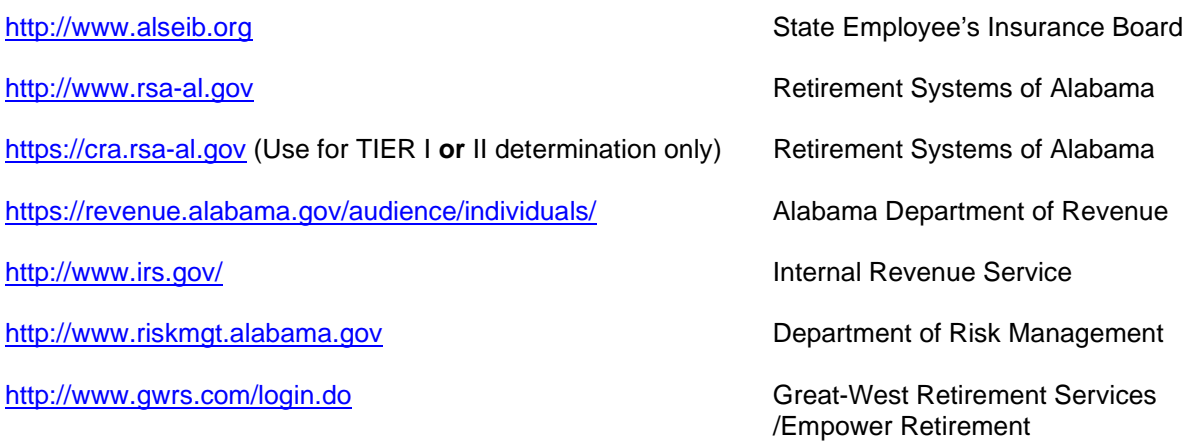

# **7-2 STATUTORY REQUIREMENTS**

As authorized under the *Code of Alabama 1975 (Code)*, §36-6-1, as amended, most employees are paid one payday in arrears on a semi-monthly basis. Employees who are paid on a semi-monthly arrears basis will usually receive their pay on the 1<sup>st</sup> and 16<sup>th</sup> of each month; however, there are exceptions in the Code that deal with months where those dates fall on a holiday or weekend or October 1st.

A pay calendar will be published each year and will be available on the Comptroller's website for review [www.comptroller.alabama.gov.](http://www.comptroller.alabama.gov/)

Employees whose pay is based on an annual salary are paid in twenty-four equal semi-monthly installments on the 15th and the last day of the month. Employees who are paid monthly are paid on the last day of the month. If the payday falls on a holiday or weekend, the last working day preceding such day is the date of payment.

The *Code of Alabama 1975*, §36-26-13, as amended, requires the director of the State Personnel Department to certify that the person or persons on a merit system agency's payroll are employees of the state and are legally entitled to receive the compensation stated on the payroll. The director of a non-merit system agency must assume this responsibility for employees in his agency.

Agency personnel, in both merit and non-merit agencies, are responsible for certifying that funds are available to pay all employees. To assist in this certification effort, a Certification Statement (see Exhibit 7- 2-1) is incorporated into the Payroll Register. This Certification Statement authorizes the payments shown on the Payroll Register. Authorized personnel have access to this and other payroll reports from the FRMS website. Go to the Comptroller's website at [www.comptroller.alabama.gov](http://www.comptroller.alabama.gov/) and select "MONTHLY REPORTS." Log on using an authorized user ID and Password to access all payroll reports for the agency. Note: The actual payroll numbers are inserted where XXXX is shown in Exhibit 7-2-1, and the Pay Period End date and Warrant/Deposit date will be inserted where Month Day, YYYY is shown in this exhibit.

### **EXHIBIT 7-2-1 CERTIFICATION STATEMENT**

#### **\*\*\*\*\*\*\*\*\*\*\*\*\*\*\*\*\*\*\*\*\*\*\*\*\*\*\*\*\*\*\*\*\*\*\*\*\*\*\*\*\*\*\*\*\*\*\*\*\*\*\*\*\*\*\*\*\*\*\*\*\*\*\*\*\*\*\*\*\*\*\*\*\*\*\*\*\*\*\*\*\*\*\*\*\*\*\*\*\*\*\*\*\*\*\*\*\*\*\*\*\*\*\*\*\*\*\*\*\*\*\*\*\*\*\*\*\*\*\*\***

THE EMPLOYEES ASSIGNED TO PAYROLL NUMBER XXXX FOR THE PAY PERIOD ENDING Month Day, YYYY ARE ENTITLED TO RECEIVE PAYMENT ON Month Day, YYYY. THE FUND AND APPROPRIATION ACCOUNTS INDICATED ON INDIVIDUAL EMPLOYEE RECORDS ARE THE APPROPRIATE ACCOUNTS TO CHARGE AND THE STATE COMPTROLLER IS AUTHORIZED TO CHARGE THOSE ACCOUNTS BASED ON THE ELECTRONIC APPROVALS AFFIXED BY THE DEPARTMENT (WRITTEN AUTHORIZATION FOR ELECTRONIC APPROVALS IS ON FILE IN THE STATE COMPTROLLER'S OFFICE).

THE PAYROLL HAS BEEN CERTIFIED BY THE DIRECTOR OF STATE PERSONNEL IN ACCORDANCE WITH SECTION 36-26-13, CODE OF ALABAMA 1975, AND THE EMPLOYEES ARE ENTITLED TO BE PAID UNDER PROVISIONS OF THE MERIT SYSTEM ACT. THIS CERTIFICATION IS BASED ON ELECTRONIC APPROVALS AFFIXED BY THOSE AUTHORIZED BY THE PERSONNEL DIRECTOR (WRITTEN AUTHORIZATION FOR ELECTRONIC APPROVALS IS ON FILE IN STATE COMPTROLLER'S OFFICE).

**\*\*\*\*\*\*\*\*\*\*\*\*\*\*\*\*\*\*\*\*\*\*\*\*\*\*\*\*\*\*\*\*\*\*\*\*\*\*\*\*\*\*\*\*\*\*\*\*\*\*\*\*\*\*\*\*\*\*\*\*\*\*\*\*\*\*\*\*\*\*\*\*\*\*\*\*\*\*\*\*\*\*\*\*\*\*\*\*\*\*\*\*\*\*\*\*\*\*\*\*\*\*\*\*\*\*\*\*\*\*\*\*\*\*\*\*\*\*\*\***

## **7-3 DEPARTMENTAL**

During the pay period, authorized agency personnel are responsible for completing the tasks outlined in the following steps within the timeframes established by the Comptroller's office and the State Personnel Department. These timelines are set forth in the GHRS production calendar to ensure employees are paid both timely and accurately.

- 1. Completing any applicable Form-11 to initiate personnel actions such as new hires, rehires, promotions and dismissals.
- 2. Completing the New Employee screen (NEMP) and the Employee Status Maintenance screen (ESMT) and applying the first two levels of approval if the agency falls within the State Personnel Department's jurisdiction. If the agency is not under the State Personnel Department's jurisdiction, agency personnel enter all levels of approval.
- 3. Completing the following employee screens: Agency Specific Data screen (AGYS), Address screen (ADDR), Miscellaneous Deductions screen (MISC), Pension screen (PENS), and Tax screen (TAX). NOTE to Pension screen (PENS): Act 2012 377 created the TIER II benefit plan for employees who become a member of the RSA on or after January 1, 2013. Prior to entering ANY retirement deduction codes on the PENS screen, agency payroll/personnel MUST go to [https://cra.rsa-al.gov](https://cra.rsa-al.gov/) to determine TIER I or II status. (Also reference Section 7-11, paragraph C)
- 4. Entering all hours worked for **positive pay** employees. GHRS automatically generates hours worked for exception pay employees. Hourly and contract pay employees are paid on a positive pay basis. Note: for agencies on ESTART, time and leave are interfaced from KRONOS to GHRS. Agencies not on E-Start will enter leave directly into GHRS.
- 5. Entering appropriate leave events and pay events (i.e., subsistence, overtime, etc.) for positive **and** exception pay employees. Note: for agencies on ESTART, time and leave are interfaced from KRONOS to GHRS. Agencies not on E-Start will enter leave directly into GHRS.
- 6. Manually accruing leave for all hourly employees and all part-time employees who are .25 FTE. GHRS automatically accrues leave for .5 FTE and .75 FTE employees.
- 7. Ensuring that all newly hired employees have completed the IRS Employee's Withholding Allowance Certificate (W-4) and a State of Alabama Employee's Withholding Exemption Certificate (A-4). Completed Withholding Certificates should be submitted by the employee to a designated representative in the agency and maintained on file in the agency. Federal and state income taxes will be withheld based on the entry of information from these forms into the TAX screen in GHRS and will remain in effect until the employee completes a new form.

A Form W-4 may be obtained from the Internal Revenue Service at: [http://www.irs.gov/pub W-4.](http://www.irs.gov/pub/irs-pdf/fw4.pdf?portlet=3) If that link becomes invalid at some time in the future, drill down for the W-4 form, under Forms and Publications, on the main IRS website at [http://www.irs.gov.](http://www.irs.gov/) To place an order for forms to be mailed, go to [https://www.irs.gov/forms](https://www.irs.gov/forms-pubs/order-products)[pubs/order-products.](https://www.irs.gov/forms-pubs/order-products) The form can also be obtained by calling the Internal Revenue Service at 1-800-829-3676.

A Form A-4 may be obtained from the Alabama Department of Revenue at [http://revenue.alabama.gov/withholding/FA4\(3\\_14\).pdf.](http://revenue.alabama.gov/withholding/FA4(3_14).pdf) If that link becomes invalid at some time in the future, drill down for Forms from the main website for the Alabama Department of Revenue at [http://revenue.alabama.gov/.](http://revenue.alabama.gov/)

An employee may specify a fixed dollar amount to be withheld in **addition** to the amount of withholding based on the completed forms. Additional withholding amounts are also entered on the TAX screen for the employee.

If an employee would like to claim exempt status, a new W-4 must be filed by February 15 for the year in which exemption is being claimed. A new form needs to be filed every year in which the exemption is taken. If no new W-4 is filed by the deadline, the employee's withholding allowances must be changed to reflect single status with no withholding allowances for federal tax purposes until another W-4 is filed.

8. Ensuring all data entered for the employee is correct. It is mandatory that the correct name, social security number and address be entered for an employee. This data is used for reporting salary and tax information to the Internal Revenue Service, the Alabama Department of Revenue and the Social Security Administration. The address is used for mailing warrants/advices, IRS Form W-2 Wage and Tax Statements and any additional correspondence which may be needed to employees.

If an employee has been entered with an incorrect social security number, merit agency personnel must immediately notify SPD and provide a copy of the employee's social security card. SPD will notify the Payroll section of the Comptroller's Office. If an employee in a non-merit agency has been entered with an incorrect social security number, agency personnel must immediately notify the Payroll section of the Comptroller's office in writing, providing a copy of the employee's social security card. If the employee's name or address is incorrect, authorized agency personnel can update, in GHRS, the ENCH screen for a name change or the ADDR screen for an address change. Changes to ENCH or ADDR update the STAARS Vendor/Customer (VCUST) table.

In addition to the employee-related tasks outlined in the preceding steps, the agency is responsible for the following tasks:

- 9. Ensuring sufficient cash and budget is available for each payroll.
- 10. Ensuring that a form FRMS-14 [AUTHORIZATION FOR ELECTRONIC APPROVALS](https://comptroller.alabama.gov/wp-content/uploads/2017/11/FRMS-14-AUTHORIZATION-FOR-ELECTRONIC-APROVALS.doc) is forwarded to the Payroll Section of the Comptroller's office with the original signature of any newly authorized Department Head. This memorandum will remain on file as written authorization for the Comptroller to issue warrants for the agency's employees.

# **7-4 COMPTROLLER RESPONSIBILITIES**

The following is a list of items that the Payroll section of the Comptroller's office is responsible for completing to ensure that all state employees are paid both timely and accurately and that regulatory report filings are correct:

- 1. Issuing salary warrants and completing EFT transactions in GHRS in accordance with federal, state, municipal, and State Personnel Department rules and regulations.
- 2. Determining the accuracy and legality of every claim submitted for the issuance of a warrant and determining that funds have been appropriated, allotted and are available in the State Treasury prior to the issuance of either a warrant or an electronic transfer of funds, as mandated by *Code of Alabama 1975*, §41-4-50, as amended.
- 3. Assuring that sufficient funds are transferred to the state's clearing house bank so that all employees receive the benefit of those funds no later than start of business on payday.
- 4. Paying fringe benefits and amounts withheld from employees' pay to third party vendors in a timely manner and withholding a 1% collection fee on specific vendors as determined by the State Comptroller in accordance with *Code of Alabama 1975*, §36-1-4.3, as amended.
- 5. Adjusting pay and deduction balances of an employee as determined by salary refunds, in order to assure that all payroll information is true and correct.
- 6. Producing and distributing Form W-2's for state employees and Form 1099-R's by January 31 of each calendar year and reporting this information to appropriate federal, state, and municipal agencies.

## **7-5 GHRS DOCUMENT FLOW**

### **A. MERIT SYSTEM AGENCIES**

The following is a detailed description of the payroll/personnel processing flow for merit system agencies:

- 1. Agency personnel prepare supporting documents for personnel actions such as the State Personnel Department's Form-8, Form-41, Form-11, etc., and ensure that all such documents are forwarded to the appropriate entities within established timeframes.
- 2. Agency personnel enter New Employee screen (NEMP) and Employee Status Maintenance (ESMT) transactions in GHRS for new employees and update changes to ESMT for existing employees. Approval levels one and two are applied by authorized agency personnel.
- 3. Authorized State Personnel Department employees verify the supporting documentation and apply approval levels three and four to ESMT transaction which was initiated by the agency.
- 4. Agency personnel enter all other employee screens for new hires. No approvals are required from the State Personnel Department.
- 5. When required, agency personnel update employee data on screens other than the ESMT for existing employees. No approvals are required from the State Personnel Department.
- 6. Agency personnel enter hours worked in GHRS for positive pay employees not on eSTART. Leave usage is entered in GHRS for positive and exception pay employees not on eSTART.
- 7. The Time-to-Gross cycle (TTG) is run for semi-monthly arrears employees only but will pick up any semi-monthly current batches during normal TTG. This cycle uses employee data to process time and leave documents and creates pending payments which can be viewed on the PEND screen in GHRS.
- 8. The Gross-to-Net cycle is run. Pending payments and other employee data are processed to calculate employees' gross and net pay.
- 9. Electronic Funds Transfer (EFT) file is created and sent to the state's clearinghouse bank.
- 10. The Payroll Register is created and loaded for Internet access. Authorized personnel have access to this and other payroll reports from the FRMS website. Go to the Comptroller's website at [www.comptroller.alabama.gov](http://www.comptroller.alabama.gov/) and select "REPORTS AND FORMS", then select "MONTHLY REPORTS" from the drop down menu. Log on using an authorized user ID and Password to access all payroll reports for the agency
- 11. Leave accruals are processed and posted to employees' leave balances.
- 12. Salary warrants are printed.
- 13. Journal vouchers and payment requests for payroll and fringe benefits are processed in STAARS.
- 14. If the STAARS journal voucher processes successfully, then the warrants are released. However, if the STAARS journal voucher for an agency rejects due to insufficient budget authority or cash, the problem(s) must be resolved before salary warrants for that agency are released.
- 15. Salary warrants are released to authorized agency personnel for employee distribution.
- 16. Salary warrant remittance advices and EFT remittance advices are loaded to eMAP.

### **B. NON-MERIT SYSTEM AGENCIES**

The following is a detailed description of the payroll/personnel processing flow for non-merit system agencies:

- 1. Agency personnel prepare supporting documents for personnel actions.
- 2. Agency personnel enter and update the New Employee (NEMP) screen and the Employee Status Maintenance (ESMT) transactions in GHRS for new hires or update changes to the ESMT of existing employees. All levels of approval are applied when transactions are updated.
- 3. Agency personnel enter all other employee transactions for the new hires or enter changes to existing employee data, all of which are entered on screens in GHRS.
- 4. Agency personnel enter hours worked in GHRS for positive pay employees not on eSTART. Leave usage is entered in GHRS for both positive and exception pay employees.
- 5. The Time-to-Gross cycle (TTG) is run for semi-monthly arrears employees only but will pick up any semi-monthly current batches during normal TTG. This cycle uses employee data to process time and leave documents to create pending payments which can be viewed on the PEND screen in GHRS.
- 6. The Gross-to-Net cycle is run. Pending payments and other employee data are processed to calculate employees' gross and net pay.
- 7. Electronic Funds Transfer (EFT) file is created and is passed to the Clearinghouse bank.
- 8. The Payroll Register is created and loaded for Internet access. Authorized personnel have access to this and other payroll reports from the FRMS website. Go to the Comptroller's website at [www.comptroller.alabama.gov](http://www.comptroller.alabama.gov/) and select "REPORTS AND FORMS", then select "MONTHLY REPORTS." Log on using an authorized user ID and Password to access all payroll reports for the agency.
- 9. Leave accruals are processed and posted to employees' leave balances.
- 10. Salary warrants are printed.
- 11. Journal vouchers and payment requests for payroll and fringe benefits are processed and posted to STAARS.
- 12. If the STAARS journal voucher processes successfully, then the warrants are released. If the STAARS journal voucher for an agency rejects due to insufficient budget authority or cash, the problem(s) must be resolved before the salary warrants for that agency are released.
- 14. Salary warrants are released to authorized agency personnel for employee distribution.
- 15. Salary warrant remittance advices and EFT remittance advices are loaded to eMAP.

# **7-6 PAY TYPES**

## **A. LONGEVITY PAY**

In accordance with *Code of Alabama 1975*, §36-6-11, as amended, all State of Alabama employees and law enforcement officers, whether merit system or not, are entitled to receive a lump sum payment for longevity if the employee has accumulated at least five years total eligible service time and is in an active pay status as of **December 1** of the current calendar year. Eligible service time includes time worked and paid by any of the following: the State Comptroller; the Comptroller for the Alabama State Port Authority; or, prior to August 25, 1990, the Comptroller for the Department of Mental Health and Mental Retardation.

The following will not accrue eligible service time: temporary time worked; work as an independent contractor; or leave without pay except for Military leave without pay and/or long leave without pay for medical purposes as allowed by the Family Medical Leave Act (FMLA). In the case of long leave without pay for FMLA and Military, the longevity counter should include the time on FMLA LWOP or Military LWOP. In the case of a 2/3 pay incident, the longevity counter will be adjusted as detailed in the annual longevity memo issued each year by the State Comptroller.

The *Code of Alabama 1975*, §36-6-11, was amended in 2006 by the legislative passage of Act 2006-420. The amendment dealt with longevity pay amounts for varying service levels. A new category of service for 25+ years of service was added for which the longevity pay was set at \$700. The 2006 amendment further provided that beginning October 1, 2006, and continuing each fiscal year thereafter in which an employee DID NOT RECEIVE A COST OF LIVING INCREASE, each service level amount was increased by \$100 per year until a maximum of \$1,000 for 25+ years of service was reached, thus capping each service level and modifying the service level amounts to those listed below effective in December 2011 of Fiscal Year 2012, unless ACT 2006-420 is subsequently modified or rescinded.

Cost of living increases or adjustments are commonly referred to as COLA, so this acronym will be used interchangeably with cost of living increase in this manual.

The following amounts reflect the longevity payments.

### **LONGEVITY PAY INCREMENTS**

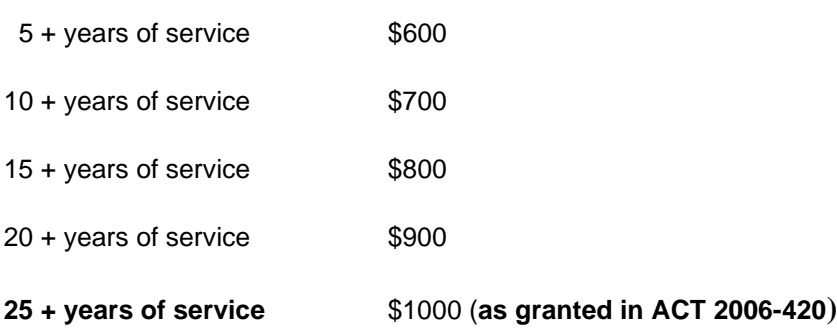

Generally, the amount of longevity pay for permanent part-time employees is calculated using the percentage of full-time hours worked and the length of service. The employee's full-time percentage is set on the ESMT in the "% full time" field. The pro-rated amount is calculated by multiplying the percentage shown in the "% full time" field by the amount of longevity payment that the employee would have received had he been a full-time employee. For example, Employee A works 75% of the total work hours every semi-monthly pay period. He has 126 months in the longevity counter. His "percent full time" on the report shows .75. To calculate the amount due for Employee A, multiply \$700 x .75 = \$525.00. The employee's full-time percentage is based on the employee's status as of December 1. One-Time Payment forms, for all part-time employees, with the calculated amount of the longevity payment must be completed and forwarded to the Payroll Section of the Comptroller's Office by the deadline established in the annual longevity memo issued by the Comptroller's Office.

Federal tax is withheld at a flat rate of 22 percent and state tax is withheld at a flat rate of 5 percent. If the employee's regular pay is subject to FICA and/or Medicare, the longevity pay is also subject to FICA and/or Medicare. Longevity pay is **not** subject to retirement.

**Departments are responsible for determining, in accordance with the law and the rules outlined herein, who is eligible and the total service time allowed to each employee for the purpose of identifying the amount of longevity pay due to the employee.**

## **B. LONGEVITY OVERTIME PAY**

In accordance with Title 29 *Code of Federal Regulations* Section 778, any bonuses received by employees who are not exempt from the Fair Labor Standards Act (FLSA) must be included in calculating the hourly rate used to pay overtime at the time and a half rate. For example, Employee A, whose salary is \$24,960.00, has received a \$500 longevity bonus. Employee A's hourly rate is \$[1](#page-87-0)2.00 (\$24,960/2,080 hours<sup>1</sup>). He has been paid 200 hours of overtime at the time and a half rate of \$18.00 an hour (\$12.00 x 1.5). The employee is eligible to receive an additional \$72, calculated as follows:

- 1.  $$500$  longevity bonus/2,080 standard hours =  $$.24$
- 2.  $$.24 \times 1.5$  (time and a half) =  $$.36$
- 3. \$.36 x 200 hours overtime = \$72.00

#### **NOTES: The longevity overtime uses a rate of \$.24 and not \$18.24 because the employee was already paid \$18.00 an hour for overtime worked throughout the year.**

At the beginning of a new calendar year, a listing will be furnished to agencies showing all employees in that agency who received a longevity bonus in the previous calendar year, the amount of the bonus, and the number of hours paid at the time and one-half rate in the previous calendar year. In addition, a memo will be attached detailing timelines in which employees will be paid longevity overtime.

Form FRMS-17 - [One Time Payment](https://comptroller.alabama.gov/wp-content/uploads/2017/11/frms-17-1payf.doc) must be completed by the agency for all employees who are eligible to receive longevity overtime. These forms should be forwarded to the Payroll section of the Comptroller's Office in accordance with the instructions detailed in the memo. These payments will be included in the employees' regular payroll warrants. **If an agency has over 50 employees due longevity overtime, payments must be provided to the Comptroller's Office via an electronic file.** 

Federal tax is withheld at a flat rate of 22 percent and state tax is withheld at a flat rate of 5 percent. If the employee's regular pay is subject to FICA and Medicare, the longevity overtime pay is also subject to those withholdings.

## **C. SUBSISTENCE PAY**

*Code of Alabama 1975*, §36-21-2, as amended, states that any law enforcement officers of the State of Alabama who are employed by the Department of Public Safety, Department of Industrial Relations, Department of Conservation and Natural Resources, Alabama Alcoholic Beverage Control Board, Department of Agriculture and Industries, Alabama Department of Forensic Sciences, Transportation Enforcement Division of the Alabama Public Service Commission, the Alabama Liquefied Petroleum Gas Board, Alabama Criminal Justice Information Center, Alabama Peace Officers Standards and Training Commission, Alabama Securities Commission, State Port Authority, Probation and Parole officers of the Alabama Board of Pardons and Paroles, Fire Marshals of the Department of Insurance, Revenue Enforcement officers of the Department of Revenue, State Capitol Police, any investigative employee of the Alabama Ethics Commission, any investigator employed by a district attorney on a full-time basis, the Marshal or any Deputy Marshal of the State Appellate Court, and correctional officers of the Department of Corrections are entitled to receive a subsistence allowance while engaged in performance of his duties as a law enforcement office. (Note: For additional information concerning regulations governing subsistence, consult the State Personnel Procedures Manual.)

Federal tax is withheld at a flat rate of 22 percent. Subsistence payments are exempt from state tax. If the employee's regular pay is subject to FICA and/or Medicare, the subsistence pay is also subject to those withholdings.

<span id="page-87-0"></span><sup>1</sup> The standard number of work hours per year used by the federal government, and industry in general, is 2,080 hours, and is the number used by the State of Alabama.

### **D. OVERTIME**

Overtime payments can be paid at a time and one-half rate (OTIME) or at a straight-time rate for time worked in excess of the maximum hours specified by FLSA for the FLSA cycle. For most state employees, the FLSA cycle is Saturday through Friday, with a maximum of 40 hours. Notable exceptions to this rule are firefighters and law enforcement officers where the FLSA requirements are different.

The State Personnel Department publishes guidelines regarding eligibility for straight time versus OTIME. Agencies must comply with those rules which are published in the *State of Alabama Personnel Procedures Manua*l.

Federal tax is withheld at a flat rate of 22 percent and state tax is withheld at a flat rate of 5 percent. If the employee's regular pay is subject to FICA, Medicare and/or Retirement, the overtime pay is also subject to those withholdings.

### **E. ANNUAL AND SICK LEAVE SEPARATION PAY**

#### **NOTE: When processing separation pay for a deceased employee, the agency MUST refer to Section 7-14 before entering ANY leave payments into GHRS.**

In accordance with State Personnel Department rules and regulations, an employee is entitled to receive payment for all or a portion of accrued but unused annual leave at the time of his separation or retirement. These payments shall be made at the rate of 1/2080 of the employee's regular annual pay at the time of the employee's separation from state service.

In accordance with *Code of Alabama 1975*, §36-26-36, as amended, an employee is entitled to receive payment of 50 percent of accrued but unused sick leave, **up to a maximum of 1,200 hours** (in most cases), at the time of his **retirement.** These payments shall be made at the rate of 1/2080 of the employee's regular annual pay at the time of the employee's retirement.

§36-26-36.1 states that in lieu of payment for half of accrued and unused sick leave, an employee may choose to use all of his accrued and unused sick leave as membership service time in determining the total years of creditable service for retirement purposes.

Separation payments for accrued but unused sick and annual leave are subject to a flat rate of 22 percent federal withholding tax and 5 percent state withholding tax. If the employee's regular pay is subject to FICA and/or Medicare, separation payments (unless due to disability) are also subject to FICA and/or Medicare. However, if an employee retires due to a disability, the payment for accrued and unused sick leave is not subject to FICA or Medicare. All separation payments are exempt from retirement deductions.

#### **The payment for separation annual and sick leave is normally processed on the payday following the employee's last regular paycheck.**

For additional information concerning regulations governing leave, consult the State Personnel Procedures Manual.

### **F. BOARD OF ADJUSTMENT CLAIMS**

In accordance with *Code of Alabama 1975*, §41-9-68, as amended, the Board of Adjustment may award back pay to an employee based on a submitted claim pertaining to the situations listed in §41-9-62. If back pay is awarded to an employee, form FRMS-17 - [One Time Payment](https://comptroller.alabama.gov/wp-content/uploads/2017/11/frms-17-1payf.doc) must be completed and forwarded to the Payroll section of the Comptroller's office with a copy of the Board of Adjustment ruling.

Board of Adjustment awards will be processed in the employee's next regular payroll cycle. These payments are taxed at a flat rate of 22 percent for federal taxes and a flat rate of 5 percent for state taxes. If the employee's regular pay is subject to FICA, Medicare, and/or retirement, these payments will also be subject to FICA, Medicare and/or retirement.

### **G. MILITARY DIFFERENTIAL PAY**

Act No. 2002-430 provides for the payment of military differential for "state employees called into active service in any of the Armed Forces of the United States during the War on Terrorism." It provides that employees activated for 30 or more consecutive days, "shall receive compensation in an amount which is equal to the difference between the lower active duty military pay and the higher public salary which he or she would have continued to receive if not called to active service." Additional information, including forms and instructions, can be found on the State Department of Personnel's website at [www.personnel.alabama.gov](http://www.personnel.alabama.gov/) click on Agency Services then forms.

Effective January 1, 2009, military differential payments are wages subject to federal and state income tax withholdings, but they are excludable from Social Security and Medicare taxes.

## **7-7 SUPPLEMENTAL PAYMENTS, ONE TIME PAYMENTS, AND ONE TIME DEDUCTIONS**

### **A. SUPPLEMENTAL PAYMENTS**

A supplemental payroll cycle is normally processed three business days after the semi-monthly arrears payday. For example, if the semi-monthly arrears payday falls on Friday and the following Monday is a holiday, the supplemental run will occur on Thursday. The scheduled supplemental processing dates are shown on the monthly GHRS Production Calendar, published by the Comptroller's Office. Supplemental payments are made if an employee's pay has been **significantly** affected, due to:

- a) errors made during an update to the Employee Status Maintenance screen (ESMT), including an ESMT not entered/approved before the regular payroll was processed if the pay was significantly affected; or
- b) errors in entering hours worked.

Form FRMS-12 - [Supplemental Request](https://comptroller.alabama.gov/wp-content/uploads/2017/11/FRMS-12-Sup-Request-Incorrect-Hours-F.doc) Incorrect Hours or form FRMS-13 - [Supplemental Request ESMT](https://comptroller.alabama.gov/wp-content/uploads/2017/11/FRMS-13-Sup-Request-ESMT-Error-F.doc) [Error](https://comptroller.alabama.gov/wp-content/uploads/2017/11/FRMS-13-Sup-Request-ESMT-Error-F.doc) must be completed and forwarded to either the State Personnel Department and/or the Payroll section of the Comptroller's office within the deadlines set by the State Personnel Department and the Comptroller to ensure employees are paid both timely and accurately in the supplemental payroll cycle. All supplemental payments are issued as paper warrants and **are not** eligible for direct deposit (EFT).

Not all payments are eligible to be processed in supplemental payrolls and will be paid in the next normal payroll. Please contact the GHRS Hotline at (334)242-2188 for more information.

### **B. ONE TIME PAYMENTS**

One time payments are normally lump sum payments that are due an employee. These payments may be due to a situation when a raise or other pay rate change is not approved in time for regular payroll processing. One time payments are also entered for court-ordered back payment amounts. Agencies must complete form FRMS-17 - [One Time Payment](https://comptroller.alabama.gov/wp-content/uploads/2017/11/frms-17-1payf.doc) and forward it to either the State Personnel Department and/or the Payroll section of the Comptroller's office as indicated on the form and within the deadlines set by the State Personnel Department and the Comptroller in order for the amount to be included in the employee's next regular payroll warrant. One time payments are charged to the employee's normal accounting distribution unless otherwise noted on the One Time Payment form. A One time payment can be positive to provide pay or negative to recoup pay.

### **C. ONE TIME DEDUCTIONS**

One time deductions may be entered on an employee's record if the money is to be withheld on only one paycheck. Agency personnel must complete form FRMS-18 - [One Time Deduction](https://comptroller.alabama.gov/wp-content/uploads/2017/11/FRMS-18-1DEDr0508F.doc) and forward it to the Payroll section of the Comptroller's office.

If an employee wishes to have an amount for deferred compensation withheld from his payment for separation annual and sick leave, a One Time Deduction form must be completed and forwarded to the payroll section of the Comptroller's Office within established timelines. One time deductions can be positive to deduct from pay or negative to correct a deduction taken in error.

# **7-8 SEICTF PAYMENTS (ON-THE-JOB INJURY)**

In accordance with the *Code of Alabama 1975*, §36-29A-1, the State Employee Injury Compensation Trust Fund (SEICTF) program was established to provide compensation for state employees who suffer personal injury as a result of accidents occurring while performing their jobs. The SEICTF program is administered by the Division of Risk Management (DORM) of the Department of Finance and became effective on October 1, 1994.

For more details about the SEICTF program, including: a) program requirements, b) information on how to make a claim, c) dispute resolution procedures, and d) FAQs, see the SEICTF website: [http://www.riskmgt.alabama.gov/SEICTF.aspx.](http://www.riskmgt.alabama.gov/SEICTF.aspx)

For information on updating the ESMT in GHRS for injured employees, refer to the State Personnel Procedures Manual.

## **7-9 SALARY ADJUSTMENTS**

### **A. WARRANT CANCELLATIONS**

A warrant is normally cancelled if an error has been made in issuing the warrant (i.e., employee should not have been paid or has been overpaid, etc.). The employee's wages and deductions in GHRS are automatically adjusted when the warrant is cancelled. Warrants are normally cancelled in the same nightly cycle processing as supplemental payrolls. When warrants are cancelled, the accounting entries that were posted when the original warrant was issued are reversed. The warrant must be cancelled using form FRMS-53 - [Payroll Warrant/EFT/Prepaid Debit Card Funding Cancellation Request](https://comptroller.alabama.gov/wp-content/uploads/2017/11/FRMS-53-PAYROLL-WARRANT-EFT-CANCELLATION-Fillable.doc) in a timely manner to ensure that the employee's payroll record is updated prior to issuance of Form W-2 and to ensure that monthly financial reports reflect accurate information.

Warrants issued in a prior fiscal year and/or calendar year cannot be cancelled and must be receipted into the State Treasury using established procedures for salary overpayment refunds (see section 7-9-C). The following are examples of dates that require treatment as a salary overpayment refund:

**a)** Current date is September 1, 2016 and warrant is dated in November 2015. The warrant was issued in the current fiscal year but a prior calendar year;

**b)** Current date is October 15, 2016 and warrant is dated in August 2016. The warrant was issued in the current calendar year but a prior fiscal year (the state's fiscal year begins on October  $1^{st}$ );

**c)** Current date is November 1, 2016 and warrant is dated in September 2015. The warrant was issued in both a prior calendar year and also a prior fiscal year.

## **B. EFT CANCELLATIONS**

If there is a problem on an employee's EFT transaction, agency personnel must complete form [FRMS-53 -](https://comptroller.alabama.gov/wp-content/uploads/2017/11/FRMS-53-PAYROLL-WARRANT-EFT-CANCELLATION-Fillable.doc) [Payroll Warrant/EFT/Prepaid Debit Card Funding Cancellation Request](https://comptroller.alabama.gov/wp-content/uploads/2017/11/FRMS-53-PAYROLL-WARRANT-EFT-CANCELLATION-Fillable.doc) and contact the Payroll section of the Comptroller's Office **immediately**. Comptroller's Office personnel will contact the state's clearinghouse bank and request a return of the funds for the employee as soon as we are notified. However, until the money is returned from the employee's financial institution, the EFT transaction cannot be cancelled. Because of the time lag in the return of the funds and the fact that EFT transactions can only be cancelled in supplemental processing, there may be a significant delay in paying the employee with a warrant.

There are only limited circumstances in which the Comptroller's Office will request the return of an EFT deposit. They are as follows:

- 1. An employee has been overpaid and has since left state service;
- 2. Annual and sick leave separation payments have been made and the agency failed to complete the appropriate paperwork to withhold a lump sum deferred compensation amount;
- 3. The clearinghouse bank notifies the Comptroller's Office after the pre-notification period that either:
	- a) an employee's account has been closed, or
	- b) the routing/account number is incorrect on the EFT
- 4. The agency has entered direct deposit information on the wrong employee.

**It is the agency's responsibility to ensure that all direct deposit information for an employee is valid. Financial institutions do not verify that the name is matched to the account, but only that the account numbers and routing codes are valid.** 

### **C. SALARY OVERPAYMENT REFUNDS**

**If an employee has been overpaid and the overpayment is being recovered for a prior calendar year, the agency must recover the gross amount of the overpayment less FICA and Medicare amounts at the rate for the year the overpayment occurred in most instances.**

#### **\*\*\*\* PLEASE contact the GHRS Hotline for specific procedures BEFORE collecting the amount due from the employee.\*\*\*\***

**Additional information concerning prior year overpayments is available under the "Wage Repayments" section of the [Internal Revenue Service Publication 15.](http://www.irs.gov/pub/irs-pdf/p15.pdf)**

NOTE: If an active employee has been overpaid and the overpayment is being recovered in the same calendar year, the overpayment should be processed as an adjustment back through the payroll system (GHRS).

If the overpayment is for an individual who is no longer employed by the State and the overpayment is being recovered in the same calendar year, the inactive employee's agency must recover the net amount of the overpayment from the employee and complete a FRMS-25 - [Salary Overpayment Refund](https://comptroller.alabama.gov/wp-content/uploads/2017/11/New-FRMS-25-revised-5-26-16.xls) using only the last 4 digits of the SSN. Form FRMS-25 will calculate the net amount to be collected from the employee as well as the invoice (ITI) amount to be entered by the agency. The net will be Gross amount minus FICA/Medicare, state taxes, federal taxes, local taxes and other amounts to third party vendors for which the agency IS GOING TO REQUEST REIMBURSEMENT. Amounts remitted to third party vendors in error must be recovered from either the vendors or the employee to insure the overpayment has been totally recovered.

To determine the net amount of a current year repayment, calculate the gross amount of the overpayment. This could be the gross amount of an entire check or just a portion of the check. Once calculated, go to the CCHK screen in GHRS enter the gross amount of the overpayment only, applicable tax and retirement codes for the employee, health insurance and deferred compensation. This will calculate the correct federal and state taxes.

Enter the gross amount of the overpayment on form FRMS-25 - [Salary Overpayment Refund.](https://comptroller.alabama.gov/wp-content/uploads/2017/11/New-FRMS-25-revised-5-26-16.xls) Be sure to include an ITI Invoice Number on the refund form. Enter the federal and state taxes from the CCHK screen. Compute and enter any local taxes. The FICA and Medicare amounts will compute automatically when the form is complete. Compute and enter the employee and employer share of insurance and retirement **only if the agency will be seeking reimbursement** from the vendor. In addition, enter any other deductions for which the **AGENCY WILL BE** requesting reimbursement from a third party vendor. NOTE: insurance refunds are processed through SEIB and refunded through payroll. Insurance amounts listed on the form are for information purposes and are not used to calculate the net amount due back from the employee.

Once determined, the agency should collect the **net amount** from the employee and enter a Cash receipt (CR) in STAARS using the agency's fund, department code, and BSA 9050 (salary refunds payable). The FRMS-25 must be scanned in and attached to the CR, which will workflow to GHRS so they can download and verify the form. Agencies will enter a STAARS ITI document requesting reimbursement for the tax amounts (employee and employer share) as indicated in the IN/ITI Amount box on the FRMS-25. A separate ITI document is needed for GHRS and RSA. GHRS will process an ITA to reimburse the department's 9050 account. Agencies will process a journal voucher to reimburse the salary expense accounts once the full amount of the overpayment has been collected in BSA 9050.

**It is mandatory that salary overpayment refunds be deposited in a timely manner to ensure the employee's payroll record is accurate prior to the issuance of Forms W-2.**

### **D. STATE EMPLOYEES' INSURANCE BOARD EMPLOYER SUPPLEMENTAL BILLINGS AND EMPLOYER/EMPLOYEE PREMIUM REFUNDS**

In order for an employee to receive a refund for premiums paid to the State Employees' Insurance Board (SEIB) in error, the agency must complete SEIB form IB10 and forward to SEIB. (A copy of the Refund Request form can be found on SEIB's website at [http://www.alseib.org/Healthinsurance/sehip/forms.aspx.](http://www.alseib.org/Healthinsurance/sehip/forms.aspx))

Effective September 1, 2013 SEIB employer supplemental billings and credits for agency employees will be transmitted electronically directly to the State Comptroller's Office for upload and processing in payroll cycles. A billing statement will be available for download via the SEIB website to the agency's AUTHORIZED payroll/personnel officers. The state share will be charged to the payroll fund designated in GHRS for the employee based on accounting codes in GHRS. The charge will be reflected on the agency's fringe benefit payroll journal voucher in STAARS each payroll cycle. The charges will also be reflected on the GHRS HAR020G General Ledger Detail Report available on the Comptroller's website to AUTHORIZED departmental personnel each pay cycle.

Effective October 1, 2013 all employee premium refunds will be credited back to the employee in their pay check through the GHRS payroll system. A refund of pretax premiums will be subject to Federal, State, FICA and/or Medicare taxes.

If you have questions regarding the changes to the SEIB supplemental billings or refunds please contact SEIB staff at [http://www.alseib.org](http://www.alseib.org/) and/or (334) 263-8374 or toll free (866) 836-9737. For questions regarding the payroll charge out please call the GHRS Hotline at (334) 242-2188.

# **7-10 ELECTRONIC FUNDS TRANSFER**

Direct deposit is the state's preferred payroll payment process. All new employees should be direct deposit. Prepaid payroll debit cards should be utilized by employees who do not have valid bank accounts. Enrollment forms and instructions are available on the comptroller website:

<http://comptroller.alabama.gov/online-forms/>

Employees must complete and return a direct deposit form to the agency payroll clerk. Direct deposit forms are normally available at the financial institution or an employee may use form [FRMS-15 -](https://comptroller.alabama.gov/wp-content/uploads/2017/11/FRMS-15Direct_Dep_Req_fillable.doc) GHRS Direct [Deposit Request.](https://comptroller.alabama.gov/wp-content/uploads/2017/11/FRMS-15Direct_Dep_Req_fillable.doc)

It is **strongly recommended** each employee have their bank complete three (3) required elements on the FRMS - 15:

- 1. Account type: checking OR savings
- 2. Bank routing number
- 3. Account number

If the bank does not complete the form, the employee should have the information verified by financial institution personnel. Employees should provide a voided check with the form to verify that the magnetic ink character recognition (MICR) bank routing number and account number are correct. After data is verified, we recommend that the agency shred the voided check.

New employees can be set up for direct deposit before the payroll cycle cutoff date of their first paycheck. Current employees can change financial institutions with no interruption in direct deposit.

#### *CAUTION:* **IT IS VERY IMPORTANT THE INFORMATION ENTERED ON THE EFT SCREEN IN GHRS IS ACCURATE. WITH THE ABSENCE OF THE EFT PRE-NOTE PROCESS, THERE NO LONGER WILL BE A TWO (2) PAYDAY GRACE PERIOD FOR THE BANK TO NOTIFY GHRS THAT THE INFORMATION IS INACCURATE.**

Using the information on the completed direct deposit form or form FRMS – 15, authorized agency personnel should update the EFT screen for the employee in GHRS. When the EFT screen is updated, the system will automatically populate the "PRENOTE ISSUE DATE" field with the new effective date entered by agency personnel. EFT screens should only be updated with an effective date in the current payroll period or a prior payroll period, with NO future dating.

Employees receiving pay via EFT should be advised that if for any reason they closed their account or change financial institutions, they must notify appropriate EMPLOYING agency personnel in sufficient time to expire the EFT screen before payroll processing. There is a time lag in having the funds returned to the State Treasury, which results in a significant time delay in the employee being paid.

# **7-11 PAYROLL DEDUCTIONS**

Organizations and companies seeking information on establishing payroll deductions should contact the State Comptroller's office for additional information.

### **A. STATUTORY AUTHORITY**

As authorized under *Code of Alabama 1975,* §36-1-4.3:

"The State Comptroller shall adopt statewide policies which provide for deductions from the salaries of state employees or groups of state employees whenever a request is presented to the State Comptroller by a group of participating state employees equal in number to at least 200 provided, however, that deductions being made as of April 23, 1985, shall continue to be made. The deductions shall be made at least monthly and shall be remitted to the appropriate company, association, or organization as specified by the employees. The deductions may be made for membership dues, voluntary contributions, and insurance premiums. Any deduction provided under the provisions of this section may be terminated upon two months' notice in writing by a state employee to the appropriate company, association, or organization and to the appropriate payroll clerk or other appropriate officials as specified by the State Comptroller.

The State Comptroller may, at his discretion, collect from the deductions withheld a cost of administration fee not to exceed one percent of the total deduction collected."

A 1% administration fee is deducted from collections made before monies are sent to respective companies.

### **B. DEDUCTION FREQUENCIES**

For employees paid on a semi-monthly basis, either current or in arrears, the following deductions will be taken every payday: federal and state taxes (GHRS TAX Screen), retirement contributions (GHRS PENS Screen), flexible spending account deductions, deferred compensation, Roth contributions (GHRS MISC Screen), and Court Ordered Liens (reference Section 7-11, paragraph C, subparagraph D). On the payday which is normally paid on the 1<sup>st</sup> of the month or the 1<sup>st</sup> payday of the month, the following deductions will be taken for these employees: credit union, charitable contributions, dues and parking fees (GHRS MISC Screen). On the payday that is normally paid on the 16<sup>th</sup> of the month or the last payday of the month, the following deductions will be taken for these employees: voluntary insurance and state health insurance (GHRS MISC Screen).

### **C. EMPLOYEE DEDUCTIONS**

If an employee wishes to have voluntary deductions withheld from his salary, it is required that the employee provide written authorization to their agency payroll/personnel section. New deductions are added for an employee on the Miscellaneous screen (MISC) in GHRS. All authorized deductions can be found on the Deduction Plan table (DPLN) in GHRS.

### 1. DUES AND VOLUNTARY CONTRIBUTIONS TO EMPLOYEE ORGANIZATIONS

In accordance with *Code of Alabama 1975*, §36-1-4.4, requirements for dues and contributions to employee organizations are set forth as follows:

a. All payroll deduction for membership dues and voluntary contributions for employee

associations shall be annual memberships.

- b. The annual membership period is established as August 1 of the year through July 31 of the subsequent year.
- c. Once initiated, an employee cannot stop a payroll deduction for dues to an employee organization except during the last 10 WORKDAYS in July. This notice of termination must be in writing and delivered to the appropriate payroll clerk in the employees' department.
- d. Any voluntary contribution to an employee organization can be terminated by the employee ONLY by providing written notice to the appropriate payroll clerk in the employee's department. Termination of the deduction will not become effective before 30 days after the Comptroller receives the notice of termination.
- e. Any employee may initiate a new authorization for deduction of either dues or voluntary contributions on a monthly basis during the year, but once the deduction commences, the criteria above (c. and d.) apply regarding termination.
- f. If an employee's service with the State terminates for any reason, the deduction will terminate with the last salary payment.
- g. If after an approved leave of absence or other temporary leave, an employee returns to employment with the State, deductions for dues and/or voluntary contributions will commence unless specifically revoked by the employee prior to reemployment.

### 2. FLEXIBLE EMPLOYEES' BENEFITS PLAN (FLEX)

Flexible Employees' Benefits are available to the employees of the State of Alabama pursuant to *Code of Alabama, Section 36-29-20 through 30* as last amended and Internal Revenue Code of 1986, Sections 105, 125, and 129. The IRS regulations enable employees to pay premiums and pay for dependent care expenses with payroll deductions before state and federal taxes are applied. Strict rules govern the administration of the program because of the tax-favored status accorded to such benefits.

The SEIB or ERISA administer all activity for certain codes. Agency personnel SHOULD NOT enter, expire or modify any of the following SEIB codes HLTHE, HLTHC, DPCRE, HLCRE, YMCA, and GOLDS or ERISA codes PRETX and PSTTX. These changes are initiated by either SEIB or the state's third party administrator ERISA. [A list of approved insurance companies for voluntary](https://comptroller.alabama.gov/wp-content/uploads/2020/07/INSURANCE-PAYROLL-DEDUCTION-COMPANIES-7-15-20.pdf)  [insurance deductions, processed through ERISA, is provided on our website.](https://comptroller.alabama.gov/wp-content/uploads/2020/07/INSURANCE-PAYROLL-DEDUCTION-COMPANIES-7-15-20.pdf)

Complete detailed information about the Flexible Employee's Benefit plan can be found at [http://www.alseib.org/HealthInsurance/flex.](http://www.alseib.org/HealthInsurance/flex)

### 3. OVERTIME RETIREMENT CONTRIBUTIONS

Act 2012-302 allows a portion of overtime, not to exceed 120% of any members annual base compensation, to be included in earnable compensation for retirement purposes for TIER I employees. Act 2012-377 allows a portion of overtime, not to exceed 125% of any members annual base compensation, to be included in earnable compensation for retirement purposes for TIER II employees.

NOTE: All overtime retirement deduction code entries on the MISC screen in GHRS for all Tier I and Tier II members will be processed by GHRS staff only. Agency payroll/personnel staff must not enter, modify or delete any of these codes.

### 4. COURT ORDERED LIENS

The term "garnishment" broadly refers to any court/legal ordered deduction. At this time, the Comptroller handles garnishments for debt, taxes, child support, and restitution. All child support, garnishment, bankruptcy, and levy deductions are entered into GHRS by the Garnishment Administration section of the Payroll Division in the Comptroller's Office. Deductions for garnishments, child support, bankruptcies, and tax levies are withheld from each paycheck.

In order to be honored, garnishment and child support orders must be served on the State Comptroller, GHRS, Suite 284, PO Box 302602, Montgomery, AL 36130-2602. **Under no circumstances should an agency accept service of the** *garnishee's (employer's) copy* **of a formal court order.** However, an agency may allow an employee to be served with the *employee's copy* of a court order while on duty.

Upon receipt by the Comptroller's Office, the order is reviewed for compliance with the law and the employee's payroll records are reviewed. The amount of a child support or garnishment deduction is calculated based on federal and/or state statutes. If withholding can begin, a courtesy letter is issued for the employee and forwarded to the agency's payroll clerk. It is the responsibility of the payroll clerk to forward the copy to their employee.

If the employee has any questions about the deduction, the GHRS Garnishment Section may be contacted at (334) 242-2188. For questions regarding a judgment or an order the employee will be instructed to contact the plaintiff or issuing agency or court.

### RECOVERY PROCEDURES FOR MONEYS REMITTED IN ERROR

If money has been remitted to the courts for garnishment, levies, child support payments or bankruptcies, and the warrant for the employee is cancelled after the remittance, the Comptroller's Office will not be responsible for collecting the money from the employee to reimburse the state. Cancellation of the warrant does not result in automatic recovery of funds already transmitted to the courts.

If the money has been remitted and the employee has terminated with no chance of recovery, the Comptroller's Office will contact the appropriate agency (i.e., Courts, DHR, IRS, etc.) to which the remittance was made and request a refund. If the agency has not forwarded the money to the plaintiff or obligor, the agency will refund the money to the Comptroller's Office. The refunded amount will be receipted into the State Treasury into the appropriate balance sheet account.

If the agency to which the remittance was made has forwarded the money collected to the plaintiff or obligor, the Comptroller's Office will recover the money from the state agency in which the employee worked. At this point, it becomes the agency's responsibility to recover said money from its former employee.

# **7-12 PAYROLL ACCOUNTING**

### **A. EMPLOYEE ACCOUNTING INFORMATION**

In GHRS, Agency Personnel enters the accounting information for each employee on the Agency Specific (AGYS) screen at time of hire, during job changes, and following transfers. Accounting information can be recorded in the following methods:

- Option 1 If an employee's pay and fringes are charged to one accounting distribution, the Labor Distribution Override Option is coded with an "A" or a "P". If the "A" is used, the agency's account coding (i.e., fund, agency, organization, etc.) is entered above the dotted line which appears on the AGYS screen. This distribution, in conjunction with the employee's home agency code, the effective date on the AGYS and the fiscal year for the payroll period being processed, will edit against the Crosswalk (XWLK) table in the old CAS before the AGYS can be updated. If the "P" is used the appropriate accounting information and profile code would be entered on the LDPR screen. The LDPR screen can be used for one accounting distribution or for multiple distributions.
- Option 2 If an employee's pay and fringes are charged to multiple accounting distributions, a Labor Distribution Profile code (LDPR) can be established. Once established, these profile codes may be referenced on an employee's AGYS screen by entering a "P" in the Labor Distribution Override Option field and the appropriate code in the Labor Distribution Profile Code field. A single labor distribution profile code can be used for many employees.

If Option 1 is used and the Labor Distribution Override Code is "A", the inferred central chart of account codes for fund, agency, organization and sub-organization, activity, and appropriation will be displayed when the screen is updated or scanned. These codes will be converted to the STAARS codes of fund, department (agency), appr unit (organizations if budgeted by organization, otherwise appropriation unit), and function (activity). If Option 2 is used and the Labor Distribution Override Code is "P", the decentralized and centralized accounting distributions are displayed on the LDPR screen for the appropriate profile code.

Both Option 1 and Option 2 are used to populate central level chart of accounts on Payroll Journal Vouchers (JVPR1I) documents in STAARS. For STAARS, if the agency wishes to include agency level chart of accounts on the Payroll JV, an Accounting Template must be configured in STAARS on the Accounting Template (ACTPL) table with the agency level chart of accounts; that Accounting Template must be included as needed on AGYS and LDPR in the Job field. The Accounting Template will not overwrite the central chart of accounts coded on AGYS and LDPR.

Since GHRS does not require a completed AGYS screen before an employee can be paid, it is possible for an employee to not have valid accounting information at the point he is paid. Therefore, each agency must have a default (DEFLT) labor distribution profile code established in GHRS. The system will charge an employee's pay and fringe benefits to this default code if a valid accounting distribution is not found.

While agency personnel may enter override object and/or sub-object codes, the override **will not** be used on the journal vouchers prepared for STAARS. The object and sub-object codes are obtained from the pay type as shown on the Event (EVNT) table in GHRS.

### **B. STAARS JOURNAL VOUCHERS**

STAARS journal vouchers are produced during the gross-to-net payroll process. Regular gross pay and fringe benefit payments are separated into journal vouchers and classified as pay and fringes. The first batch of journal vouchers will record gross pay and liabilities for amounts withheld from the employees' warrants and the second batch of journal vouchers will record fringe benefit payments and the associated liabilities. All liabilities for amounts withheld from employees' pay and for fringe benefit payments to be made by the state on behalf of the employees are recorded in a clearing fund, Fund 0900.

The numbering convention for payroll journal vouchers in STAARS is as follows:

#### JVPR1I 999 SAR01187001.

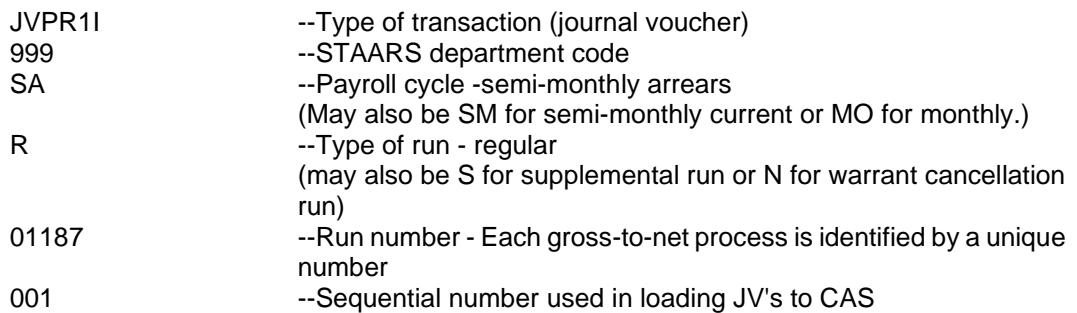

STAARS will not accept the journal vouchers unless sufficient cash and budget authority are available in the fund(s) being charged for the labor expenditures. The decentralized chart of accounts and budgets must also be correct and available for the JVPR1I to be submitted. Warrants will not be released to the agency if the JVPR1I fails to process. It is the agency's responsibility to assure that there is sufficient cash and budget authority **BEFORE** payroll is processed.

# **7-13 LEAVE**

### **A. ANNUAL LEAVE**

All persons who are regularly employed by the state and who are subject to the provisions of the state Merit System, and all legislative personnel, officers, and employees, including, but not limited to, Legislative Reference Service personnel, whether subject to the state Merit System or not, shall be entitled to accumulate annual leave on the basis of semi-monthly pay periods as follows:

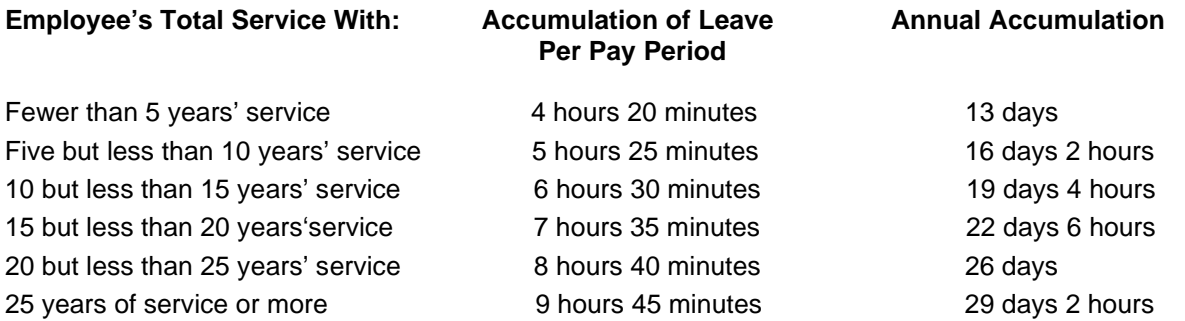

#### **Note: For additional information concerning regulations governing leave, please consult the State Personnel Procedures Manual.**

### **B. SICK LEAVE**

In accordance with the Rules of the Alabama State Personnel Board, Chapter 670-X-14-.01 for Sick Leave, full-time permanent employees may earn four hours and twenty minutes of sick leave for each semi-monthly period of service. For additional information concerning regulations governing leave, consult the Personnel Procedures Manual.

### **C. FAMILY MEDICAL LEAVE**

The Family and Medical Leave Act (FMLA) was enacted into law on February 5, 1993 and was effective August 5, 1993. In general, FMLA entitles qualified employees (i.e., employees who have been employed for at least 1250 hours during the previous 12 months) 12 weeks of paid or unpaid leave per year for certain events.

To determine if an employee is eligible for FMLA coverage when leave is taken for a qualifying event, agency personnel should complete form FRMS-62 -- FAMILY MEDICAL LEAVE REPORT REQUEST (and forward to the Comptroller's Payroll section.

Employees who are in active pay status while on FMLA (i.e., using annual or sick leave) will continue to have dependent health insurance premiums paid through the GHRS payroll/personnel system by the State Comptroller.

Employees on FMLA who are not in pay status (i.e., on family medical leave without pay) will have only the employer's share of health insurance premiums paid through the GHRS payroll/personnel system. Those employees, who are not in pay status when dependent health insurance premiums are deducted, will be responsible for paying their dependent premiums directly to the State Employees' Insurance Board if they wish to continue the health insurance coverage for their dependents.

**For additional information concerning regulations governing the Family and Medical Leave Act (FMLA), consult the State Personnel Procedures Manual.**

### **D. PERSONAL LEAVE DAY**

In accordance with *Code of Alabama 1975*, §1-3-8, all state employees except those employed in Baldwin and Mobile Counties are entitled to a personal leave day in lieu of the Mardi Gras holiday. The personal leave day is granted to employees who are employed on January 1 of each year.

### **For additional information concerning regulations governing the Personal Leave Day, consult the State Personnel Procedures Manual.**

### **E. ACCOUNTING DISTRIBUTION FOR LEAVE EVENTS**

When an employee uses leave, the time paid will be charged to the employee's original accounting distribution unless an accounting override is entered on the employee's document. However, each leave event creates a pay event that has a unique sub-object assigned to it. The following table reflects this information:

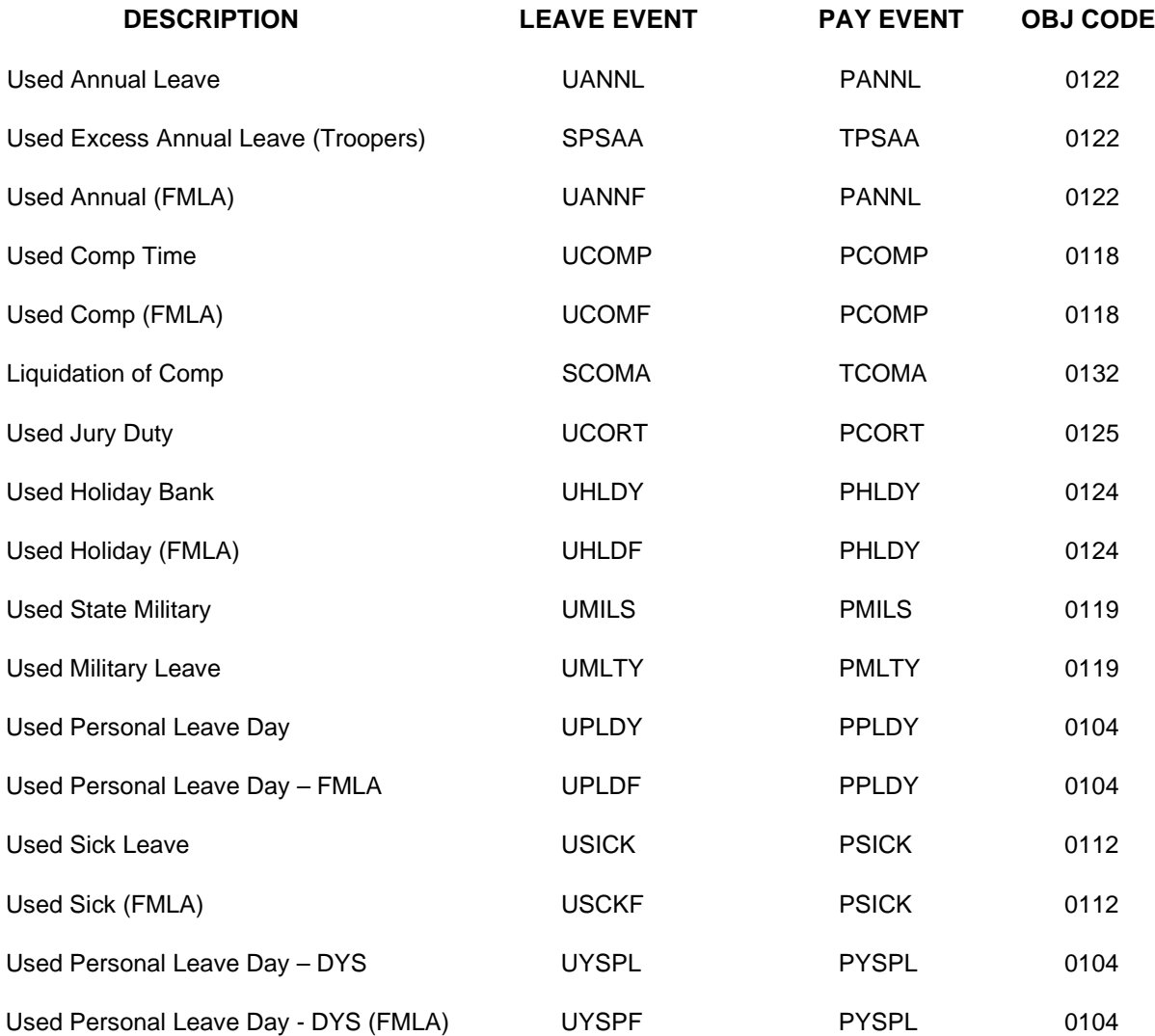

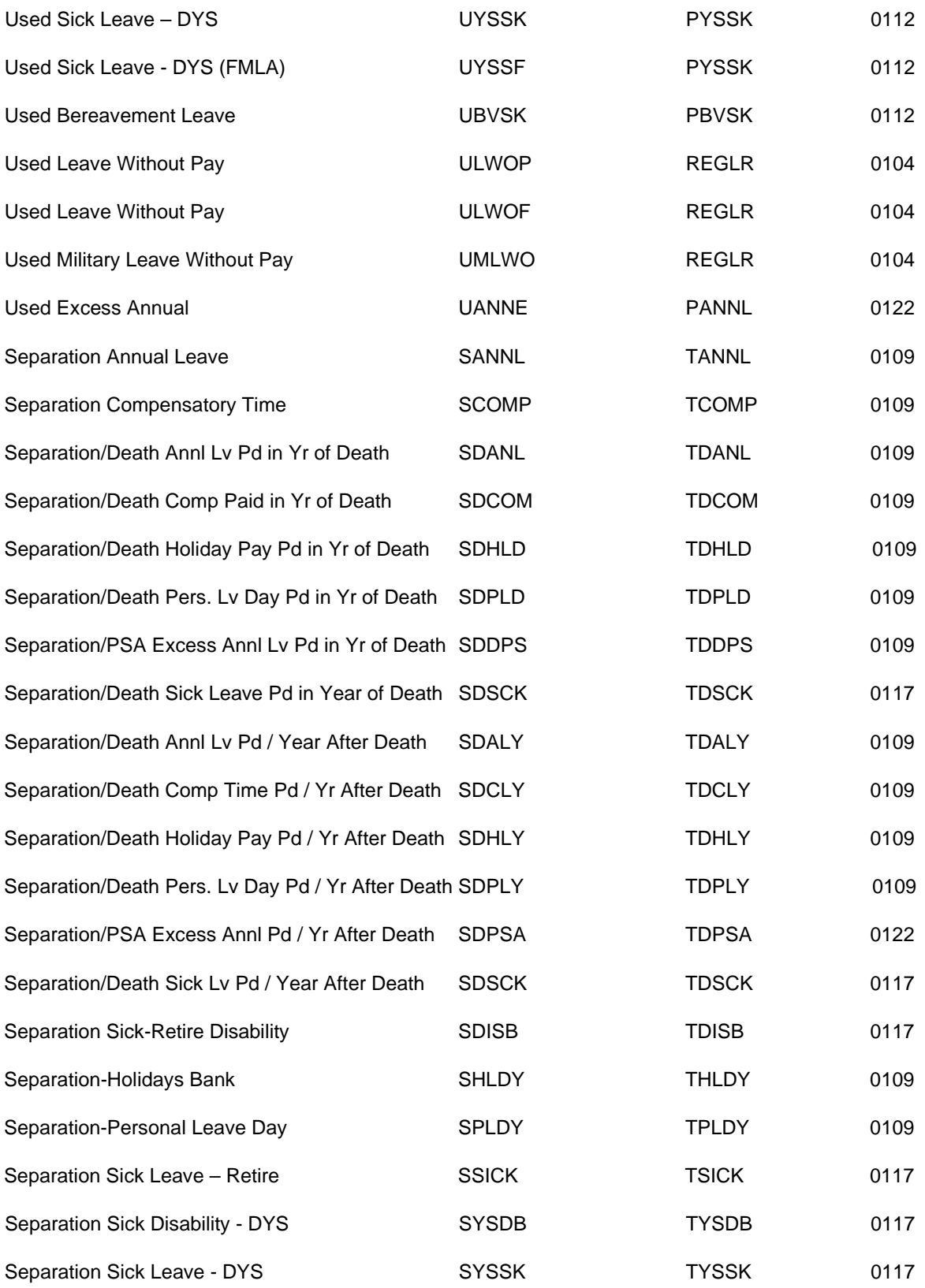

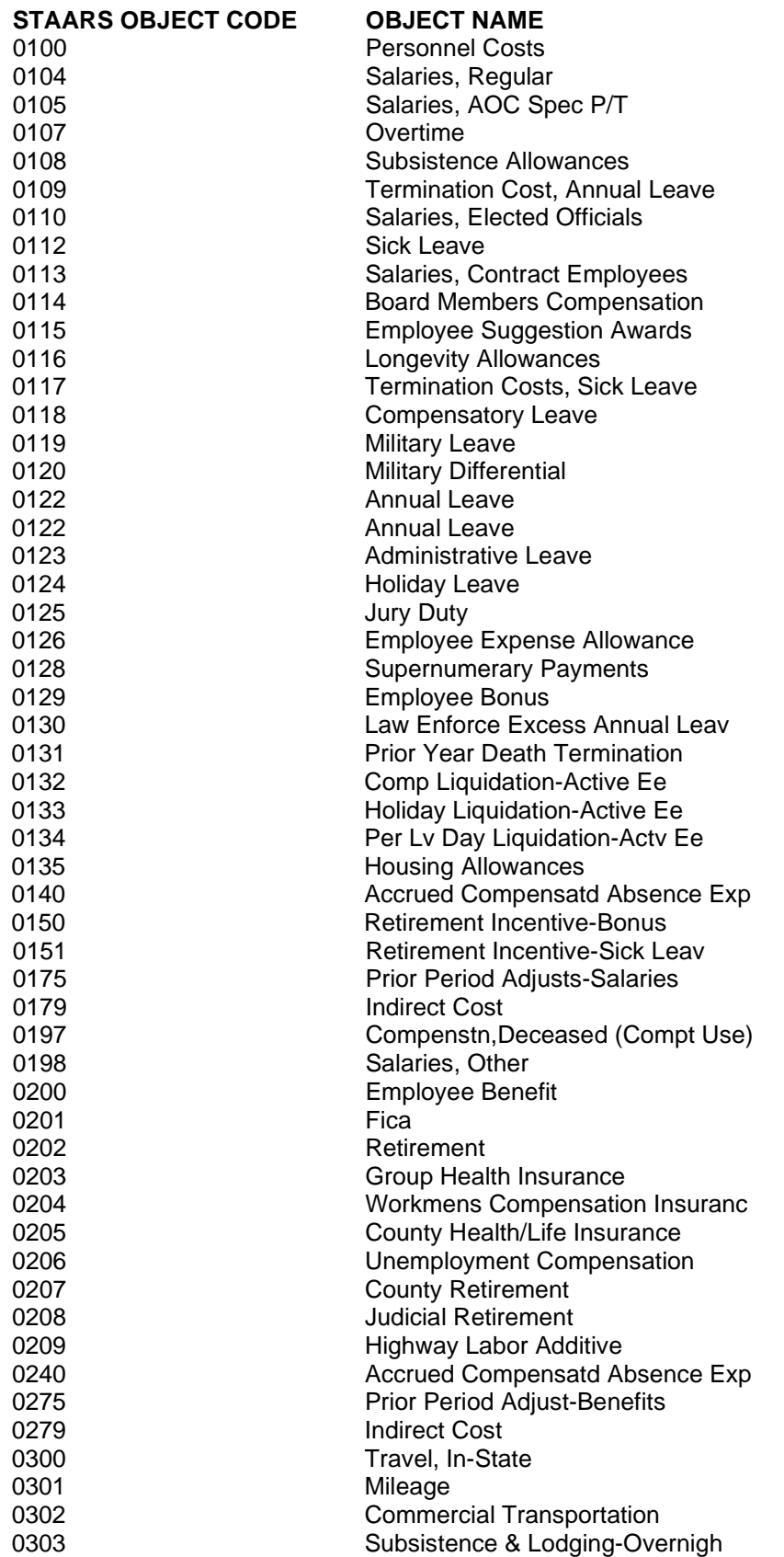

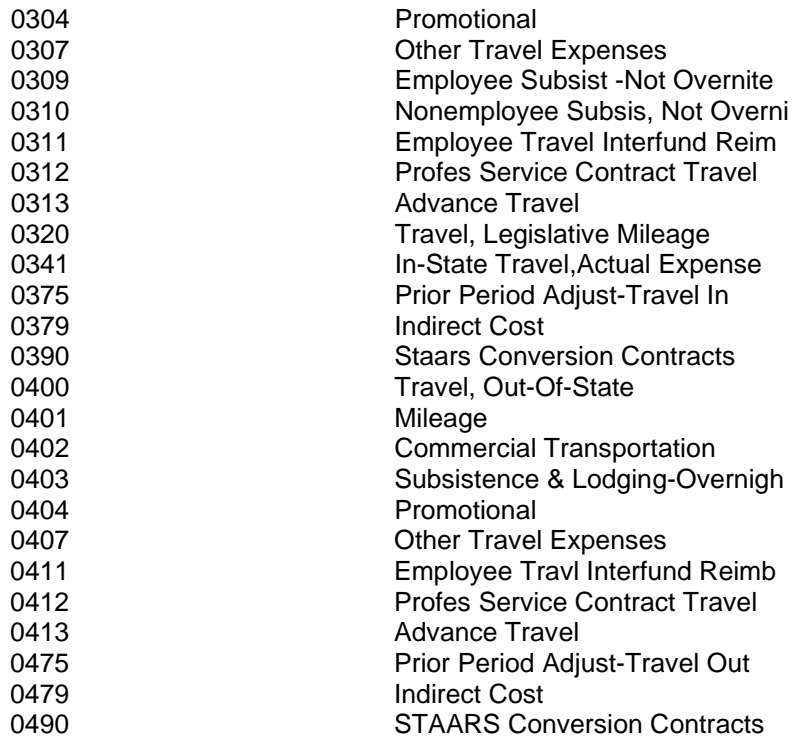

# **7-14 DECEASED EMPLOYEES**

Generally, payments received by an employee for services and accrued annual and sick pay are taxable in the calendar year in which they are received. However, there are special circumstances if these payments are received after an employee is deceased. Effective January 1, 2013 new leave/pay event codes were established for termination leave payments made to deceased employees in the calendar year following the date of death.

In accordance with *Code of Alabama 1975*, § 36-26-36, effective May 21, 1996, the estate of an employee in the classified service who dies while in active service to the state will receive payment for 50% of accrued but unused sick leave, not to exceed 50% of 1200 hours. The employee's estate will also receive payment for all accrued but unused annual leave, not to exceed 480 hours. The table below shows the leave events that must be entered in GHRS and the corresponding Pay Event and the object and sub-object which is charged.

## **A. PAYMENTS DUE AND PAYABLE IN SAME CALENDAR YEAR OF DEATH**

Termination leave payments for unused Annual, Compensatory, Holiday, Personal Leave, and PSA Excess Annual Leave due and payable in the **same** calendar year as the employee's death are subject to FICA and Medicare but are not subject to state and federal withholding taxes. Payments for termination sick leave due to death are NEVER subject to any withholding taxes, regardless of when the payment is made. The leave payments will be reported on the applicable Form W-2 and/or Form 1099M for the employee or his Estate. The table below shows the leave events that MUST be entered in GHRS and the corresponding Pay Event the object and sub-object which are charged.

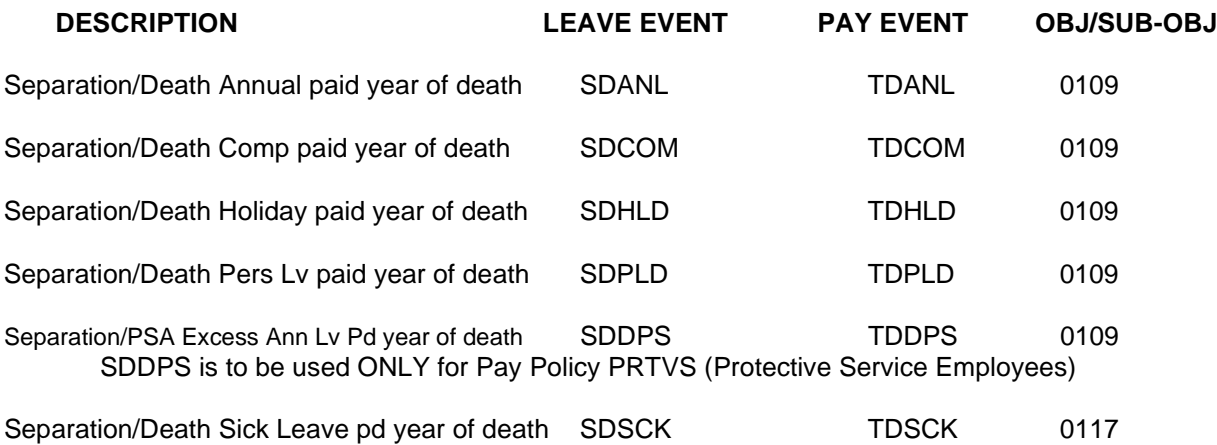
### **B. PAYMENTS DUE AND PAYABLE IN THE CALENDAR YEAR FOLLOWING DEATH**

Termination leave payments, of any type, due and payable in the calendar year following an employee's death ARE NOT subject to FICA, Medicare, federal or state withholding taxes. The leave payments will be reported on the Form 1099M for the employee's Estate. The table below shows the leave events that MUST be entered in GHRS and the corresponding Pay Event the object and sub-object which are charged.

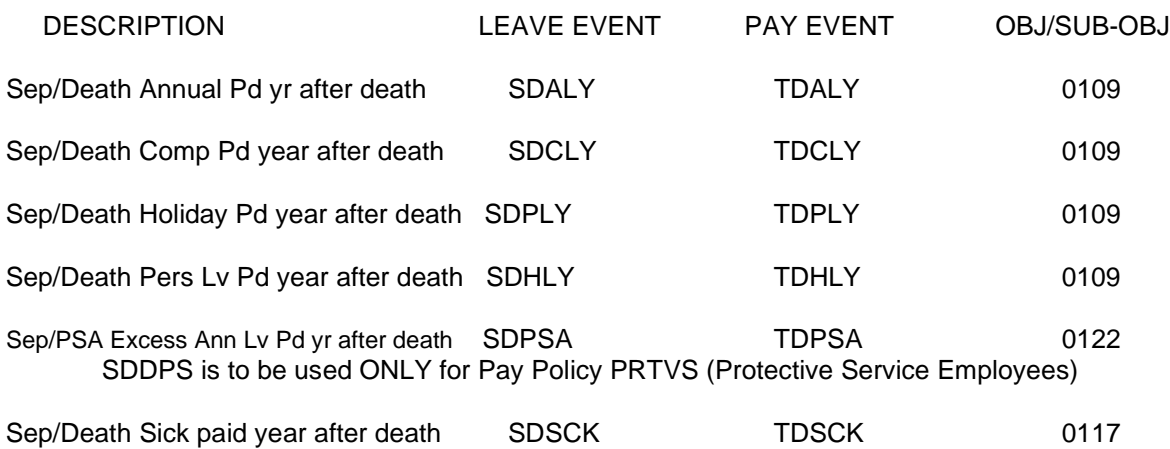

The payroll warrant(s) will be issued in the deceased employee's name and should only be released to the individual who is legally authorized to receive the warrant on behalf of the deceased employee.

# **7-15 IRS FORMS W-2**

### **A. POLICY**

The State of Alabama, in recognition of its responsibility to be in full compliance with all Social Security Administration (SSA), Internal Revenue Service (IRS) and Alabama Department of Revenue (ADOR) rules and regulations, maintains the following policies and procedures to ensure conformity in the issuance of the IRS Form W-2 Wage and Tax Statement. All steps necessary to ensure due diligence and minimize errors will be taken. The following are the Form W-2 requirements, the procedures to be followed in their implementation and examples of the forms.

#### **B. REPORTING REQUIREMENTS**

Each year, the State of Alabama must furnish to each employee, who has received wages subject to federal withholding taxes, a Form W-2 Wage and Tax Statement. The statements, which are also used to report the amount of FICA and state withholding taxes, must be furnished to all employees no later than January 31st of the year following the year in which the wages were received.

The statements must contain the employer's name, address, and identification number (State of Alabama Federal Identification Number 63-6000619) and the employee's name, address, and social security number. It must also contain the total amount of wages, tips, and other compensation, the amount of federal income tax withheld, the amount of Medicare and Social Security taxes withheld, and the amount of Alabama income tax withheld. The Form W-2 must also contain all other items as defined by the Internal Revenue Service and the Social Security Administration for each reporting year.

#### **C. REPORTABLE WAGES, TIPS, AND OTHER COMPENSATION**

#### 1. TOTAL WAGES

Wages subject to federal withholding taxes paid to an employee are reflected in Box 1 on Form W-2.

#### 2. VALUE OF PERSONAL USE OF STATE OWNED/LEASED VEHICLES

Employees who drive a state owned or leased vehicle that is used for commuting purposes are assessed a charge set by rules outlined in IRS publication 15. This information is reported to the Comptroller's Office on form FRMS 16 - [Commuting Use of State Owned/Leased Vehicles.](https://comptroller.alabama.gov/wp-content/uploads/2020/10/FRMS-16-workbook-2020.xls)

"Control employees" (i.e., elected officials or employees whose compensation equals or exceeds the annual threshold (threshold amount provided in annual memorandum issued by Comptroller's Office) must use one of the following options. The first option is the annual lease value rule and the second option is the vehicle Cents-per-Mile valuation rule. This information is reported to the Comptroller's Office on [FRMS-16 CPM.](https://comptroller.alabama.gov/wp-content/uploads/2020/10/FRMS-16-CPM-Control-Employees-2020.xls) For more information on "control employees" reporting requirements, contact the Payroll Section of the Comptroller's Office.

The assessment period covers the period of November 1st through October 31st of the reportable year. The calculated amount of this fringe benefit is reportable for W-2 purposes as federal taxable wages, state taxable wages, and FICA/Medicare covered wages. The amount is reflected in B**ox 14** on the W-2 under the heading of "CAR USAGE." This amount is shown on the Form W-2 for informational purposes only. The amount has been used in the calculation of Boxes 1, 3, 5 and 16 on the Form W-2.

The employee's share of FICA/Medicare taxes on commuting use will be charged on the

employee's payroll check in December of each year. The employer's matching share of FICA/Medicare taxes will also be charged. This charge will be reflected on the fringe benefit payroll journal voucher. The commuting use amounts will be shown on the employee's pay summary screens (QPSM and QPSH) in GHRS under the code COMUT. A report will also be available on the Comptroller's website to authorized departmental personnel listing the amount of this fringe benefit for each affected employee.

### 3. VALUE OF PERSONAL USE OF STATE OWNED/LEASED AIRCRAFT

The State of Alabama has opted to use the non-commercial flight valuation rule, as we have both control and non-control employees who may use state provided aircraft.

The noncommercial flight valuation rule applies the aircraft valuation formula as detailed in IRS Regulation 1.61-21(g) (5) to calculate the value of a flight that is for primarily personal reasons. The total calculated amount is reportable for W-2 purposes as federal taxable wages, state taxable wages, and FICA/Medicare covered wages.

#### 4. GROUP-TERM LIFE INSURANCE

The imputed value of group-term life insurance provided for employees through Retirement Systems of Alabama to the extent the coverage exceeds \$50,000 is reportable for W-2 purposes as federal taxable wages, state taxable wages, and FICA/Medicare covered wages. The amount is reflected on Form W-2 in Box 12a, Code **C**. This amount is shown on the Form W-2 for informational purposes only. The amount has been used in the calculation of Boxes 1, 3, 5 and 16 on the Form W-2.

The employee's share of FICA/Medicare taxes on group term life will be charged on the employee's payroll check in December of each year. The employer's matching share of FICA/Medicare taxes will also be charged. This charge will be reflected on the fringe benefit payroll journal voucher. The group term life amounts will be shown on the employee's pay summary screens (QPSM and QPSH) in GHRS under the code GTL. A report will also be available on the Comptroller's website to authorized departmental personnel listing the amount of this fringe benefit for each affected employee.

#### 5. MILEAGE EXPENSE REIMBURSEMENT

The State of Alabama's mileage rate is the amount is equal to the federal standard mileage rate. The amount of compensation for mileage reimbursement is not reportable for W-2 purposes. For the most current mileage rate and for rates to previous and subsequent years to the issue of this manual, you may go to the website at<https://comptroller.alabama.gov/mileage-rates/>

#### 6. PER DIEM ALLOWANCE

The state's maximum overnight per diem allowance of \$75.00 is deemed substantiated and is not subject to FICA/Medicare taxes, federal withholding taxes, or state withholding taxes and not reportable for W-2 purposes.

The non-overnight per diem for travel that does not require an overnight stay, is calculated as follows: a) for a trip of from six to twelve hours the traveler shall be paid a meal allowance of \$11.25, which represents 15% of the regular per diem rate (allowances paid with object code 0309) and b) for travel in excess of twelve hours duration the traveler shall be paid \$30.00, which represents one meal allowance and one-fourth of the per diem allowance (allowances paid with object code 0309).

In-State travel payments for state employees are reimbursed on the employee's semimonthly

payroll warrant. The non-overnight per diem **is** subject to Federal withholding taxes and is included in Box 1 of Form W-2. The amount is reflected in **Box 14** on the W-2 under the heading of "Taxable Travel." This amount is shown on the Form W-2 for informational purposes only. If the employee's regular pay is subject to FICA and/or Medicare, the non-overnight per diem is also subject to these withholdings. The amount has been used in the calculation of Boxes 1, 3, and/or 5 on the Form W-2.

## 7. TIP ALLOCATIONS

The Department of Conservation operates state lodges in Alabama. All employees receiving tips in these lodges have 8% of their total sales reported as taxable tips. Conservation collects FICA, Medicare and federal withholding taxes from the employees based on the total amount of calculated tips. These taxes are deposited into the State Treasury. The total amount of tips, FICA and Medicare taxes, and federal W/H taxes for each employee is reported to the Comptroller's Office each pay period and will be shown on the employee's pay summary screens (QPSM and QPSH) in GHRS under the code TIPS. Tip allocations are reportable for W-2 purposes as federal taxable wages, state taxable wages, and Social Security/Medicare covered wages. The amount has been used in the calculation of Boxes 1, 5, and 7 on the Form W-2

## **D. OTHER REPORTABLE ITEMS**

#### 1. DEFERRED COMPENSATION

Internal Revenue Code Section 457 is the statutory authority for the State of Alabama's deferred compensation plans. There are two eligible deferred compensation plans for state employees. "RSA1" is a deferred compensation plan administered by the Retirement Systems of Alabama, in accordance with *Code of Alabama 1975*, § 36-274.1 and Empower. Contributions made by state employees to these plans are excluded from federal and state taxable wages and are reflected in total in **Box 12b, Code G.** This amount is shown on the Form W-2 for informational purposes only. The amount has been used in the calculation of Boxes 1 and 16. In accordance with *§ 40-18-14, Code of Alabama 1975,* **effective January 1, 1997**, all contributions made to the deferred compensation plans will "receive the same tax deferred treatment for state income tax purposes".

## 2. FLEXIBLE EMPLOYEES' BENEFIT PLAN PAYMENTS

The amount withheld from employees' pay for insurance deductions covered under the Flexible Employees Benefit Plan are excluded from federal, state, FICA and Medicare taxable wages and is reflected on the Form W-2 in **Box 14** under the heading of "HEALTH INS EXEMPT." Amounts withheld from employees' pay for Health Care Reimbursement are reported on the Form W-2 in **Box 14** under the heading of "HEALTH CARE". Amounts withheld from employees' pay under the Dependent Care Reimbursement Account are excluded from federal, state, FICA and Medicare taxable wages, and are reflected on the Form W-2 in **Box 10**. These amounts have been used in the calculation of Boxes 1, 3, 5 and 16 of the Form W-2.

#### 3. DEFERRED RETIREMENT

The amount deducted from state employees' pay for contributions to the state's retirement plan is excluded from federal taxes and is reflected on the Form W-2 in **Box 14** under the heading of "DEF RET 414(H)." This amount is shown on Form W-2 for informational purposes only. The amount has been used in the calculation of **Box 1** of the Form W-2.

#### 4. ROTH 457(B) RETIREMENT PLAN CONTRIBUTIONS

ACT 2012-232 amended Section 36-26-14, Code of Alabama 1975, to include contributions to Roth 457(b) Retirement Plan with Empower. Contributions made by state employees to this plan are subject to Federal, State, and FICA/Medicare taxes and are reflected on the Form W-2 in **Box 12c, Code EE**. This amount is shown on the Form W-2 for informational purposes only. The amount has been used in the calculation of Boxes 1, 3, 5 and 16 on the Form W-2.

### **E. DUPLICATE W-2'S**

The Comptroller's Office furnishes each agency with an Employee Earnings Report that shows all wage and tax information reported to the Internal Revenue Service for the agency's employees. This listing must be used for wage verification purposes.

Beginning in calendar year 2013, Form W-2s are available on the State's [eMAP](https://emap.alabama.gov/public/login.aspx?ReturnUrl=%2f) portal if the employee should need a duplicate copy. For calendar years prior to 2013, if a duplicate W-2 is needed, a written justification must be routed through the employing agency's Personnel/Payroll section. An informational statement will be provided for the tax years prior to 2013.

For agency use only, FRMS 63 - [Request for Duplicate/Informational W-2](https://comptroller.alabama.gov/wp-content/uploads/2017/11/FRMS-63-for-Comptrollers-Website-modified.doc) is acceptable written justification from the agency. The form is published on the Comptroller's website: www.comptroller.alabama.gov. This form must be completed and signed by a departmental representative and may be sent via fax, hand mail, or mail to the Payroll section of the Comptroller's Office.

If a duplicate Form W-2 or informational statement is requested on behalf of an employee who is deceased, the employing agency at the time of death must furnish the Comptroller's Office a request certifying that there is no known pending litigation involving the deceased employee. It is the agency's responsibility to ensure the duplicate information is released to a legally authorized individual.

## **F. CORRECTED W-2'S**

If an error has occurred in the processing of an employee's Form W-2 for the current taxable year, the employing agency may request IRS Form W-2C - Corrected Wage and Tax Statement from the Comptroller's Office. Authorized agency personnel must provide a written explanation supported by appropriate documentation, such as copies of incorrectly coded vouchers or refunds of salary overpayments, **with the employee's original Form W-2** to the Comptroller's Office in a timely manner.

The Payroll section of the Comptroller's Office will verify the documentation and issue a Form W-2C, which is an amended Form W-2. The Form W-2C will be returned to the agency to be forwarded to the employee.

# **7-16 IRS FORMS 1099-R**

## **A. POLICY**

The State of Alabama, in recognition of its responsibility to be in full compliance with all Internal Revenue Service and Alabama Department of Revenue rules and regulations, maintains the following policies and procedures to ensure conformity in the issuance of IRS Form 1099-R. The following are the Form 1099-R requirements and procedures to be followed in the implementation of those requirements.

#### **B. REPORTING REQUIREMENTS**

Each year, the State of Alabama must furnish a Form 1099-R to each individual who has received the following types of payments from the state:

- 1. Supernumerary payments to participants in the state's supernumerary system (Supernumerary payments are for judges that 'retire' but are on-call if the need arises to be recalled to the bench);
- 2. Monthly payments to the spouse of a deceased governor;
- 3. Monthly spousal benefits paid to the widows of deceased Clerks (e.g., Circuit Court Clerk) and Registers.
- 4. Payments to the beneficiary or estate of a participating TRS employee for any unused sick leave if an employee dies while still in active service to the state.

Type 1 is determined through the W-2 process (see procedures as these payments are made in GHRS). The disbursement object for payment types 2 - 3 is 1130. The disbursement object for type 4 is 1140. Payment types 2 - 4 are paid by voucher in STAARS.

The 1099-R must be furnished to appropriate recipient no later than January 31<sup>st</sup> of the year following the year in which the payments were received.

The statement must contain the state's name, address, and federal identification number (63-6000619) and the recipient's name, address, and social security number. It must also contain the total amount of payments and any taxes that were withheld.

# **7-17 STATEMENT OF BENEFITS**

Beginning in 2016, Act 2015-82 requires the Comptroller's Office to provide an annual itemized Statement of Benefits for the previous fiscal year including all employee compensation, retirement, leave accruals, and other benefits received or accrued by an employee from his employer. The Statement also includes information about the total employer contributions to retirement systems and health insurance plans. The Payroll section of the Comptroller's office coordinates with SPD, SEIB, and RSA to report the required information into a single statement. The statement is distributed to employees and payroll clerks via the State's employee Portal, **eMAP**. The Statement of Benefits must be provided to employees no later than January 31 of each year.

# **7-18 AFFORDABLE CARE ACT (ACA) REPORTING**

The State Employees' Insurance Board (SEIB) manages all ACA reporting to the IRS. To aid SEIB, SBS provides an earnings report to SEIB at the end of each pay period as part of the EOPP process. SBS also provides a list of employees from the W-2 file.

# **CHAPTER 8 GENERAL ACCOUNTING**

## **8-1 INTRODUCTION**

STAARS enables the State to accumulate data for several purposes including budgetary control, budgetary reporting, and financial reporting. In general, the state operates on a budgetary basis during the fiscal year.

The general accounting procedures for items such as the preparation of journal vouchers, cash transfers, operating leases, capital leases, fixed assets (including depreciation), investments, and prior period adjustments are discussed below. The discussion includes the proper methods to account for the above mentioned items during the fiscal year.

Subsequent to the fiscal year-end, the Comptroller's Office will request accruals and other adjustments for the Comprehensive Annual Financial Report (CAFR). The accruals and other adjustments allow the Comptroller's Office to prepare the CAFR in conformity with generally accepted accounting principles (GAAP) as required by the Governmental Accounting Standards Board (GASB). Additional instructions for accruals and adjustments needed to prepare the CAFR will be sent during the thirteenth accounting period.

# **8-2 JOURNAL VOUCHERS**

#### **A. PURPOSE OF JOURNAL VOUCHERS**

Journal vouchers are used to record accounting events that are not recorded by other STAARS transactions. In STAARS, journal voucher transactions are used to enter accounting journal entries at both the centralized and decentralized chart of accounts level.

#### **B. DOCUMENT FLOW OF JOURNAL VOUCHER PROCESSING**

All departments will prepare journal voucher forms using both centralized and decentralized accounting codes and submit them to the Comptroller's Office complete with attached supporting documentation.

## **C. TYPES OF JOURNAL VOUCHERS AND ACCOUNTING EFFECTS**

Journal voucher transactions are used for:

- 1. Corrections to accounting distribution codes on previously entered expenditure transactions;
- 2. Cost allocation processing;
- 3. GHRS accounting entries;
- 4. Recording investments, inventory, and receivables information in STAARS, including accruals for the CAFR; and
- 5. Recording year-end accounts payable in STAARS for each fund.

Departments may use journal vouchers to correct errors and to record other accounting transactions. STAARS is designed to process journal entries for both the centralized and decentralized chart of accounts; however, certain transactions may have no net effect on the centralized chart of accounts. Transactions that have no net effect on centralized chart of accounts should be entered at the department level using the JVR document.

All journal voucher transactions must be self-balancing; that is, the transaction must include equal debit and credit amounts within each fund. The journal voucher may contain multiple debit and credit entries but must balance within each fund.

#### 1. JOURNAL VOUCHERS TO CORRECT ERRORS

Most of the journal vouchers used by departments will be to correct account-coding errors. These journal vouchers will be entered into STAARS, where final approval will be given by the Fiscal Management Section of the Comptroller's Office. The journal voucher must include the debit entries and credit entries to correctly produce the required accounting effects. If there are no problems, the Fiscal Management Section will approve the journal voucher transaction in STAARS.

Journal vouchers will not be used to process routine corrections to previously entered receipt transactions (cash receipts); the Cash Receipt Modification document will be used. Section 3-3, (D) of this Manual provides instructions and procedures to process these corrections.

#### 2. JOURNAL VOUCHERS TO RECORD COST ALLOCATION PROCESSING

Cost allocation journal vouchers produced by departmental systems will be loaded into FRMS pending approval by the Comptroller's Office. No backup documentation is required for these journal vouchers, nor will journal voucher forms be required. These transactions must be identified by prefixing the transaction number with the letters CA (for cost allocation). Approval will be applied by the Comptroller's Office to allow these transactions to update the state-level accounting system.

#### 3. JOURNAL VOUCHERS TO RECORD GHRS PAYROLL TRANSACTIONS

Journal vouchers are created by GHRS during payroll processing. These journal vouchers are posted to STAARS automatically as JVP transactions without action by the departments. These journal vouchers do not require approval by the Comptroller's Office.

#### 4. JOURNAL VOUCHERS TO RECORD BALANCE SHEET TRANSACTIONS

Departments will submit balance sheet information on a periodic basis to the Comptroller's Office. These balance sheet entries will be examined for accuracy and completeness. Information (e.g., investments, inventory, and receivables) from departmental balance sheet accounts will be obtained and provided to the Comptroller's Office on journal vouchers. The Comptroller's Office will enter and approve these transactions.

### 5. JOURNAL VOUCHERS TO RECORD YEAR-END ACCOUNTS PAYABLE

As part of the end of year procedures, the departments will submit end-of-year accounts payable journal voucher document (APJV1) to the Fiscal Management Section of the Comptroller's Office. This document will provide the estimated liability of the department for the current fiscal year by at least fund, department, appropriation unit, function, and object. The Comptroller's Office will review these documents for correctness and completeness. It is important that departments estimate accounts payable at the end of the year as accurately as possible, because the information is used to reserve funds to meet remaining fiscal year obligations before the accounting books are closed.

# **8-3 CASH TRANSFERS**

If a department has been appropriated funds to be transferred from the General Fund, the Education Trust Fund (ETF), or another fund, the department will request that a transfer be made by the Comptroller's Office. The department will complete a Request for Cash Transfer (FRMS-51). The request must include the fund from which the transfer is requested and the fund to which the transfer is to be made. The request for "Transfer From" must include the following applicable accounting codes: fund, department, appropriation unit, function, and expenditure object or balance sheet code and departmental accounting codes. The request for "Transfer To" must include the following accounting codes: fund, department, revenue source or balance sheet code and departmental accounting codes. The matching object /revenue source combination listed below must be used. The following codes are not inclusive, but serve as examples of how the coding structure should be used:

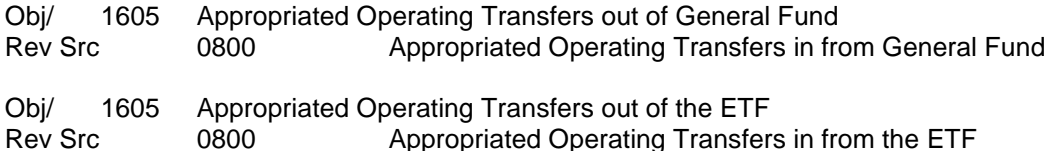

There are agencies that produce Intra Fund Class Transfers and/or General Fund Transferred Cash entries. These cash transfers are used between two funds with the same fund class type only. The request for "Transfer From" must include the following applicable accounting codes: fund, department, appropriation unit, function, and expenditure object and departmental accounting codes. The request for "Transfer To" must include the following accounting codes: fund, department, appropriation unit, function, and expenditure object. The expenditure object will be the same for the transfer from and the transfer to side of the entry. The following are the accounting code structure used for these entries.

- Obj 1640 Intra Fund Class Transfers
- Obj 1641 General Fund Transferred Cash

Form FRMS-51 – Cash Transfers is the prescribed form for Cash Transfers. This form is furnished by the Comptroller's Office and is assigned a unique transfer identification number. The completed transfer request form should be sent to the Comptroller's Office Fiscal Management section to be processed. The Comptroller's Office uses templates that hold both central and decentralized accounting codes. When completed in STAARS the transfer records both sides of the transaction; therefore the department does not need to enter any information in STAARS. When a new transfer needs to be created, or chart of account codes on exiting transfers need to be changed, the department must contact the Comptroller's Office to have their transfer information updated in STAARS and new forms created to be used. The cash transfer form is used as support documentation on the transaction in STAARS, so it is imperative that it has the correct accounting codes.

# **8-4 LEASES**

Leases are classified as either operating or capital leases. A lease agreement is classified as a capital lease (in-substance purchase) when substantially all of the risks and benefits of ownership are assumed by the lessee. A capital lease is, for the most part, viewed as an installment purchase. The lease must be non-cancelable to qualify as a capital lease. The existence of a fiscal funding clause in a lease agreement would necessitate an assessment of the likelihood of lease cancellation through exercise of the fiscal funding clause. If the likelihood of exercise of the fiscal funding clause is assessed as being remote, a lease agreement containing such a clause would be considered a non-cancelable lease; otherwise, the lease would be considered cancelable and thus classified as an operating lease. The lease must also meet one or more of the following four criteria to be classified and accounted for as a capital lease:

- 1. The lease transfers ownership of the property.
- 2. The lease contains a bargain purchase option.
- 3. The lease term is equal to 75% or more of the estimated economic life of the leased property.
- 4. The present value of the minimum lease payments equals or exceeds 90% of the fair value of the leased property.

(Note: Criteria three and four cannot be used in the last 25% of the life of the asset.)

Leases that do not meet any of the four criteria above are classified and accounted for as operating leases. Payments on operating leases should be coded to object codes 0601 through 0620 and/or 0699 depending on the type of asset.

The entries required to record and account for a capital lease vary depending on whether the type of fund involved is included in a proprietary fund category (internal service and enterprise funds), a fiduciary fund category (pension, private-purpose trust, and agency funds), or governmental fund category (general, special revenue, debt service, capital projects, and permanent funds). Regardless of the category of fund involved, capital leases should be recorded at the lower of the present value of the minimum lease payments or fair market value. The threshold for most capital assets is \$15,000; except real property is \$250,000 and intangibles including software is \$1,000,000.

The accounting procedures related to leases are discussed below.

## **A. GOVERNMENTAL FUND CATEGORY**

The following details the requirements to account for capital leases that involve funds in the governmental fund category:

- 1. An FA document is required in the first year of a capital lease. Event type LS23 should be used.
- 2. The followinFRJV1 journal entry should be made in the first year of a capital lease agreement (note that this entry may be made in the 13th accounting period as part of the CAFR process):

Dr Expenditure (Posting Code X024, object category 1200, 1300, or 1400, the appropriate capital lease object depending on the type of capital asset, and include the QA number in the first 12 characters of the line description field)

- Cr Capital Lease Proceeds (Posting Code XR04, revenue 0751)
- 3. Payment vouchers to the vendors must be broken down into multiple lines showing the amount of principal and interest paid. Code principal payments to object 06 63 through 0689, depending on the type of capital asset, and code interest payments to object 0690.
- 4. The capital asset should be included as an addition to the appropriate capital lease (asset class (balance sheet account) on the State Auditor's automated inventory system, Asset Works, in the year it is acquired. If ownership transfers to the State by the end of the lease term, then in the year the liability is liquidated change the class (balance sheet account) in Asset Works from the capital lease asset to the related capital asset (the amount entered should be the same as when the capital lease was initially recorded) and record fixed asset documents in STAARS for this type of change. If ownership does not transfer to the State by the end of the lease term, then in the year the liability is liquidated the asset should be removed from Asset Works and an FD document should be entered in STAARS for the disposal.

#### **B. PROPRIETARY AND FIDUCIARY FUND CATEGORIES**

The following details the requirements to account for capital leases that involve funds in the proprietary and fiduciary fund categories:

- 1. In the first year of a capital lease agreement, the capital asset and the related liability should be recorded in the fund with a FA document using event type LS23. The FA document will debit the capital asset and credit BSA 2505 Capital Lease Obligation- Long-term. The current portion is the amount due at 9/30 for the next fiscal year. Adjust the current portion with an FRJV1 to balance sheet 2012.
- 2. In order to comply with budgetary requirements, capital lease principal payments are made to an expenditure object as a budgeted expenditure. Principal payments should be coded to object 0663 through 0689 depending on the type of capital asset. Interest payments should be coded to object 0690.

3. To report the principal payments correctly on a GAAP basis, the payments to the expenditure object must be reversed as posting code X024 and the capital lease obligation must be reduced. Do not include  $13<sup>th</sup>$  accounting period payments in this amount. This adjustment may be provided as part of the CAFR process.

Assume that principal payments on a building capital lease in the amount of \$10,000 are made before the 13<sup>th</sup> accounting period of the 20X0 fiscal year. The payments are made from Fund 0434 and the department is 010. The accounting effect resulting from the payments is as follows:

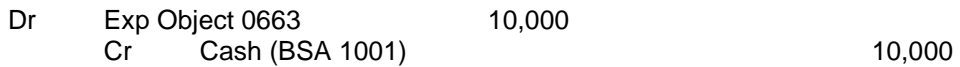

The FRJV1 journal voucher required to report the principal payments on a GAAP basis is as follows:

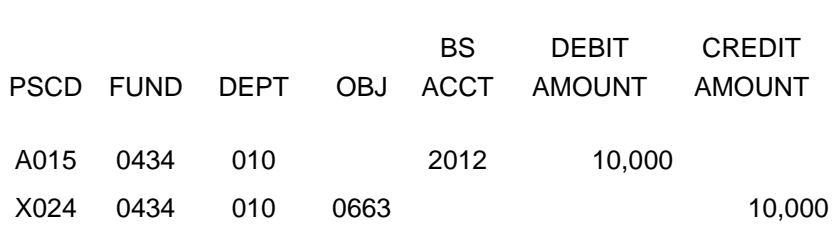

4. An entry must be made to setup the current portion (portion due in the next fiscal year) of the capital lease obligation at the end of each fiscal year. This adjustment may be provided as part of the CAFR process. Assume that \$8,000 is due in the next fiscal year (FY 20X1) on a capital lease obligation. The journal entry to setup the current portion of the capital lease obligation is as follows:

PERIOD 13 Fiscal year 20X0 BUDGET FY 20X0

PERIOD 13 Fiscal Year 20X0 BUDGET FY 20X0

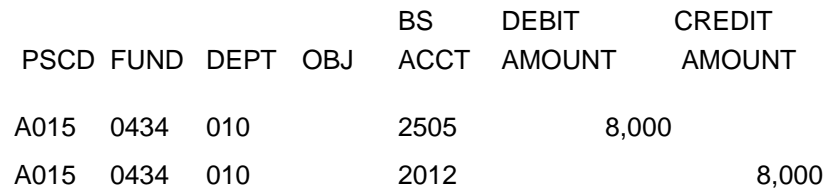

The balance in Capital Leases - Current and Long-Term should be checked after the above entry to assure that the correct balances are reported.

5. The Comptroller's Office runs a depreciation process in STAARS to calculate and record depreciation expense and accumulated depreciation. Journal entries should not be prepared by agencies to record depreciation. Once the related liability has been fully liquidated, the capital asset and accumulated depreciation should be moved from the capital lease balance sheet accounts to the regular capital asset and depreciation accounts using fixed asset documents in STAARS.

6. If capital lease principal payments are made during the 13th accounting period they need to be adjusted with an FRJV1 journal voucher in the 13th accounting period.

> Assume that a principal payment on a building capital lease in the amount of \$1,000 is made during the 13th accounting period of fiscal year 20X0. The payments are made from Fund 0434 and the agency is 010.

The accounting effect resulting from the payments is as follows:

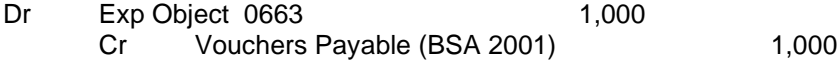

The FRJV1 journal vouchers required to eliminate the duplicated liability are as follows:

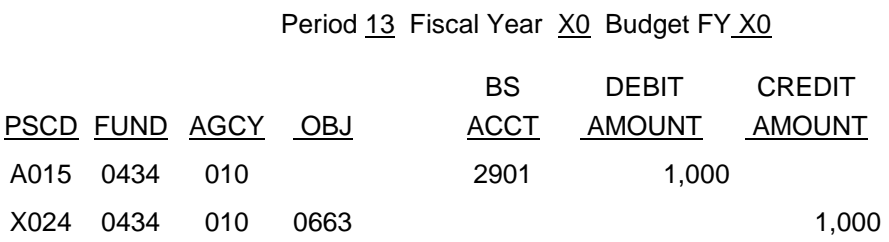

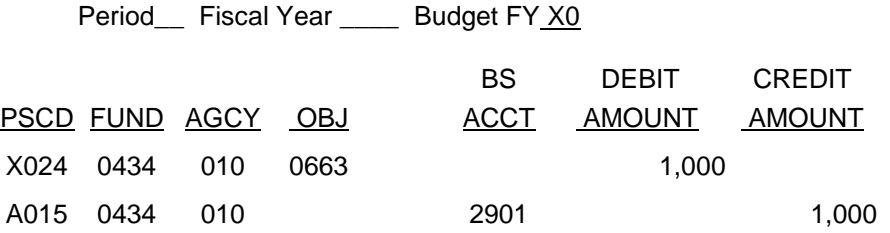

(The interest payment could be reclassified to BACC 2010 Interest Payable)

Rev. 11/2018 State of Alabama Fiscal Policy and Procedures Manual Page 117

# **8-5 CAPITAL ASSETS**

The procedures for accounting for capital assets vary depending on the fund type (governmental or proprietary) involved and the type of property (real or personal) involved.

#### **A. PROCEDURES APPLICABLE TO BOTH GOVERNMENTAL AND PROPRIETARY FUNDS**

#### 1. GENERAL INFORMATION

State law requires the State Auditor to maintain an inventory of all personal property valued at \$500 or more. Weapons are included regardless of cost and certain personal property or agencies are exempt by statute in CODE Sections 36-16-1, et seq. Generally, all purchases of personal property should be coded to object categories 1300 or 1400. Generally, all purchases of real property should be coded to object category 1200. Items costing less than \$500 should be coded to object categories 1300 or 1400 as well.

The cost of a capital asset includes the purchase price as well as all normal and reasonable expenditures necessary to get the asset in place and ready for use. Such expenditures could include freight, installation, or modifications needed to place the asset in use. Donated capital assets should be booked at the fair market value at the date of donation. Capital assets acquired from Surplus Property or by transfer will be valued at the original acquisition cost to the State. However, if the Surplus Property was previously federal property, the cost recorded should be what was paid by the state agency purchasing the asset.

#### 2. PROPERTY NUMBER

Property, regardless of fund type, that is required to be inventoried by the State Auditor must include the property number in the first 11 characters of the "Line Description" field on the payment request. (1207, 1208, and 1211 are exempt from this requirement along with 79 in 1279, 1379 and 1479). When paying for multiple assets on a single payment voucher, each property number must be coded in the extended description field.

Auditor Property Numbers (for State Auditor inventoried property) are formatted as follows:

QAxx-123456, where xx is the Auditor's two digit agency code, the fifth character is always a hyphen and the remaining six characters are the Auditor's property number, preceded by zeros if necessary to fill all of the remaining seven characters after the hyphen.

Personal property purchases data, where applicable, is submitted to the State Auditor monthly and is checked against the property reported to them for discrepancies. Contact the Financial Reporting Section at (334) 242-7097 if you have questions.

#### STAARS Capital Asset System (SCAS)

The SCAS is now used to report capital assets in the Comprehensive Annual Financial Report (CAFR). Capital assets meeting the established thresholds for financial reporting purposes must be recorded in the SCAS. Established thresholds are as follows:

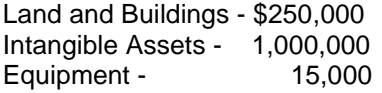

Commodity codes on payment vouchers (PRC) determine if the payment is for capital assets. The payment also must meet established thresholds. Payments to commodity codes related to capital assets that meet or exceed the thresholds generate FA shells. The FA shells should be completed and submitted to be processed. For equipment that is recorded in the Auditor's fixed asset system (AssetWorks), the AW prefix should be selected for the auto-assigned fixed asset number. For non-auditor property (land, buildings and intangible assets), the GC prefix should be selected for the auto-assigned number. The tag field is used to record the actual property number. For fixed assets recorded in AssetWorks, the tag field format is the two character auditor department code and the property number. For example, if the auditor department is ST and the property number is 200007, the property number recorded in the tag field should be ST200007. For non-auditor property including land, buildings, and intangible assets, the property number is the 3 digit department code assigned by the Comptroller's office and a unique property number determined by the department. For example if the department code is 010 and the number assigned by the department is 3000010, the property number recorded in the tag field should be 0103000010.

The following documents are used to record and modify capital assets in STAARS:

- -FA Record new capital assets and betterments.
- -FC Cancels a capital assets
- -FI Increases or decreases the value of a capital asset
- -FD Disposes a capital asset
- -FX Changes a fixed asset type (for example, construction in progress to a building)
- -FM Modifies non-accounting data such as useful life, the tag number (if entered incorrectly)

Guidance for processing the above documents can be found at

[Fixed Asset Shell \(FA\) Process Overview Job Aid](https://alstaars.service-now.com/it/sys_attachment.do?sys_id=e1cadc3e37051a0030d3a9c2b3990ecf)

[Fixed Asset \(FA\) Manual Entry / Betterment Job Aid](https://alstaars.service-now.com/it/sys_attachment.do?sys_id=7af8583e37051a0030d3a9c2b3990e0b)

[Fixed Asset Increase / Decrease \(FI\) Job Aids](https://alstaars.service-now.com/it/sys_attachment.do?sys_id=aefb103a0f091a00687e22d8b1050ecf)

[Add Freight to Fixed Asset Cost](https://alstaars.service-now.com/it/sys_attachment.do?sys_id=e9672165dbf3620043faf9a61d96198b)

Fixed [Asset Disposal \(FD\) Job Aid](https://alstaars.service-now.com/it/sys_attachment.do?sys_id=4c4683a40f9d5a00687e22d8b1050e23)

[Fixed Asset Non-Accounting Modification \(FM\) Job Aid](https://alstaars.service-now.com/it/sys_attachment.do?sys_id=00ae2457db50be0043faf9a61d961986)

[Fixed Asset Training Material](https://alstaars.service-now.com/it/sys_attachment.do?sys_id=72dd8a910f196240687e22d8b1050ef8)

#### 3. TRANSACTIONS

Commodity based purchases of capital assets meeting State thresholds will generate an FA document shell for the department to complete and submit. Non commodity based purchases of capital assets should be followed with a manually generated FA document.

### 4. POST ACQUISITION EXPENDITURES

Expenditures that do not increase the capacity or operating efficiency are not capitalized as they are generally recorded as repairs and maintenance. For example, installing new carpet, paint, or shingles would be repairs and maintenance, object category 0500.

Expenditures that increase the capacity or operating efficiency or extend the useful life of an asset, if they are substantial, are capitalized. Those expenditures are referred to as betterments, and are discussed below. For example, adding an additional floor to a building would be a betterment. Minor expenditures usually are treated as period costs even though they may have the characteristics of betterments.

#### 5. ASSET IMPAIRMENT

Impairment is indicated when events or changes in circumstances suggest that the service utility of a capital asset may have both significantly and unexpectedly declined. Common indicators of potential impairment include evidence of physical damage, changes in laws or regulations and changes in environmental factors, technological changes or evidence of obsolescence, changes in the manner or expected duration of use of a capital asset, and construction stoppage.

If an event or circumstance indicates that a capital asset may be impaired please contact the Financial Reporting Section at 334-353-1612.

#### 6. CHANGES IN USEFUL LIFE

Estimated useful life is the period of time over which an asset's cost will be depreciated. It may be revised at any time but any revision must be accounted for prospectively, in current and future periods only.

If you have a change in useful life for an asset contact the Financial Reporting Section at 334-353-1612 with the property number, the original estimated useful life and the new estimated useful life.

#### **B. PROPRIETARY FUND PROCEDURES**

Proprietary funds use the full accrual basis of accounting. Capital assets of a proprietary-type fund are recorded within the fund. Proprietary funds set their own criteria for capitalization according to the needs of their business, but must still comply with the State Auditor's inventory requirements. Contact the Financial Reporting Section for help in setting up fixed assets types, thresholds, depreciation methods and schedules. Consequently, items should be coded to object categories 1200, 1300, or 1400 even if they are not capitalized.

# **8-6 INVESTMENTS**

Investments should be classified based on the type of investment and the length of the original maturity period. Short-term investments have an original maturity period (maturity period from the date of purchase) of less than one year and long-term investments have an original maturity period of one year or greater. Short-term investments should be coded to balance sheet account(s) 1102 through 1131 depending on the type of investment. Long-term investments should be coded to balance sheet account(s) 1152 through 1198 depending on the type of investment. Investments purchased after the fiscal year-end cutoff date, but prior to October 1 should be coded to the 13th accounting period.

Most investments are required to be measured at fair value per GASB Statement No.72, Fair Value Measurement and Application. Money market investments and participating interest-earning contracts that have a remaining maturity at the time of purchase of one year or less may be reported at amortized cost, provided that the fair value of those investments is not significantly affected by the impairment of the credit standing of the issuer or by other factors. Money market investments are short-term, highly liquid debt instruments including commercial paper, bankers' acceptances, and U.S. Treasury and agency obligations. The other investments that are not reported at fair value are common stock using the equity method if the government has significant influence over the operating and financial policies of the investee, investments held by 2a7-like external investment pools, investments in 2a7-like pools measured at the NAV per share provided by the pool, nonparticipating interest-earning investment contracts, nonparticipating unallocated insurance contracts, synthetic guaranteed investment contracts that are fully benefit-responsive, and life insurance contracts.

CAFR instructions will be sent at year-end to record the change in fair value of investments. Maintain investments at cost during the year.

## **A. EXAMPLE OF A PURCHASE OF AN INVESTMENT:**

Assume that an investment in U.S. Treasury Securities (balance sheet account 1154) was purchased for \$1,250 that includes \$50 in accrued interest. The payment is made from fund 0434 and the department is 010. The payment would be coded as follows:

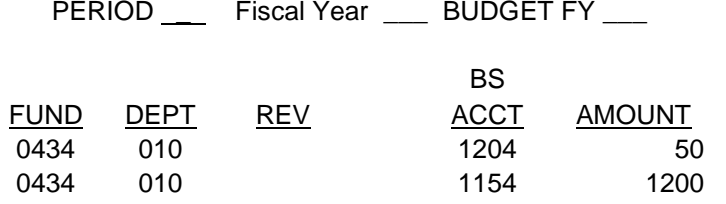

The entry resulting from the above payment voucher is as follows:

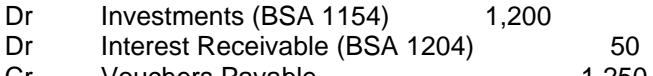

#### **B. EXAMPLE OF THE SALE OF AN INVESTMENT:**

Assume that the same investment is sold for \$1,850 that includes \$150 in accrued interest. The proceeds from the sale of the investment should be deposited as follows (note that a positive amount on a cash receipt is a credit and a negative amount on a cash receipt is a debit; 0621 is the revenue source for realized gains and 0622 is the revenue source for interest income):

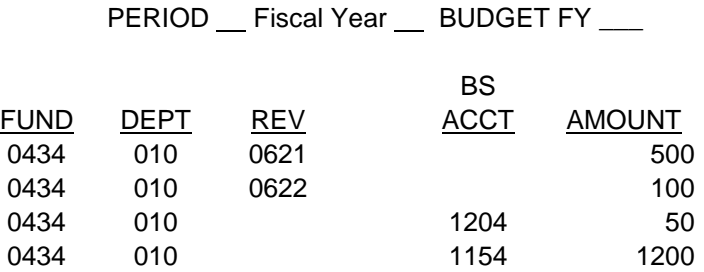

The entry resulting from the above cash receipt is as follows:

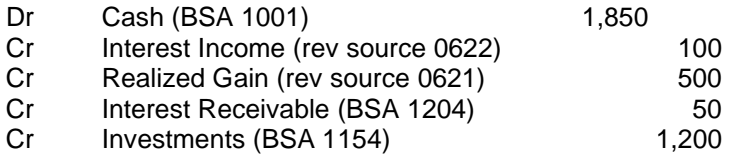

# **8-7 PRIOR PERIOD ADJUSTMENTS**

Prior period adjustments are made to reflect the correction of material errors to balance sheet accounts in a prior financial statement. Because such amounts are the products of errors from a prior period, they are not properly included as part of the results of operations of the current period. Instead, such adjustments are properly reported as a direct adjustment to equity – beginning of the fiscal year to restate the amount to what it would have been if the error had not occurred. Examples of errors that could result in a prior period adjustment are:

- a) Errors in mathematical calculations.
- b) Errors in application of an accounting principle, e.g. not accruing revenue that was measurable and available in a governmental fund type.
- c) Errors in the use or oversight of known facts.

Prior period adjustments could be found during payment request processing, cash receipts processing, or monthly balance sheet analysis. If an error that appears to be a prior period adjustment is found then discuss it with the accountant in your agency that is responsible for CAFR journal vouchers. It is possible that they included the amount in an accrual journal voucher either in the exact amount or as a part of an estimated amount. If they included it in a CAFR journal voucher for the prior year then it is not a prior period adjustment.

If it is determined that there is a prior period adjustment, then proper coding is required for the related payment request, cash receipts, or journal vouchers. If the error was an understatement of an expenditure in a prior year and it is being recorded with a payment request, then record it to the proper object with the last two digits of 75. If an expenditure was overstated in a prior year and it is being recorded with a cash receipt, then record the cash receipt to revenue source 0684 or 0828 as appropriate for budget purposes. Then reclassify it with an FRJV1 journal voucher (debit 0684 or 0828 using posting code XR04, and credit the appropriate object with the last two digits of 75, posting code X024). If the prior period adjustment was an understatement of revenue in a prior year, then record the prior period adjustment to revenue source 0875. If revenue was overstated in a prior year and it is being recorded on a payment request then record it to 1695. Use professional judgment when errors are found in balance sheet accounts to determine if the error was expenditure or revenue related. Do not credit budgetary expenditures on a cash receipt unless the original payment request was in the same budget fiscal year. Do not debit a revenue source code on a payment request (increase to a payment request) unless the original receipt was in the same budget fiscal year.

# **8-8 GRANT ACCOUNTING**

The following provides guidance on coding federal grants, refunds of grants disbursed from federal revenues, pass-through federal grants, and local grants:

#### A. FEDERAL GRANTS AND REIMBURSEMENTS

All federal revenues received directly from the federal government should be coded to the appropriate federal revenue code. Federal grants received on a reimbursement basis should be coded using revenue codes 0858 or 0859 as discussed below. Other federal grants received should be coded using revenue code 0838 or 0839 or 0840.

0838 Federal Capital Grants - Federal grants of financial resources or capital assets restricted to capital purposes for a specific program. Capital purposes means restricted to the purchase, construction, or renovation of capital assets associated with a specific program.

0839 Federal Operating Grants - Federal grants of financial resources which may be used in a specific program for either operating or capital expenditures or both at the discretion of the State.

0840 Federal Grants, Multipurpose – Rarely, if ever, used by an individual department receiving federal grants because most departments fit into one function of government. Multipurpose federal grants (those which finance more than one function of government) that do not specifically identify both the function and the amounts to be spent on each function. Multipurpose federal grants that identify both the function and the amounts should be coded to 0838 and 0839 according to the amounts identified in the grant award or grant application.

0858 Federal Capital Reimbursements - Federal reimbursements for amounts spent for capital purposes. Capital purposes means restricted to the purchase, construction, or renovation of capital assets associated with a specific program.

0859 Federal Operating Reimbursements - Federal reimbursements for amounts spent for the operation of specific programs.

Example: Department 001 Fund 0301 receives a federal grant in the amount of \$1,000,000. It is determined that the grant is for operating purposes of one federal program. The cash receipt to record the federal revenue is as:

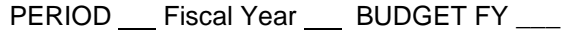

BS

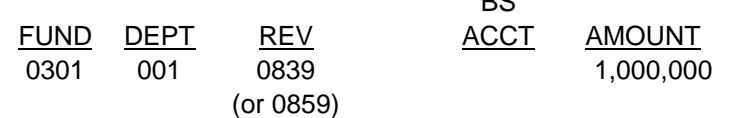

The resulting accounting entry is as follows:

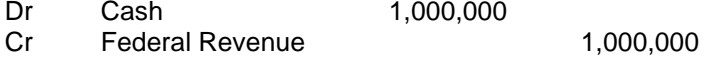

#### B. FEDERAL PASS-THROUGH GRANTS

Revenues received by one state agency from another state agency as a pass-through grant from the federal government should be coded using the appropriate interfund procedures.

Example: Department 001 Fund 0301 receives federal funds and provides a grant to Department 002 Fund 0302. Department 001 should recognize federal revenue by coding the cash receipt as follows

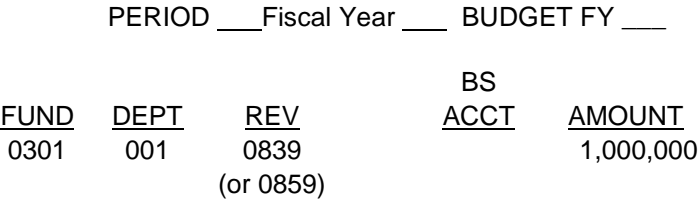

The resulting accounting entry is as follows:

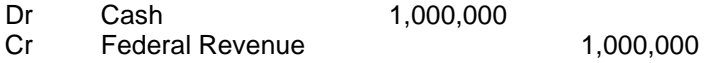

Department 001 Fund 0301 would disburse the funds to Department 002 Fund 0302 as a grant using the appropriate interfund procedures. Department 002 Fund 0302 should follow the proper interfund procedures to post the invoice to the ITI document as follows:

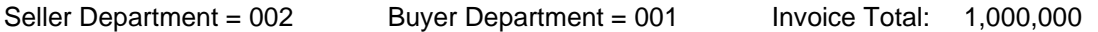

Seller Invoice Information:

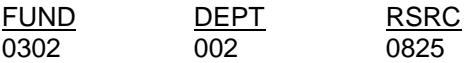

Department 002 Fund 0302 should recognize federal pass-through grant revenue to revenue code 0825 on the ITI document. Department 001's ITA document used to disburse the grant would be coded as follows:

PERIOD Fiscal Year BUDGET FY

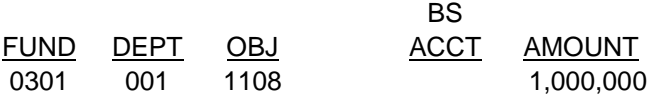

The resulting accounting entries are as follows:

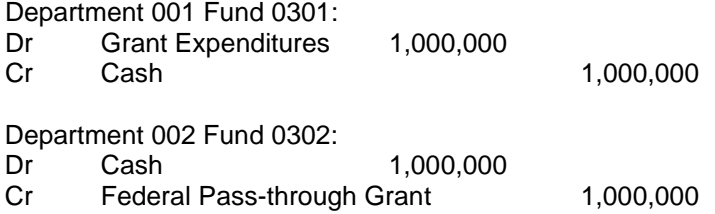

### C. LOCAL GRANTS

Grants received from local cities and counties should be coded using revenue codes 0868 or 0869 or 0870.

0868 Local Government Capital Grants – Local government grants and contributions of financial resources or capital assets restricted to capital purposes for a specific program. Capital purposes means restricted to the purchase, construction, or renovation of capital assets associated with a specific program.

0869 Local Government Operating Grants – Local government grants and contributions of financial resources which may be used in a specific program for either operating or capital expenditures or both at the discretion of the State.

0870 Local Government Grants, Multipurpose – Rarely used as most departments fit into one function of government. Multipurpose local grants (those that finance more than one function of government) that do not specifically identify both the function and the amounts to be spent on each function. Multipurpose local grants that identify both the function and the amounts should be coded to 0868 and 0869 according to the amounts identified in the grant.

Example: Department 001 Fund 0301 receives a grant from the City of Montgomery. It is determined that the grant is for operating purposes of one federal program. The cash receipt to deposit the funds should be coded as follows:

PERIOD \_\_ Fiscal Year \_\_ BUDGET FY \_\_\_

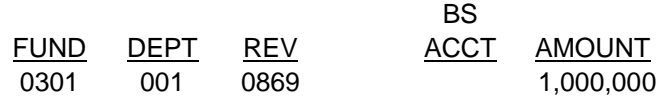

The resulting accounting entry is as follows:

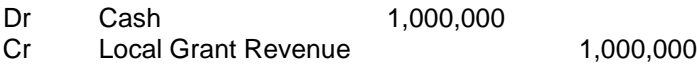

#### D. REFUNDS OF EXPENDITURES MADE FROM FEDERAL GRANTS

The entries required for refunds of expenditures made from federal funds vary depending upon when the refunds are received and whether the grant period is still open. An object code can only be used for refunds if it is received from the same vendor that was originally paid by the State. If a refund is received from an entity other than the original vendor then a revenue source code must be used. The following provides guidance on coding refunds for each situation:

1. If an agency receives a refund related to federal grants in the same fiscal year the original disbursement was made and the grant period is still open, then the refund should be coded as a refund of disbursements.

Example: Department 001 Fund 0301 disburses a grant (object 1123) in the amount of \$1,000 in January 20X9 and receives a refund of the grant in August 20X9. The cash receipt to record the refund should be coded as follows:

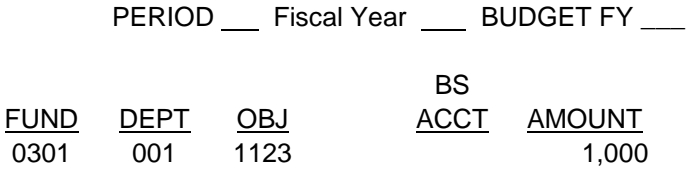

The resulting accounting entry is as follows:

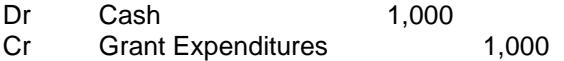

2. If an agency disburses a grant related to federal funds during the first twelve months of the fiscal year, the grant period is still open, and the refund is received in the 13th accounting period, then one cash receipt should be completed. One accounting line of the cash receipt should be completed to accrue a receivable in the 13th accounting period offset with a reduction in expenditures. The second accounting line of the cash receipt is completed to deposit the funds into the current fiscal year offset with the receivable.

Example: Department 001 Fund 0301 disburses a grant (object 1123) related to federal funds in October 20X8 (FY 20X9) in the amount of \$1,000. The grant is refunded back to the agency in October 20X9 and the grant period is still open. The first line of the cash receipt to accrue the receivable and reduce the expenditures in FY 20X9 is as follows (Note the receivable balance sheet account would depend on the type of entity the refund is due from):

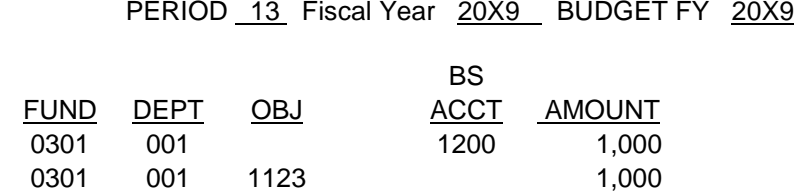

The resulting accounting entry in FY 20X9 is as follows:

- Dr Accounts Receivable 1,000
- Cr Grant Expenditures 1,000

The second line of the cash receipt to deposit the funds in FY 20X0 should be coded as follows:

PERIOD Fiscal Year BUDGET FY

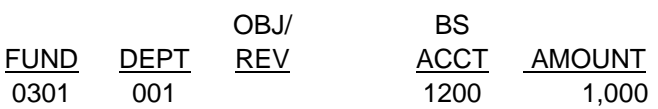

The resulting accounting entry in FY 20X0 is as follows:

Dr Cash 1,000<br>Cr Accounts Receivable Accounts Receivable 1,000

3. If an agency disburses a grant in the 13th accounting period, the grant period is open, and the refund is received in the 13th accounting period, then a cash receipt coded to the 13th accounting period should be completed debiting vouchers payable adjustments and crediting expenditures. The deposit to the current fiscal year should be offset with a credit to vouchers payable adjustments.

Example: Department 001 Fund 0301, disburses a grant from federal funds in the 20X8 13th accounting period. The grant is refunded back to Department 001 Fund 0301, while the 20X8 13th accounting period and the grant period are still open.

The cash receipt to reduce vouchers payable and expenditures should be coded as follows:

PERIOD 13 Fiscal Year 20X8 BUDGET FY 20X8

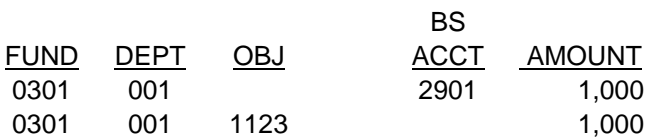

The resulting accounting entry in FY 20X8 is as follows:

Dr Vouchers Payable Adjustment 1,000 Grant Expenditures 1,000

The cash receipt to deposit the funds into FY 20X9 should be coded as follows:

PERIOD Fiscal Year BUDGET FY OBJ/ BS FUND DEPT REV ACCT AMOUNT 0301 001 2901 1,000

The resulting accounting entry in FY 20X9 is as follows:

Dr Cash 1,000<br>Cr Vouchers Pavable Adi

Vouchers Payable Adjustments 1,000

4. If an agency receives a refund related to federal grants in a fiscal year subsequent to the fiscal year in which the original disbursement was made, the thirteenth accounting period for the year in which the original disbursement was made is closed, and the grant period is still open, then the refund should be deposited as a prior year refund of federal receipts, revenue source code 0828.

Example: Department 001 Fund 0301, receives a refund of disbursements in the amount of \$1,000 in fiscal year 20X9. The disbursement was made in fiscal year 20X8 and the 13th accounting period for the 20X8 fiscal year is closed. The grant period related to the original disbursement is still open. The cash receipt to record the deposit of the refund should be coded as follows:

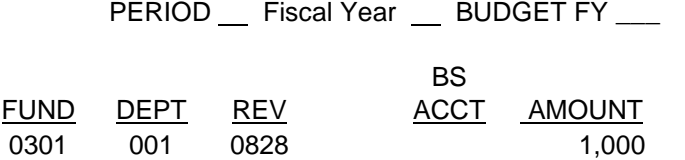

The resulting accounting entry is as follows:

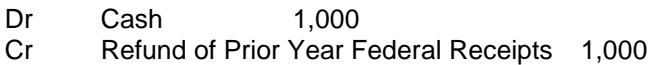

5. If an agency receives a refund related to federal grants in a fiscal year subsequent to the fiscal year in which the original disbursement was made, the thirteenth accounting period for the year in which the original disbursement was made is closed, the grant period is closed, and the agency is required to submit the refund to the federal government, then the refund should be deposited to liability account 2004, "Due to Other Governments." The payment request to issue the refund to the federal government should also be coded to liability account 2004.

Example – Department 001 Fund 0301 disburses a grant from federal funds in October 20X7 in the amount of \$1,000. The grant is refunded back in January 20X9 and the grant period is closed.

The cash receipt to deposit the refund should be coded as follows:

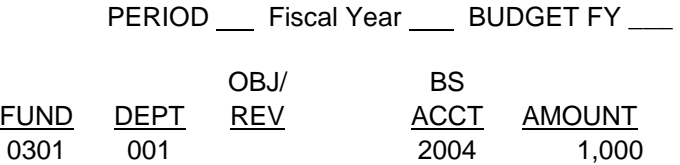

The resulting accounting entry is as follows:

Dr Cash 1,000<br>Cr Due to Other Governm Due to Other Governments 1,000 The payment voucher to refund the funds to the federal government is as follows:

PERIOD Fiscal Year BUDGET FY

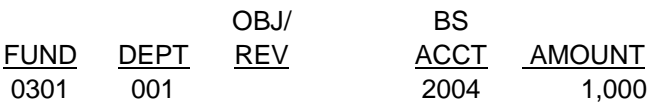

The resulting accounting entry is as follows:

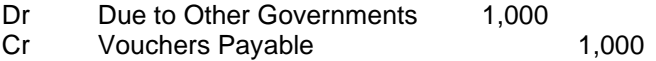

6. If an agency receives a refund related to federal grants in the same fiscal year in which original disbursement was made, the grant period is closed and the agency is required to submit the refund to the federal government, then the refund should be deposited as a refund of disbursements. The payment request to issue the refund to the federal government should be coded as a reduction of federal revenue.

Example – Department 001 Fund 0301, disbursed a grant related to federal funds in October 20X7 in the amount of \$1,000. The grant is returned in July 20X8 (the same fiscal year as the disbursement) and the grant period is closed.

The cash receipt to deposit the refunded grant should be coded as follows (assume the original disbursement was coded to object 1123):

> PERIOD \_\_ Fiscal Year \_\_ BUDGET FY \_\_\_ BS FUND DEPT OBJ ACCT AMOUNT 0301 001 1123 1,000

The resulting accounting entry is as follows:

Dr Cash 1,000 Cr Grants Expenditures 1,000

The payment request to refund the funds to the federal government should be coded as follows (assume the federal grant was deposited to revenue source 0839 when originally received):

PERIOD Fiscal Year BUDGET FY

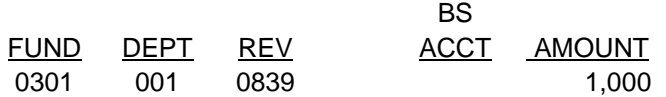

The resulting accounting entry is as follows:

- Dr Federal Revenues 1,000<br>Cr Vouchers Pavable
- Vouchers Payable 1,000
- 7. In some instances, an agency will receive a refund related to federal grants and the grant period will be closed. The federal government will authorize additional expenditures under a current grant and reduce the future drawdown by the amount of the refund. The following describes how to code the refund:
- a. If the refund is received in the same fiscal year the original disbursement was made, then the refund should be deposited as a refund of disbursements.

Example – Department 001 Fund 0300, disbursed a grant from federal funds in October 20X7 in the amount of \$1,000. The grant is refunded back in January 20X8 (the same fiscal year as the original disbursement). The grant period is closed; however, the federal government authorizes additional expenditures. The cash receipt to deposit the refunded grant should be coded as follows (assume original disbursement was coded to object 1123):

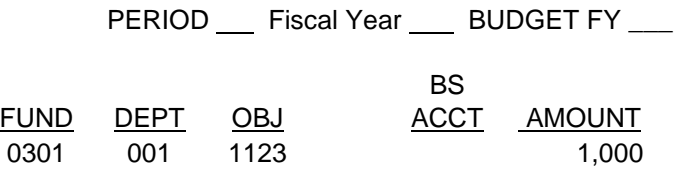

The resulting accounting entry is as follows:

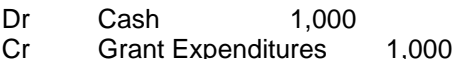

b. If the refund is received in the 13th accounting period of the same fiscal year in which the disbursement was made, then one cash receipt should be completed. The first two accounting lines of the cash receipt should be coded to  $13<sup>th</sup>$  accounting period to reduce federal revenues offset with a reduction in expenditures. The third accounting line of the cash receipt is coded to the current fiscal year and should be coded to federal revenue as described in 8-18(A) Federal Grants and Reimbursements.

Example- Department 001 Fund 0301 received federal funds in fiscal year 20X7 that were deposited to revenue source 0839. A grant was disbursed from the funds in fiscal year 20X7 in the amount of \$1,000 that was coded to 1123. The grant was refunded in fiscal year 20X8 (the 13th accounting period for 20X7 is open) and the grant period is closed. The federal government authorized additional expenditures.

The first two lines of the cash receipt to eliminate the federal revenues and expenditures recognized in FY 20X7 should be coded as follows:

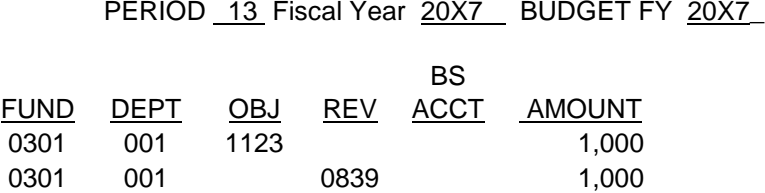

The resulting accounting entry is as follows:

- Dr Federal Revenue 1,000<br>Cr Grant Expenditures
- Grant Expenditures 1,000

The third line of the cash receipt to record federal revenue in the current fiscal year should be coded as follows:

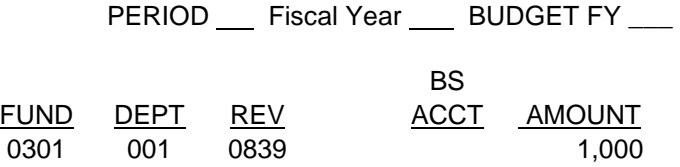

The resulting accounting entry is as follows:

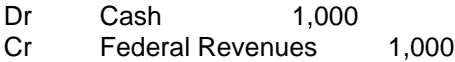

c. If the refund is received in a fiscal year subsequent to the fiscal year in which the disbursement was made and the 13th accounting period for the year in which the original disbursement was made is closed, then the refund should be coded to a revenue source as described in 8-18(A) Federal Grants and Reimbursements.

The cash receipt would be coded as follows:

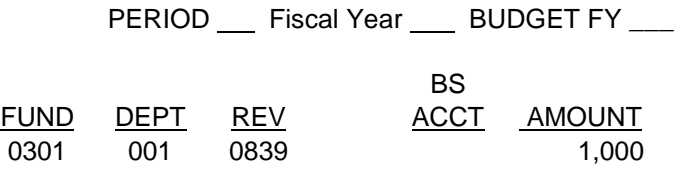

The resulting accounting entry is as follows:

- Dr Cash 1,000
- Cr Federal Revenues 1,000